## router

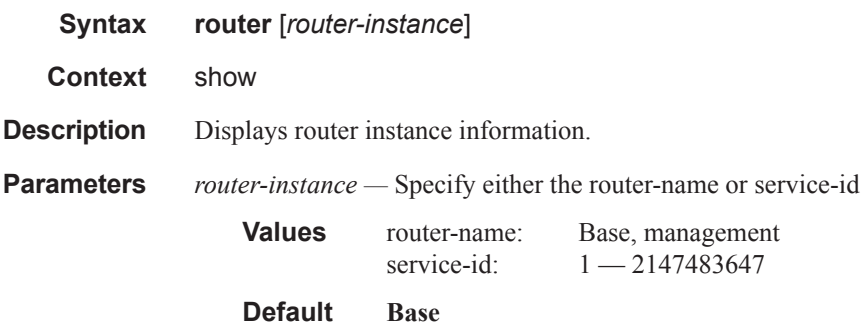

## bgp

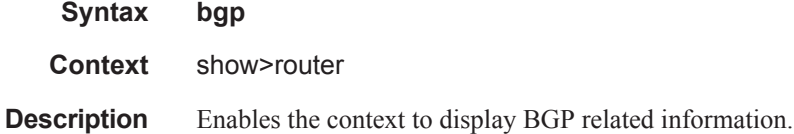

# auth-keychain

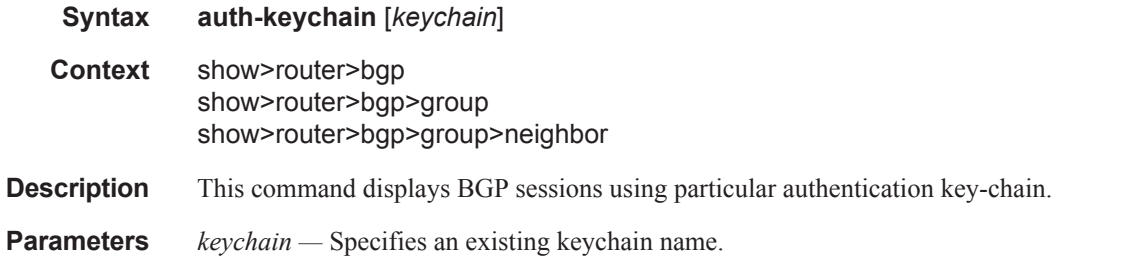

## **Sample Output**

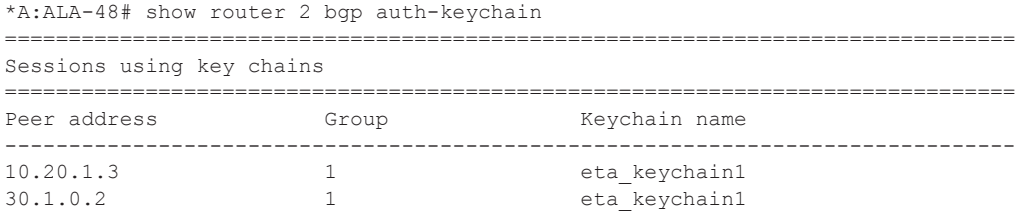

===============================================================================  $*A:AT.A-48#$ \*A:ALA-48>config>router>bgp# show router bgp group "To\_AS\_10000" =============================================================================== BGP Group : To\_AS\_10000 ------------------------------------------------------------------------------- Group : To\_AS\_10000 ------------------------------------------------------------------------------- Group Type : No Type  $\begin{array}{ccc} \text{State} & \text{S} \end{array}$  : Up Peer AS : 10000 Local AS : 200 Local Address : n/a Loop Detect : Ignore Import Policy : None Specified / Inherited Export Policy : ospf3 Hold Time : 90 Keep Alive : 30 Cluster Id : 0.0.0.100 Client Reflect : Enabled NLRI : Unicast Preference : 170 TTL Security : Disabled Min TTL Value : n/a TTL Security : Disabled Figure 2014 (Stale Routes Time: 360)<br>Graceful Restart : Enabled Stale Routes Time: 360 Auth key chain : testname List of Peers  $-10.0.0.8$ : To Router B - EBGP Peer Total Peers : 1 Established : 0 ------------------------------------------------------------------------------- Peer Groups : 1 =============================================================================== \*A:ALA-48>config>router>bgp# \*A:ALA-48>config>router>bgp# show router bgp neighbor 10.0.0.8 =============================================================================== BGP Neighbor ------------------------------------------------------------------------------- Peer : 10.0.0.8 Group : To\_AS\_10000 ------------------------------------------------------------------------------- Peer AS : 10000 Peer Port : 0 Peer Address : 10.0.0.8 Local AS : 200 Local Port : 0 Local Address :  $0.0.0.0$ Peer Type : External State : Active Last State : Idle Last Event : stop Last Error : Cease Local Family : IPv4 Remote Family : Unused Hold Time : 90 Keep Alive : 30 Active Hold Time : 0 Active Keep Alive : 0 Cluster Id : 0.0.0.100 Preference : 99 Num of Flaps : 0<br>Recd. Paths : 0 Recd. Paths IPv4 Recd. Prefixes : 0 IPv4 Active Prefixes : 0 IPv4 Suppressed Pfxs : 0 VPN-IPv4 Suppr. Pfxs : 0 VPN-IPv4 Recd. Pfxs : 0 VPN-IPv4 Active Pfxs : 0 Mc IPv4 Recd. Pfxs. : 0 Mc IPv4 Active Pfxs. : 0<br>Mc IPv4 Suppr. Pfxs : 0 IPv6 Suppressed Pfxs : 0 IPv6 Suppressed Pfxs : 0 IPv6 Recd. Prefixes : 0 IPv6 Active Prefixes : 0 Input Queue : 0 Output Queue : 0

#### **Page 786 7950 XRS Routing Protocols Guide**

```
i/p Messages : 0 o/p Messages : 0
i/p Octets : 0 o/p Octets : 0
i/p Updates : 0 o/p Updates : 0
TTL Security : Disabled Min TTL Value : n/a
Graceful Restart : Enabled Stale Routes Time : 360
Advertise Inactive : Disabled Peer Tracking : Disabled
Advertise Label : None
Auth key chain (a) : testname
Local Capability : RouteRefresh MP-BGP
Remote Capability :
Import Policy : None Specified / Inherited
Export Policy : ospf3
-------------------------------------------------------------------------------
Neighbors : 1
===============================================================================
*A:ALA-48>config>router>bgp#
```
\*A:ALA-48>config>router>bgp# show router bgp auth-keychain testname ========================================================================= Sessions using key chain: keychain ========================================================================= Peer address Group Group Keychain name ------------------------------------------------------------------------- 10.0.0.8 To\_AS\_10000 testname =========================================================================

\*A:ALA-48>config>router>bgp#

## damping

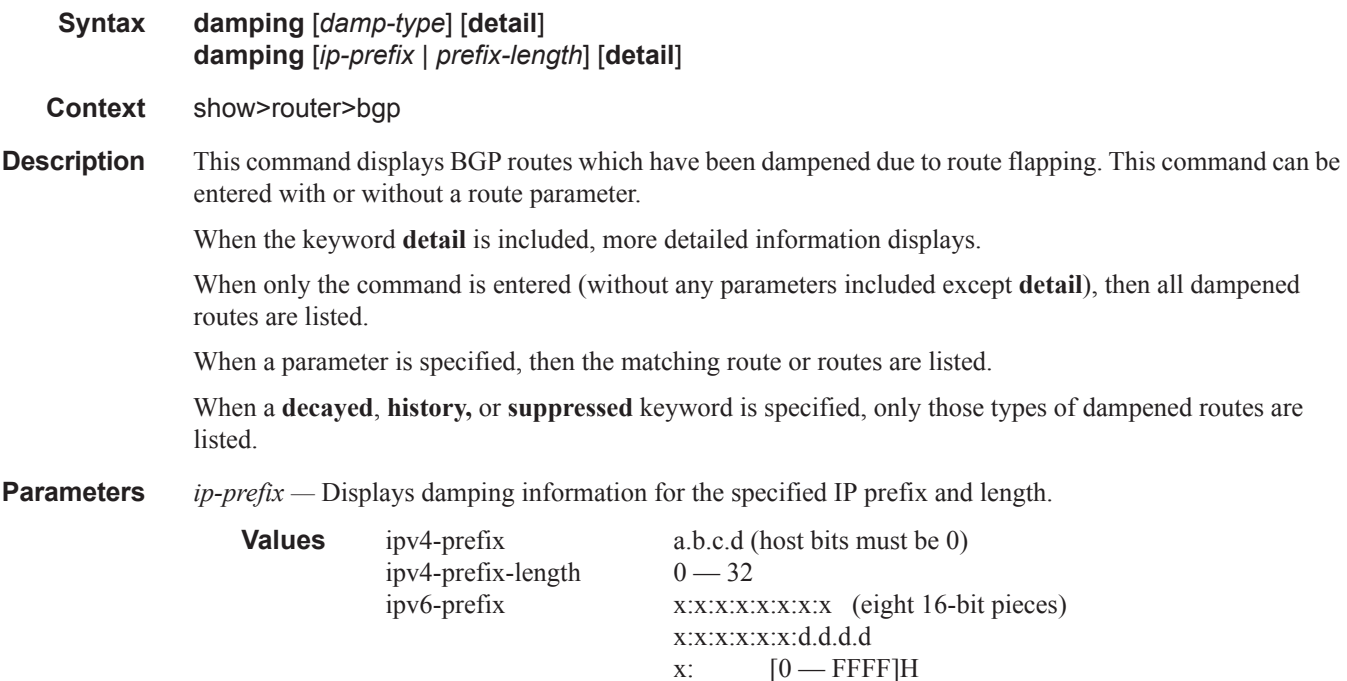

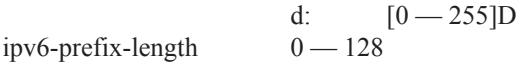

*damp-type —* Specifies the type of damping to display.

**Values decayed** — Displays damping entries that are decayed but are not suppressed. **history** — Displays damping entries that are withdrawn but have history. **suppressed** — Displays damping entries suppressed because of route damping.

**detail —** Displays detailed information.

**Output** Damping Output Fields — The following table describes BGP damping output fields.

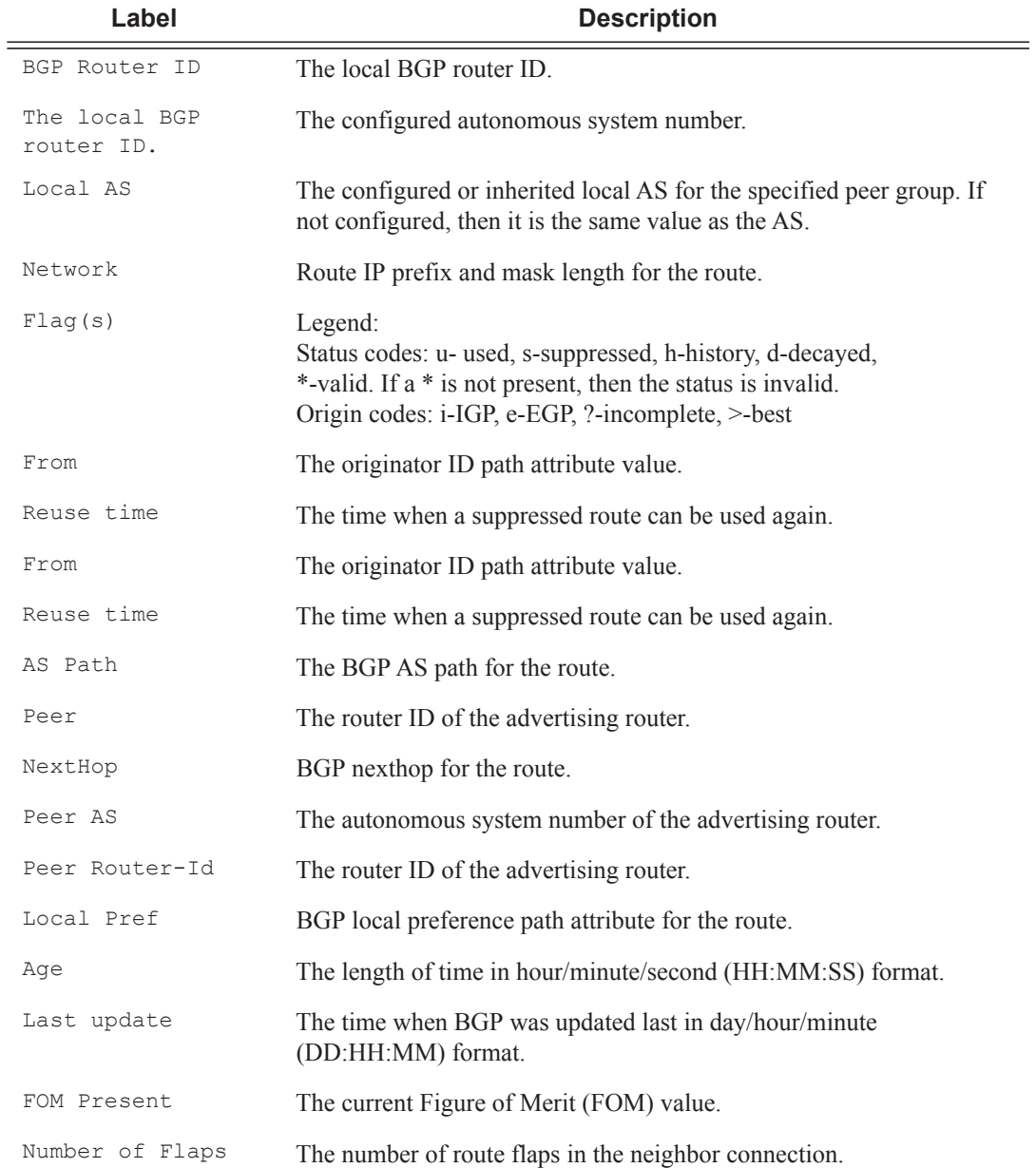

**Page 788 7950 XRS Routing Protocols Guide**

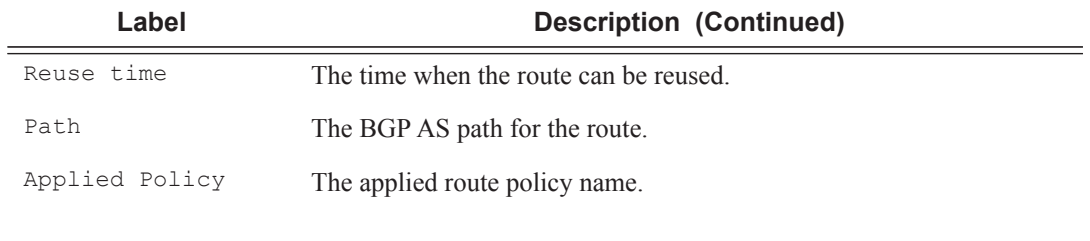

## **Sample Output**

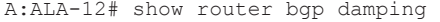

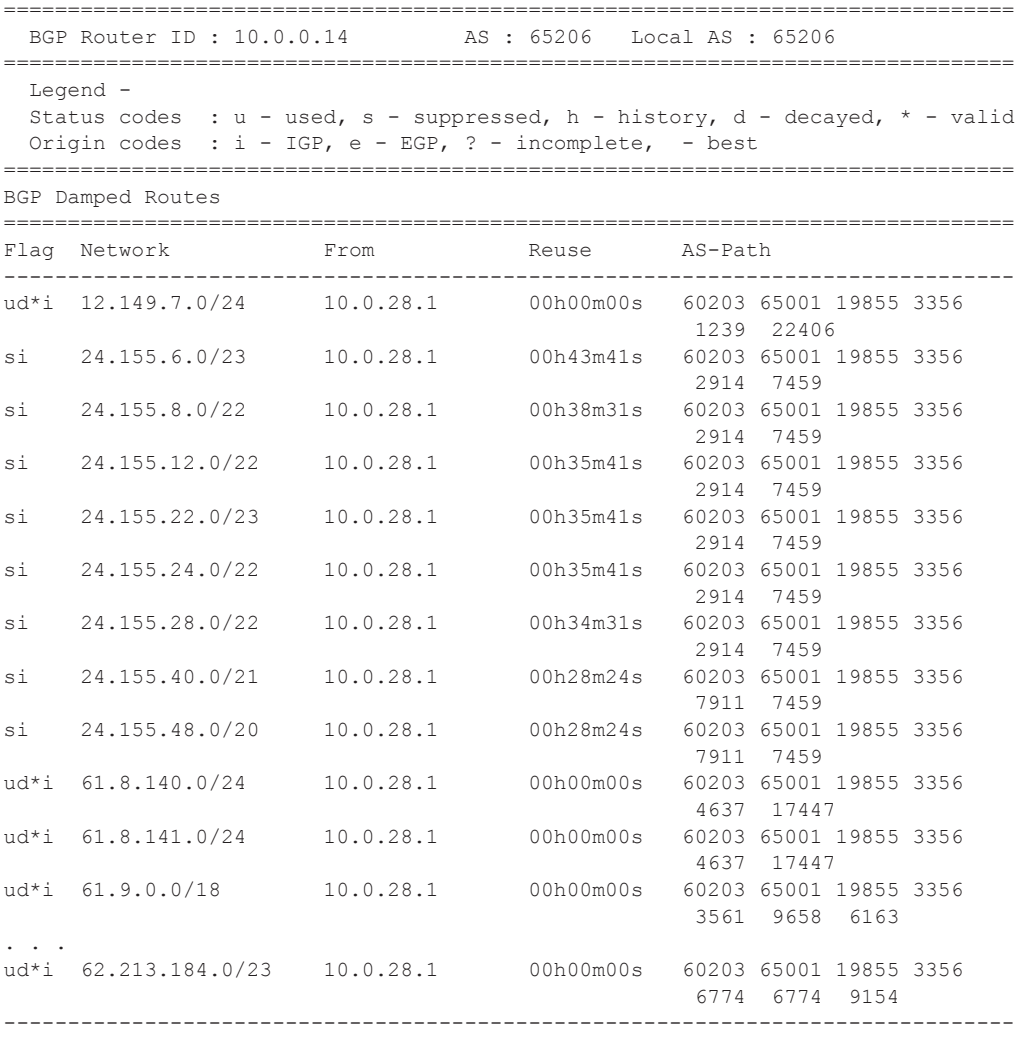

A:ALA-12#

```
A:ALA-12# show router bgp damping detail 
     ===============================================================================
  BGP Router ID : 10.0.0.14 AS : 65206 Local AS : 65206
===============================================================================
 Legend -
 Status codes : u - used, s - suppressed, h - history, d - decayed, * -
 valid
  Origin codes : i - IGP, e - EGP, ? - incomplete, - best
===============================================================================
BGP Damped Routes
===============================================================================
 -------------------------------------------------------------------------------
Network : 12.149.7.0/24
-------------------------------------------------------------------------------
Network : 12.149.7.0/24 Peer : 10.0.28.1
NextHop : 10.0.28.1 Reuse time : 00h00m00s
Peer AS : 60203 Peer Router-Id : 32.32.27.203
Local Pref : none
Age : 00h22m09s Last update : 02d00h58m
FOM Present : 738 FOM Last upd. : 2039
Number of Flaps : 2 Flags : ud*i
Path : 60203 65001 19855 3356 1239 22406
Applied Policy : default-damping-profile
 -------------------------------------------------------------------------------
Network : 15.142.48.0/20
    -------------------------------------------------------------------------------
Network : 15.142.48.0/20 Peer : 10.0.28.1
NextHop : 10.0.28.1 Reuse time : 00h00m00s
Peer AS : 60203 Peer Router-Id : 32.32.27.203
Peer AS : 60203<br>
Local Pref : none
Age : 00h00m38s Last update : 02d01h20m
FOM Present : 2011 FOM Last upd. : 2023
Number of Flaps : 2 Flags : ud*i
Path : 60203 65001 19855 3356 3561 5551 1889
Applied Policy : default-damping-profile
   -------------------------------------------------------------------------------
Network : 15.200.128.0/19
-------------------------------------------------------------------------------
Network : 15.200.128.0/19    Peer : 10.0.28.1
NextHop : 10.0.28.1 Reuse time : 00h00m00s
NextHop : 10.0.28.1 Reuse time : 00h00m00s<br>
Peer AS : 60203 Peer Router-Id : 32.32.27.203<br>
Local Pref : none
Local Pref : none
Age : 00h00m38s Last update : 02d01h20m
FOM Present : 2011 FOM Last upd. : 2023
Number of Flaps : 2 Flags : ud*i
Path : 60203 65001 19855 1299 702 1889
Applied Policy : default-damping-profile
-------------------------------------------------------------------------------
Network : 15.203.192.0/18
-------------------------------------------------------------------------------
Network : 15.203.192.0/18    Peer : 10.0.28.1
NextHop : 10.0.28.1 Reuse time : 00h00m00s
Peer AS : 60203 Peer Router-Id : 32.32.27.203
Peer AS : 60203<br>
Local Pref : none<br>
Age : 00h00m07s<br>
: 1018
Age : 00h00m07s Last update : 02d01h20m
FOM Present : 1018 FOM Last upd. : 1024
Number of Flaps : 1 Flags : ud*i
Path : 60203 65001 19855 1299 702 1889
Applied Policy : default-damping-profile
```

```
-------------------------------------------------------------------------------
A:ALA-12#
A:ALA-12# show router bgp damping 15.203.192.0/18 detail
===============================================================================
  BGP Router ID : 10.0.0.14 AS : 65206 Local AS : 65206
 ===============================================================================
   Legend -
   Status codes : u - used, s - suppressed, h - history, d - decayed, * - valid
  Origin codes : i - IGP, e - EGP, ? - incomplete, - best
===============================================================================
BGP Damped Routes 15.203.192.0/18
===============================================================================
-------------------------------------------------------------------------------
Network : 15.203.192.0/18
-------------------------------------------------------------------------------
Network : 15.203.192.0/18     Peer : 10.0.28.1
NextHop : 10.0.28.1 Reuse time : 00h00m00s
Peer AS : 60203 Peer Router-Id : 32.32.27.203
Local Pref : none
Age : 00h00m42s Last update : 02d01h20m
FOM Present : 2003 FOM Last upd. : 2025
Number of Flaps : 2 Flags : 2 Flags : 2 Flags : 2 Hags : 2 Hags : 2 Hags : 2 Hags : 2 Hags : 2 Hags : 2 Hags : 2 Hags : 2 Hags : 2 Hags : 2 Hags : 2 Hags : 2 Hags : 2 Hags : 2 Hags : 2 Hags : 2 Hags : 2 Hags : 2 Hags : 2 H
Path : 60203 65001 19855 3356 702 1889
Applied Policy : default-damping-profile
-------------------------------------------------------------------------------
Paths : 1
===============================================================================
```
A:ALA-12#

#### **A:ALA-12# show router bgp damping suppressed detail**

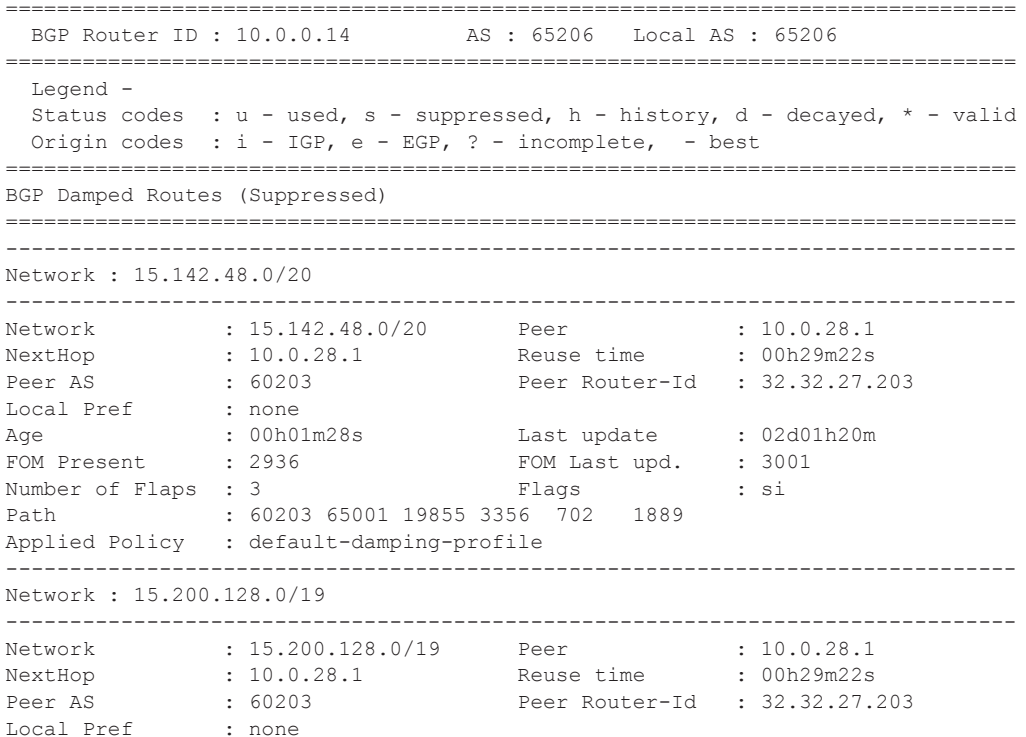

```
Age : 00h01m28s Last update : 02d01h20m
FOM Present : 2936 FOM Last upd. : 3001
Number of Flaps : 3 Flags : 5 Flags : 5 Si
Path : 60203 65001 19855 3356 702 1889
Applied Policy : default-damping-profile
 -------------------------------------------------------------------------------
Network : 15.203.240.0/20
-------------------------------------------------------------------------------
Network : 15.203.240.0/20 Peer : 10.0.28.1
NextHop : 10.0.28.1 Reuse time : 00h29m22s
Peer AS : 60203 Peer Router-Id : 32.32.27.203
Local Pref : none
Age : 00h01m28s Last update : 02d01h20m
FOM Present : 2936 FOM Last upd. : 3001
Number of Flaps : 3 Flags : 5 Flags : 5 Si
Path : 60203 65001 19855 3356 702 1889
Applied Policy : default-damping-profile
 -------------------------------------------------------------------------------
Network : 15.206.0.0/17
-------------------------------------------------------------------------------
Network : 15.206.0.0/17 Peer : 10.0.28.1
NextHop : 10.0.28.1 Reuse time : 00h29m22s
Peer AS : 60203 Peer Router-Id : 32.32.27.203
Local Pref : none
Age : 00h01m28s Last update : 02d01h20m
FOM Present : 2936 FOM Last upd. : 3001
Number of Flaps : 3 Flags : 5 Flags : 5 Si
Path : 60203 65001 19855 3356 702 1889
Applied Policy : default-damping-profile
  -------------------------------------------------------------------------------
A:ALA-12#
```
## group

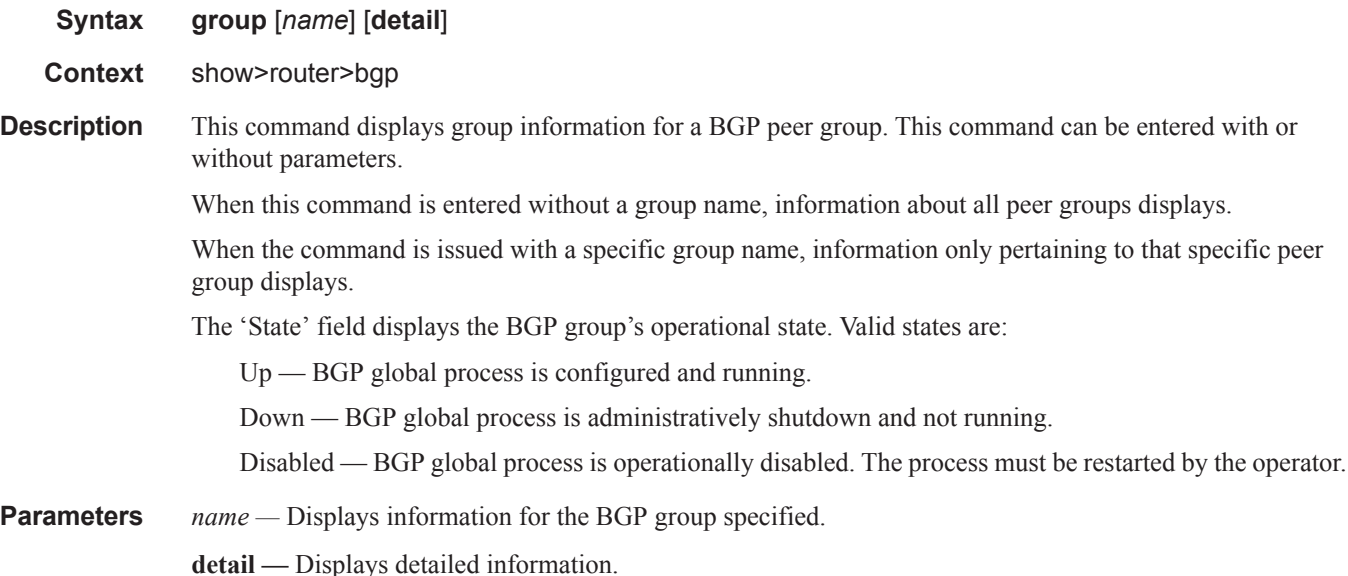

## **Page 792 7950 XRS Routing Protocols Guide**

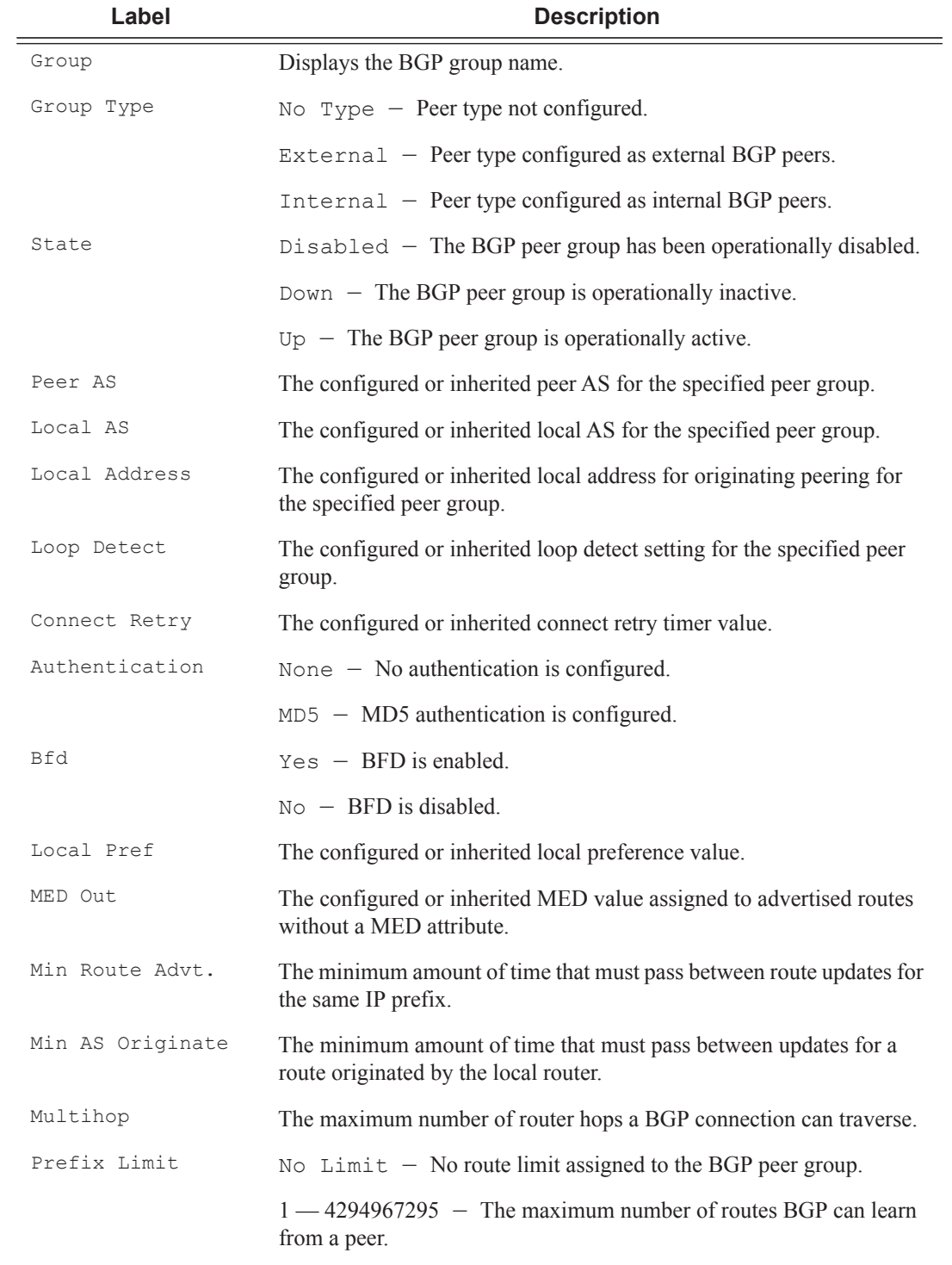

**Output** Standard and Detailed Group Output — The following table describes the standard and detailed command output fields for a BGP group.

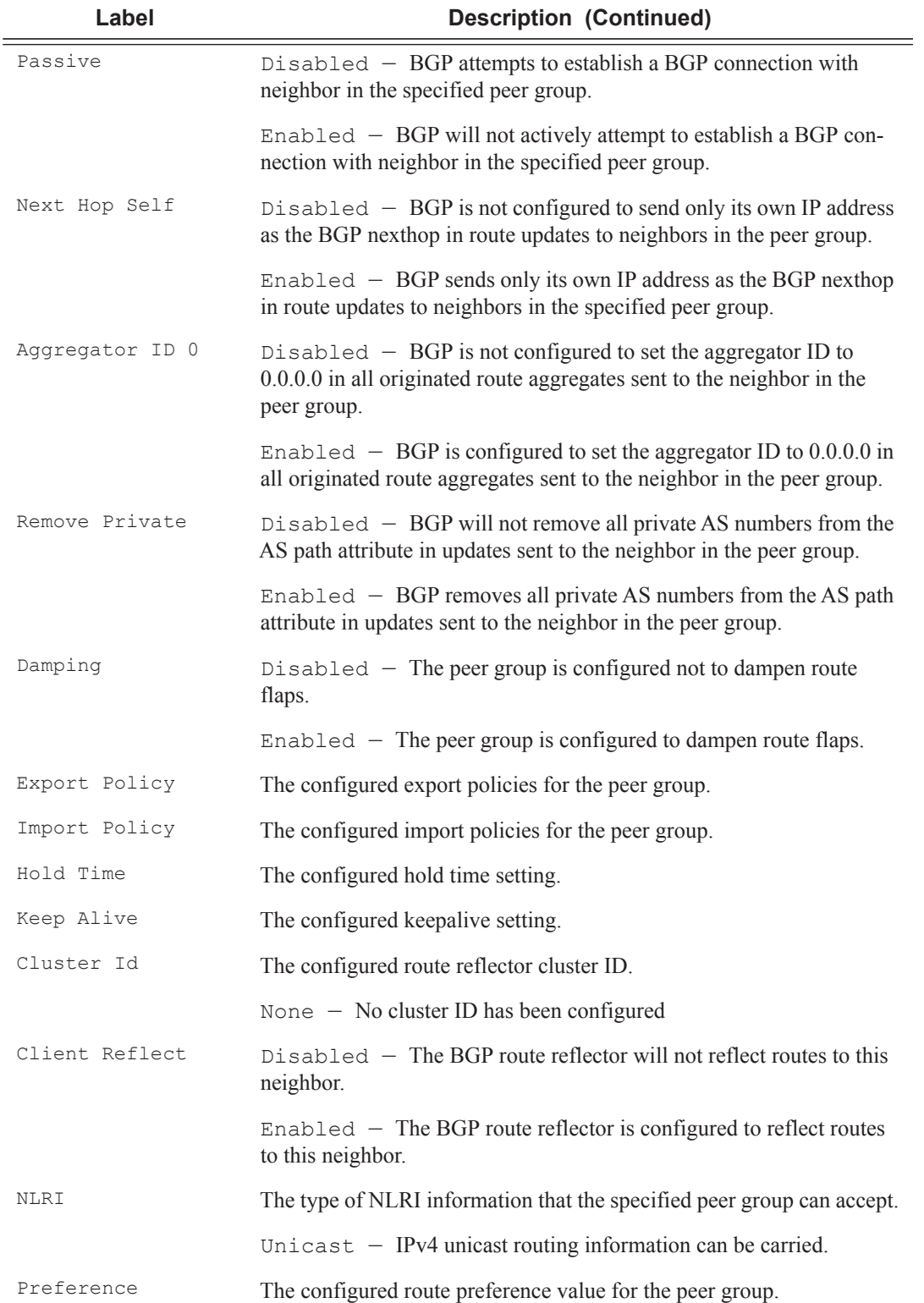

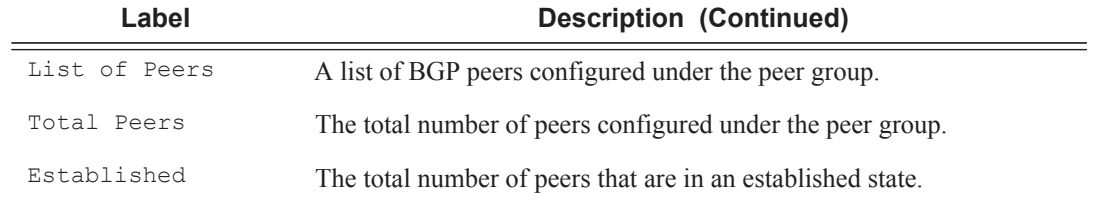

## **Sample Output**

#### A:ALA-12# **show router bgp group**

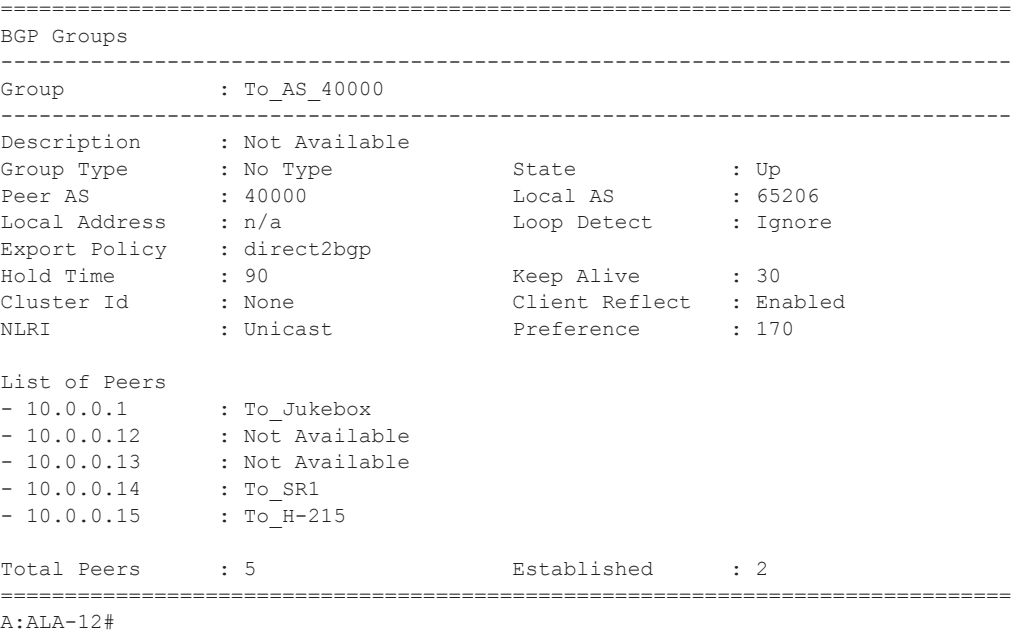

### **Sample Detailed Output**

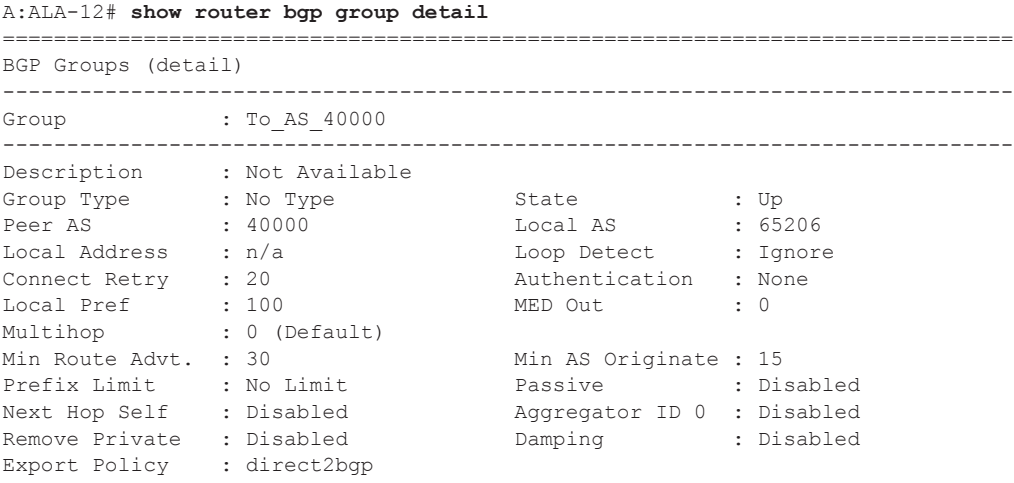

```
Hold Time : 90 Keep Alive : 30 
Cluster Id : None Client Reflect : Enabled 
NLRI : Unicast Preference : 170 
List of Peers
- 10.0.0.1 : To_Jukebox<br>- 10.0.0.1
- 10.0.0.12 : Not Available
- 10.0.0.13 : Not Available
- 10.0.0.14 : To_SR1
- 10.0.0.15 : To_H-215
Total Peers : 5 Established : 2
===============================================================================
A:AT.A-12#A:SetupCLI>show>router>bgp# group
===============================================================================
BGP Group
-------------------------------------------------------------------------------
Group : bgp_group_1 34567890123456789012
-------------------------------------------------------------------------------
Description : Testing the length of the group value for the DESCRIPTION
 parameter of BGP
Group Type : No Type \begin{array}{ccc} \text{Group} & \text{Type} & \text{System} \end{array}Peer AS : n/a Local AS : 100
Group Type : No Type State : Up<br>
Peer AS : n/a Local Address : n/a Loop Detect : Ignore
Import Policy : test i1
                 : test i2
                 : test i3
                 : test i4
                : test i5 890123456789012345678901
Export Policy : test e1
                : test e2
                 : test e3
                 : test e4
                 : test e5 890123456789012345678901
Hold Time : 120 Keep Alive : 30
Cluster Id : None Client Reflect : Disabled
NLRI : Unicast Preference : 101
TTL Security : Disabled Min TTL Value : n/a
Graceful Restart : Disabled                     Stale Routes Time: n/a
Cluster Id : None Client Reflect : Disa<br>
NLRI : Unicast Preference : 101<br>
TTL Security : Disabled Min TTL Value : n/a<br>
Graceful Restart : Disabled Stale Routes Time: n/a<br>
Auth key chain : n/a<br>
Bfd Enabled : Yes
List of Peers
- 3.3.3.3 :
    Testing the length of the neighbor value for the DESCRIPTION parameter of
    BGP
Total Peers : 1 Established : 0
-------------------------------------------------------------------------------
Peer Groups : 1
===============================================================================
```
A:SetupCLI>show>router>bgp#

**Page 796 7950 XRS Routing Protocols Guide**

## neighbor

**Syntax neighbor** [*ip-address* [**detail**]] **neighbor** [*as-number* [**detail**]] **neighbor** *ip-address* [*family* [**type** *mvpn-type*]] *filter1* [**brief**] **neighbor** *ip-address* [*family*] *filter2* **neighbor** *as-number* [*family*] *filter2* **neighbor** *ip-address* **orf** [*filter3*] **neighbor ip-address graceful-restart**

#### **Context** show>router>bgp

**Description** This command displays BGP neighbor information. This command can be entered with or without any parameters.

When this command is issued without any parameters, information about all BGP peers displays.

When the command is issued with a specific IP address or ASN, information regarding only that specific peer or peers with the same AS displays.

When either **received-routes** or **advertised-routes** is specified, then the routes received from or sent to the specified peer is listed (see second output example). Note: This information is not available by SNMP.

When either **history** or **suppressed** is specified, then the routes learned from those peers that either have a history or are suppressed (respectively) are listed.

The 'State' field displays the BGP peer's protocol state. In additional to the standard protocol states, this field can also display the 'Disabled' operational state which indicates the peer is operationally disabled and must be restarted by the opeartor.

**Parameters** *ip-address* — Display information for the specified IP address.

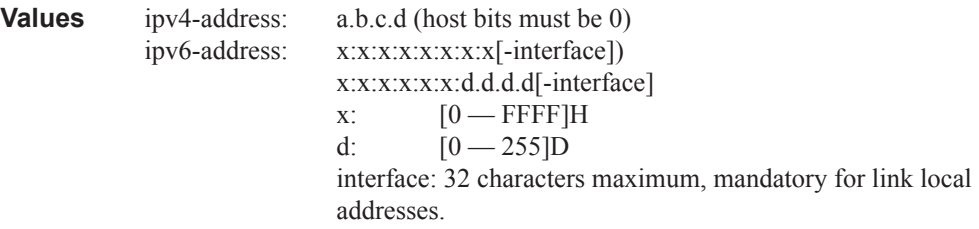

*as-number —* Display information for the specified AS number.

**Values**  $1 - 65535$ 

*family* **—** Specify the type of routing information to be distributed by this peer group.

**Values evpn** — Displays the BGP Ethernet VPN routes. **ipv4** — Displays only those BGP peers that have the IPv4 family enable and not those capable of exchanging IP-VPN routes. **vpn-ipv4** — Displays the content of the multicast routing table. **ipv6** — Displays the BGP peers that are IPv6 capable. **mcast-ipv4** — Displays the BGP peers that are mcast-ipv4 capable.

*filter1* — Display information for the specified IP address.

- **Values received-routes —** Displays the number of routes received from this peer. **advertised-routes —** Displays the number of routes advertised by this peer. **history —** Displays statistics for dampened routes. **suppressed** — Displays the number of paths from this peer that have been suppressed by damping. **detail** — Displays detailed information pertaining to *filter1*.
- *filter2* Display information for the specified AS number.

**Values history** — Display statistics for dampened routes. **suppressed** — Display the number of paths from this peer that have been suppressed by damping. **detail** — Displays detailed information pertaining to *filter2*

*filter3* — Displays path information for the specified IP address.

**Values send** — Displays the number of paths sent to this peer. **receive** — Displays the number of paths received from this peer.

- **brief** Displays information in a brief format. This parameter is only supported with received-routes and advertised-routes.
- **orf** Displays outbound route filtering for the BGP instance. ORF (Outbound Route Filtering) is used to inform a neighbor of targets (using target-list) that it is willing to receive. This mechanism helps lessen the update exchanges between neighbors and saves CPU cycles to process routes that could have been received from the neighbor only to be dropped/ignored.

**graceful-restart —** Displays neighbors configured for graceful restart.

**Output Standard and Detailed Neighbor** — The following table describes the standard and detailed command output fields for a BGP neighbor.

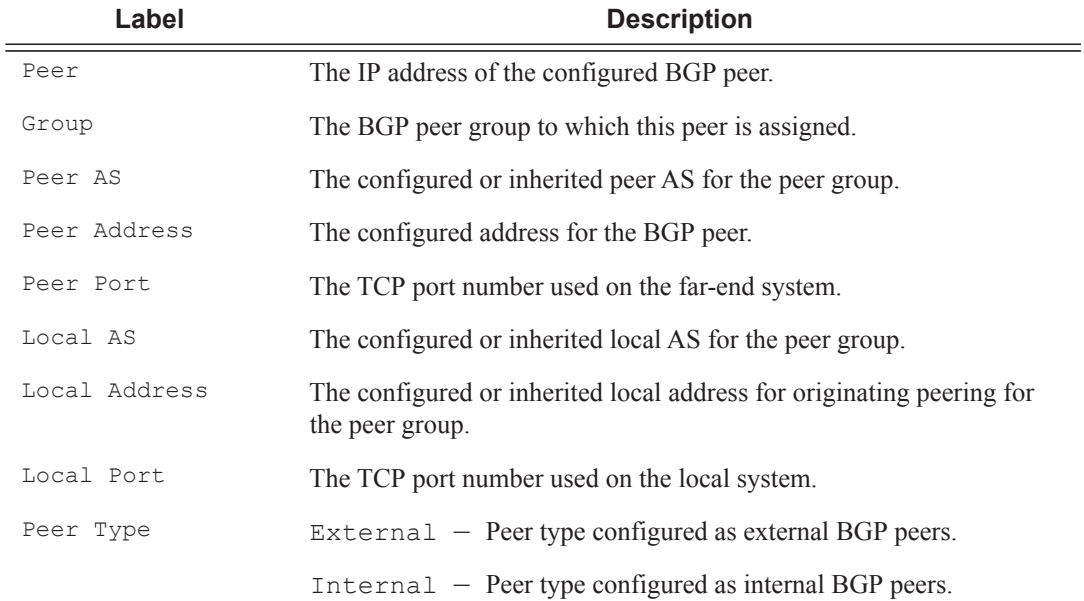

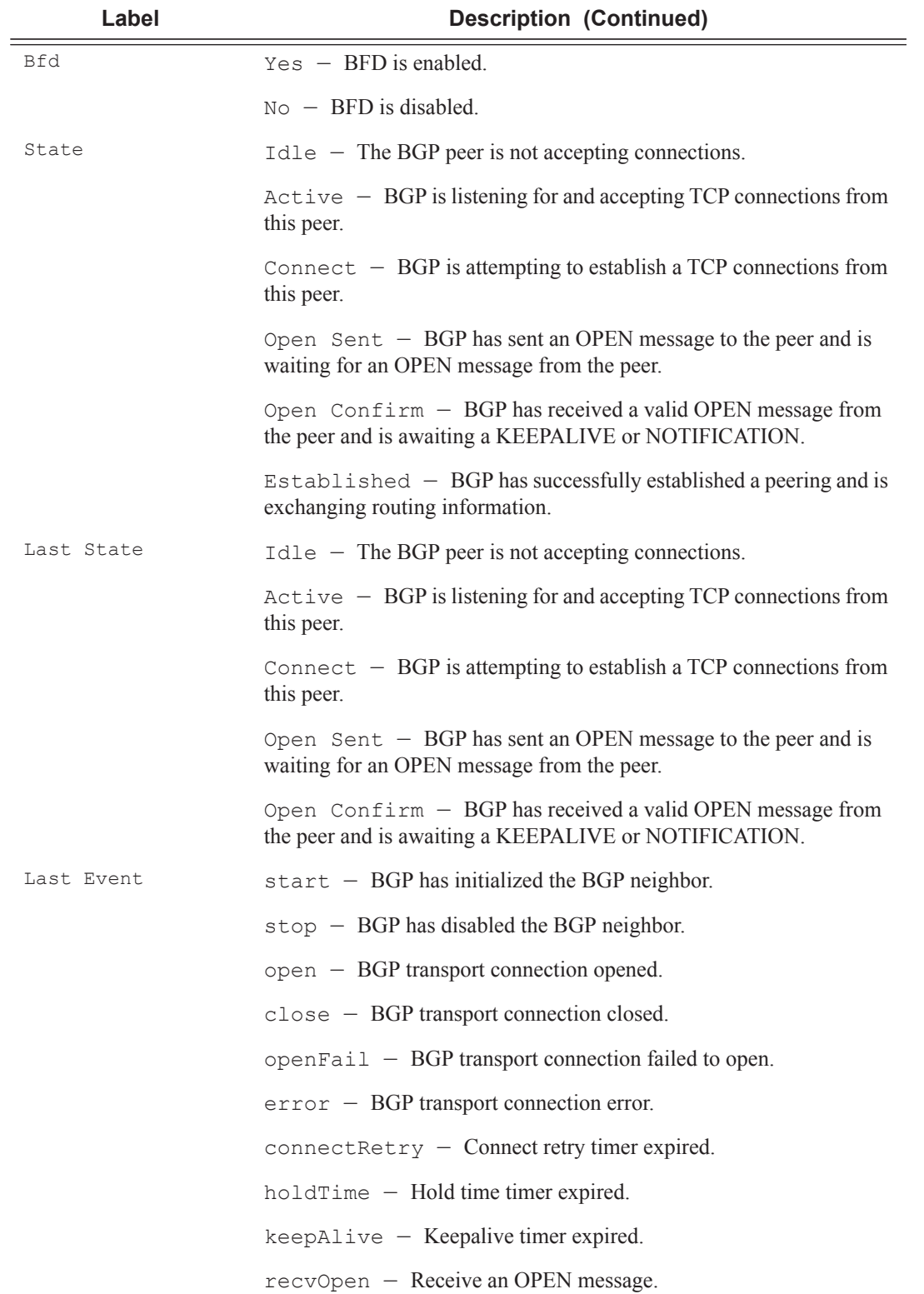

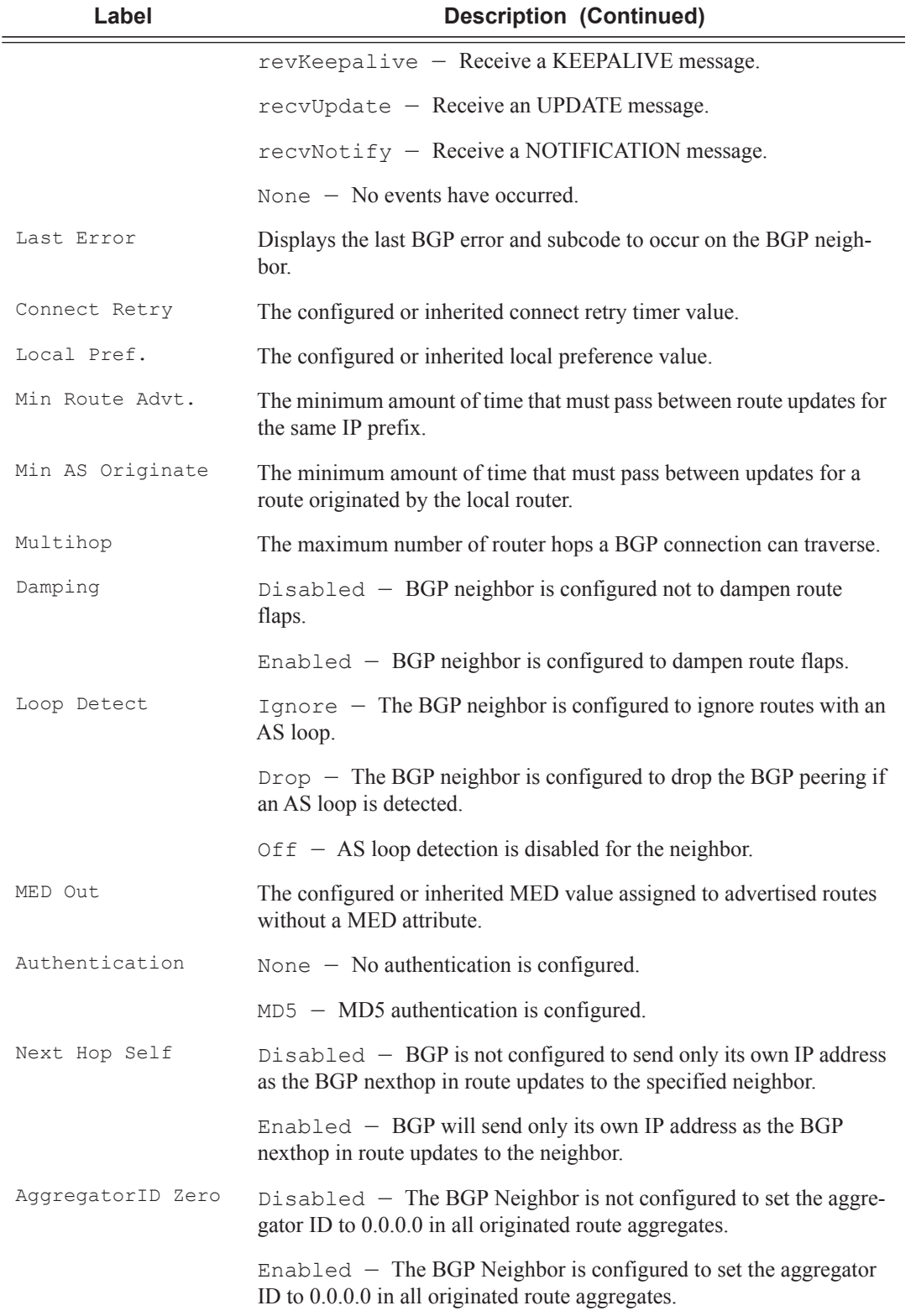

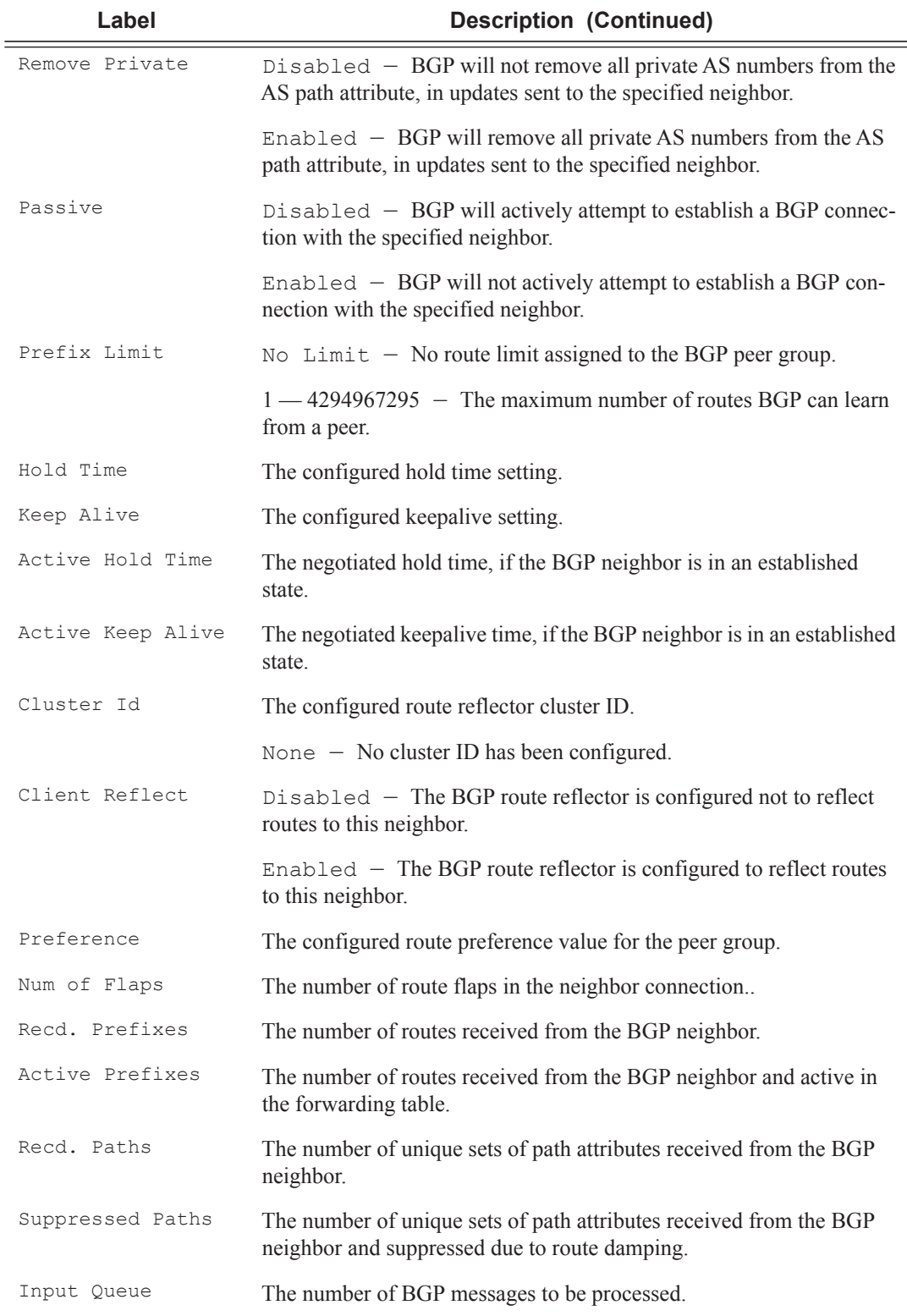

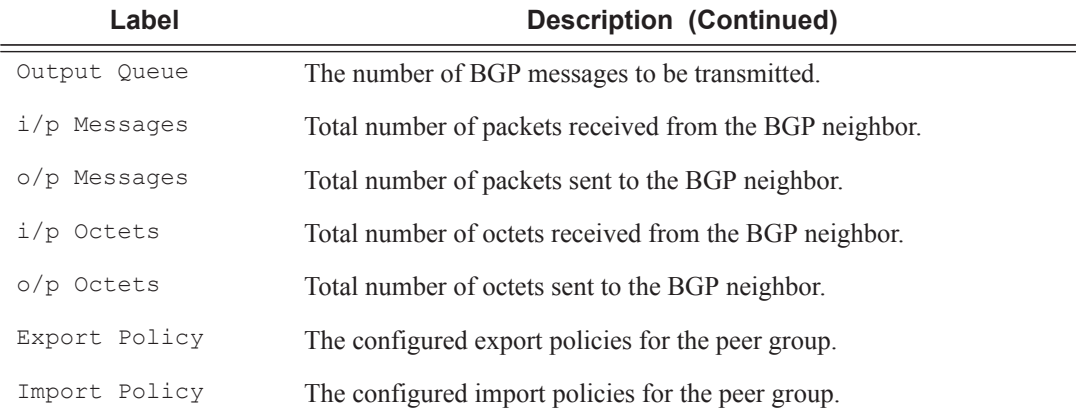

## **Sample Output**

A:ALA-48# show router bgp neighbor

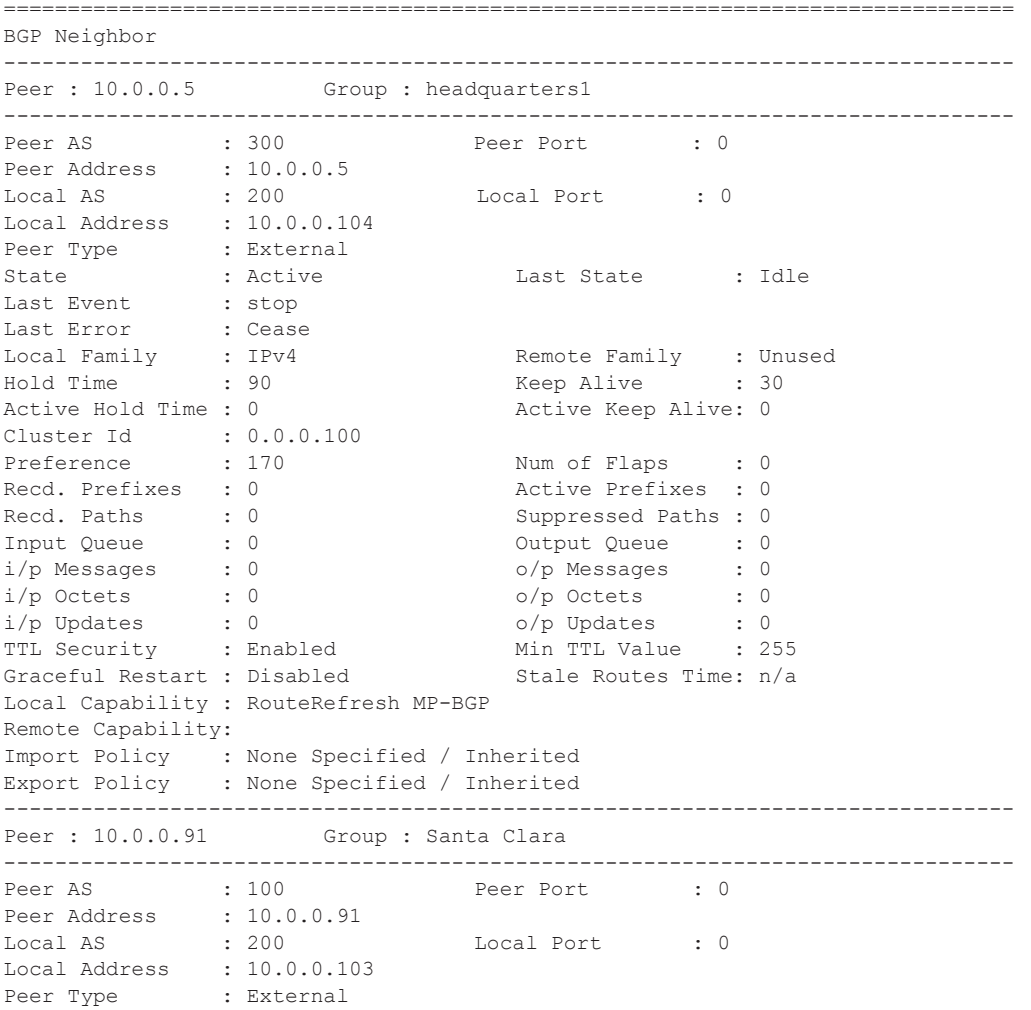

#### **BGP**

```
State \qquad \qquad : Connect \qquad \qquad Last State \qquad : Active
Last Event : openFail
Last Error : Cease
Local Family : IPv4 Remote Family : Unused
Hold Time : 90 Keep Alive : 30
Active Hold Time : 0 \hbox{Active Key}Cluster Id : 0.0.0.100
Preference : 170 Num of Flaps : 0
Preference : 170 Num of Flaps : 0<br>
Recd. Prefixes : 0<br>
Recd. Paths : 0<br>
Recd. Paths : 0<br>
Recd. Paths : 0<br>
Recd. Paths : 0
Recd. Paths : 0<br>Input Queue : 0
                                  Output Queue : 0
i/p Messages : 0 o/p Messages : 1
i/p Octets : 0<br>i/p Updates : 0<br>TTL Security : Disabled
i/p Updates : 0 o/p Updates : 0
TTL Security : Disabled Min TTL Value : n/a
Graceful Restart : Disabled Stale Routes Time: n/a
Local Capability : RouteRefresh MP-BGP
Remote Capability:
Import Policy : None Specified / Inherited
Export Policy : None Specified / Inherited
...
-------------------------------------------------------------------------------
A:ALA-48#
A:ALA-48# show router 2 bgp neighbor 10.20.1.3
===============================================================================
BGP Neighbor
===============================================================================
Peer : 10.20.1.3
Group : 1
-------------------------------------------------------------------------------
Peer AS : 100   Peer Port : 49725
Peer Address : 10.20.1.3
Local AS : 100 Local Port : 179
Local Address : 10.20.1.2
Peer Type : Internal
State : Established Last State : Established
                 . <u>Lessen</u><br>: recvKeepAlive<br>: Cease
Last Error : Cease<br>
Local Family : IPv4
Local Family
Remote Family : IPv4<br>
H \cap 1d Time : 3
                  : 3 Keep Alive : 1
Active Hold Time : 3 Active Keep Alive : 1
Cluster Id : None
Preference : 170 Num of Flaps : 0
Preference : 170<br>Recd. Paths : 1<br>IPv4 Recd. Prefixes : 11
                               IPv4 Active Prefixes : 10<br>VPN-IPv4 Suppr. Pfxs : 0
IPv4 Suppressed Pfxs : 0 VPN-IPv4 Suppr. Pfxs : 0
VPN-IPv4 Recd. Pfxs : 0 VPN-IPv4 Active Pfxs : 0
Mc IPv4 Recd. Pfxs. : 0 Mc IPv4 Active Pfxs. : 0
Mc IPv4 Suppr. Pfxs : 0 IPv6 Suppressed Pfxs : 0
IPv6 Recd. Prefixes : 0 IPv6 Active Prefixes : 0
Input Queue : 0 Output Queue : 0
i/p Messages : 471 o/p Messages : 473
i/p Messages : 471 o/p Messages : 473<br>
i/p Octets : 3241 o/p Octets : 3241<br>
i/p Updates : 4 o/p Updates : 4<br>
in The Contract of Contract in the Contract of Contract in the Contract of Contract in the Contract of Contract i
i/p Updates : 4 o/p Updates : 4
TTL Security : Disabled Min TTL Value : n/a
Advertise Inactive : Disabled Peer Tracking : Disabled
Advertise Label : None
```

```
Auth key chain : eta_keychain1
Local Capability : RouteRefresh MP-BGP
Remote Capability : RouteRefresh MP-BGP
Import Policy : None Specified / Inherited
Export Policy (according to tatic2bgp
   -------------------------------------------------------------------------------
Neighbors : 1
===============================================================================
A:ALA-48#
A:ALA-12# show router bgp neighbor 10.0.0.11 orf
===============================================================================
BGP Neighbor 10.0.0.11 ORF
 ===============================================================================
Send List (Automatic)
      -------------------------------------------------------------------------------
target:65535:10
target:65535:20
   ===============================================================================
A:ALA-12
A:ALA-22 show router bgp neighbor 10.0.0.1 orf
===============================================================================
BGP Neighbor 10.0.0.1 ORF
===============================================================================
Receive List
-------------------------------------------------------------------------------
target:65535:10
target:65535:20
===============================================================================
```
A:ALA-22

#### **Sample Detailed Output**

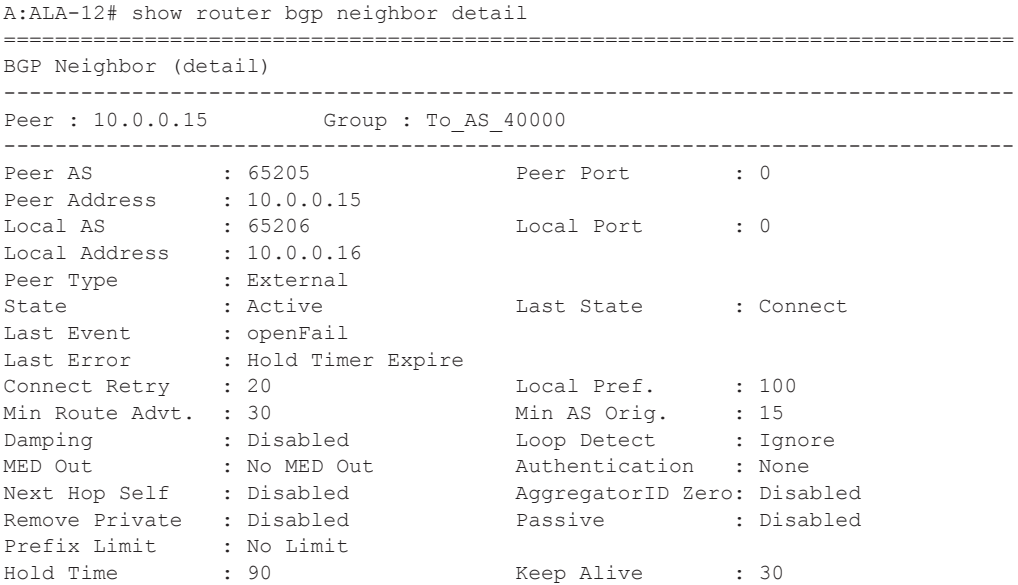

## **Page 804 7950 XRS Routing Protocols Guide**

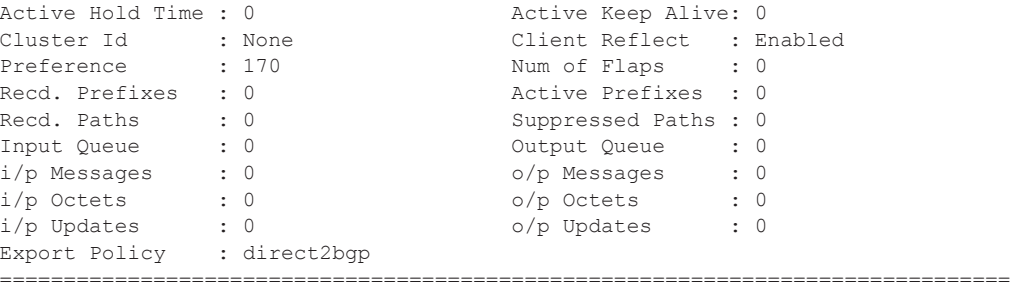

A:ALA-12#

\*A:SetupCLI>show>router>bgp# neighbor =============================================================================== BGP Neighbor =============================================================================== Peer : 3.3.3.3 Group : bgp\_group\_1 34567890123456789012 ------------------------------------------------------------------------------- Peer AS : 20 Peer Port : 0 Peer Address : 3.3.3.3 Local AS : 100 Local Port : 0 Local Address :  $0.0.0.0$ Peer Type : Internal State : Active Last State : Idle Last Event : stop Last Error : Cease Local Family : IPv4 Remote Family (a) : Unused Hold Time : 10 Keep Alive : 30 Active Hold Time : 0 Active Keep Alive : 0 Cluster Id : 2.2.3.4 Preference : 101 Num of Flaps : 0 Recd. Paths : 0 IPv4 Recd. Prefixes : 0 IPv4 Active Prefixes : 0 IPv4 Suppressed Pfxs : 0 VPN-IPv4 Suppr. Pfxs : 0 VPN-IPv4 Recd. Pfxs : 0 VPN-IPv4 Active Pfxs : 0 Mc IPv4 Recd. Pfxs. : 0 Mc IPv4 Active Pfxs. : 0 Mc IPv4 Suppr. Pfxs : 0 IPv6 Suppressed Pfxs : 0 IPv6 Recd. Prefixes : 0 IPv6 Active Prefixes : 0 Input Queue : 0 Output Queue : 0 i/p Messages : 0 o/p Messages : 0 i/p Octets : 0 o/p Octets : 0 i/p Updates : 0 o/p Updates : 0 TTL Security : Disabled Min TTL Value : n/a Graceful Restart : Enabled Stale Routes Time : 360 Advertise Inactive : Disabled Peer Tracking : Enabled Advertise Label : None Bfd Enabled : Yes Auth key chain : n/a Local Capability : RouteRefresh MP-BGP Remote Capability : Import Policy : test i1 : test i2 : test i3 : test i4 : test i5 890123456789012345678901 Export Policy : test el

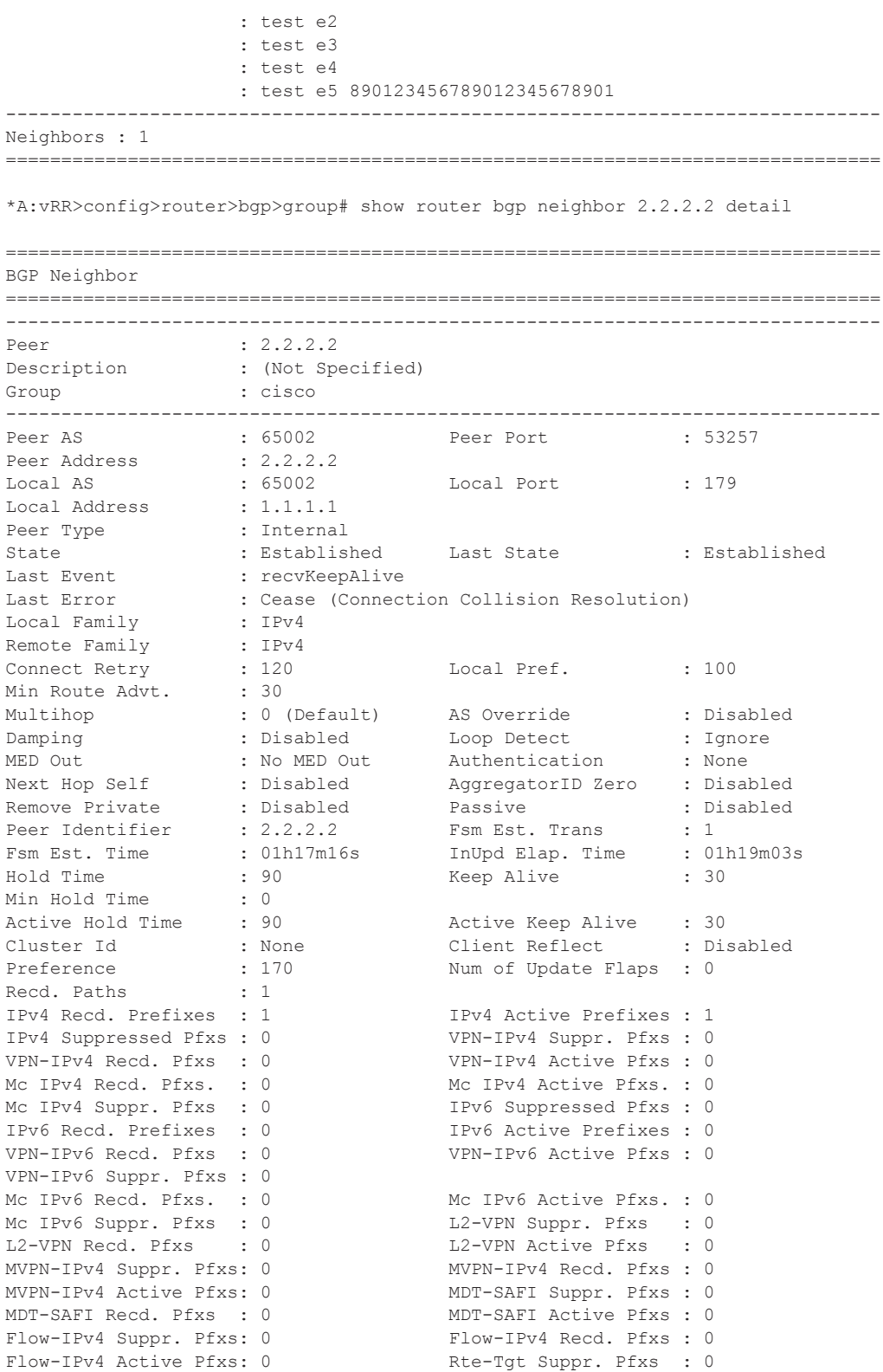

# **Page 806 7950 XRS Routing Protocols Guide**

```
Rte-Tgt Recd. Pfxs : 0 Rte-Tgt Active Pfxs : 0<br>Backup IPv4 Pfxs : 0 Backup IPv6 Pfxs : 0
Backup IPv4 Pfxs : 0
Mc Vpn Ipv4 Recd. Pf*: 0 Mc Vpn Ipv4 Active P*: 0
Mc Vpn Ipv4 Suppr. P*: 0 
Backup Vpn IPv4 Pfxs : 0 Backup Vpn IPv6 Pfxs : 0 
Input Queue : 0 0utput Queue : 0<br>
i/p Messages : 158 0/p Messages : 157
\begin{tabular}{lllllllllllllllllll} $i/p$ {\rm {\rm {\it Message}}} s$ & : 158 & o/p {\rm {\rm {\it Message}}} s$ & : 15 \\ $i/p$ {\rm {\it October}} s$ & : 3090 & o/p {\rm {\it October}} s & : 3 \\ $i/p$ {\rm {\it Update}} s$ & : 1 & o/p {\rm {\it Update}} s & : 0 \\ \end{tabular}i/p Octets : 3090 o/p Octets : 3009
i/p Updates : 1 o/p Updates : 0
MVPN-IPv6 Suppr. Pfxs: 0 MVPN-IPv6 Recd. Pfxs : 0 
MVPN-IPv6 Active Pfxs: 0 
Flow-IPv6 Suppr. Pfxs: 0 Flow-IPv6 Recd. Pfxs: 0
Flow-IPv6 Active Pfxs: 0 
Evpn Suppr. Pfxs : 0 Evpn Recd. Pfxs : 0
Evpn Active Pfxs : 0 
MS-PW Suppr. Pfxs : 0 MS-PW Recd. Pfxs : 0 
MS-PW Active Pfxs : 0 
TTL Security : Disabled Min TTL Value : n/a
Graceful Restart : Disabled Stale Routes Time : n/a
Restart Time : n/a 
Advertise Inactive : Disabled Peer Tracking : Disabled
Advertise Label : None 
Auth key chain : n/a
Disable Cap Nego : Disabled Bfd Enabled : Disabled
Flowspec Validate : Disabled Default Route Tgt : Disabled
Aigp Metric : Disabled Split Horizon : Disabled
Damp Peer Oscillatio*: Disabled Update Errors : 0
GR Notification : Disabled Fault Tolerance : Disabled
Rem Idle Hold Time : 00h00m00s 
Next-Hop Unchanged : None 
L2 VPN Cisco Interop : Disabled 
Local Capability : RtRefresh MPBGP 4byte ASN 
Remote Capability : RtRefresh MPBGP 4byte ASN 
Local AddPath Capabi*: Disabled
Remote AddPath Capab*: Send - None
 : Receive - None
Import Policy : link-bw 
Export Policy : None Specified / Inherited
Origin Validation : N/A
EBGP Link Bandwidth : n/a
IPv4 Rej. Pfxs : 0 IPv6 Rej. Pfxs : 0 
VPN-IPv4 Rej. Pfxs : 0 VPN-IPv6 Rej. Pfxs : 0 
Mc IPv4 Rej. Pfxs : 0 Mc IPv6 Rej. Pfxs : 0<br>MVPN-IPv4 Rej. Pfxs : 0 MVPN-IPv6 Rej. Pfxs : 0<br>Flow-IPv4 Rej. Pfxs : 0 Flow-IPv6 Rej. Pfxs : 0
                                  MVPN-IPv6 Rej. Pfxs : 0<br>Flow-IPv6 Rej. Pfxs : 0
Flow-IPv4 Rej. Pfxs : 0 Flow-IPv6 Rej. Pfxs : 0 
L2-VPN Rej. Pfxs : 0 MDT-SAFI Rej. Pfxs : 0 
Rte-Tgt Rej. Pfxs : 0 MS-PW Rej. Pfxs : 0 
Mc Vpn Ipv4 Rej. Pfxs: 0 Evpn Rej. Pfxs : 0 
===============================================================================
Prefix Limits Per Address Family
===============================================================================
Family Limit Idle Timeout Threshold Log Only Post Import
-------------------------------------------------------------------------------
ipv4 1000 forever 90 Disabled Enabled
vpnIpv4 1000 forever 90 Disabled Enabled
      ===============================================================================
-------------------------------------------------------------------------------
Neighbors : 1
```
=============================================================================== \* indicates that the corresponding row element may have been truncated.

**Advertised and Received Routes Ouptut —** The following table describes the command output for both the standard and detailed information for a neighor.

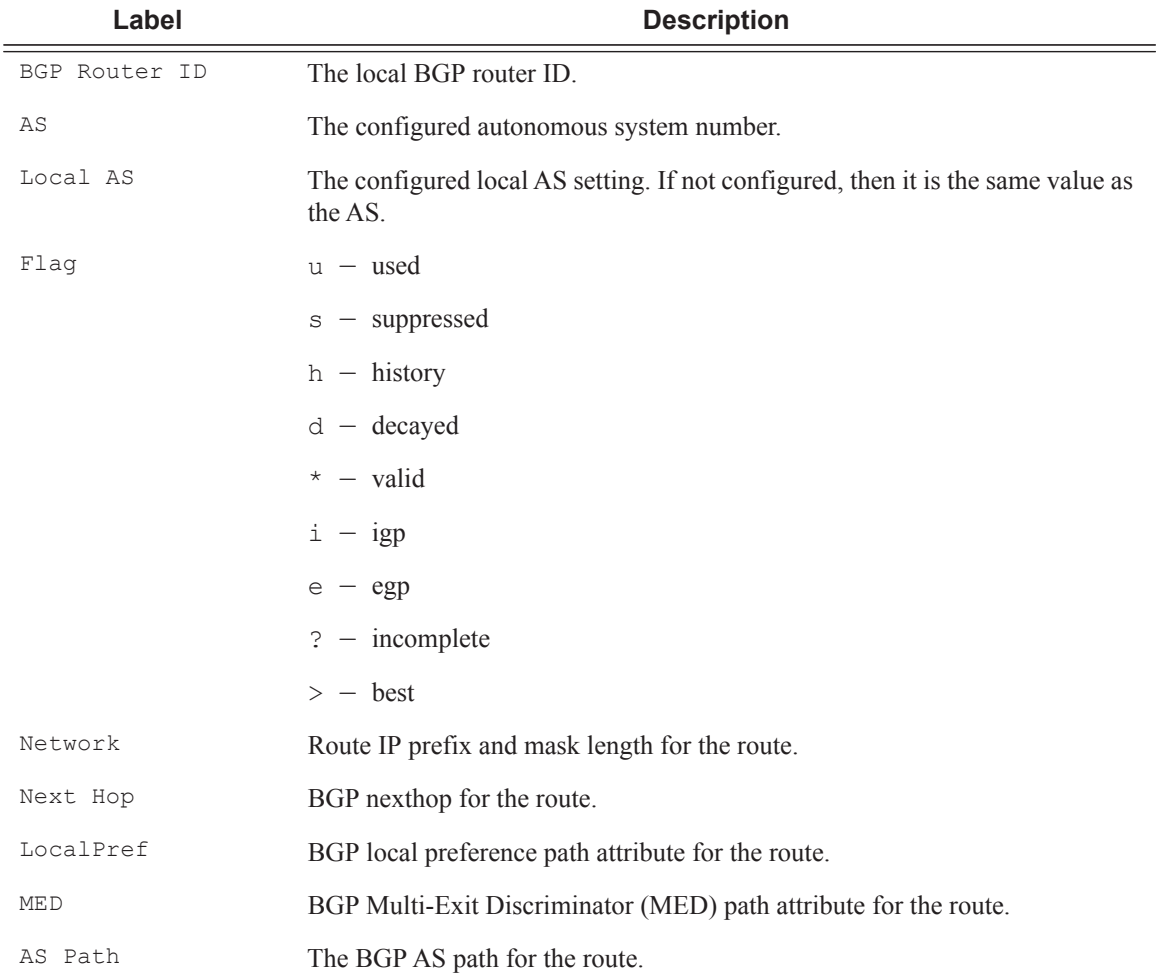

#### **Sample Output**

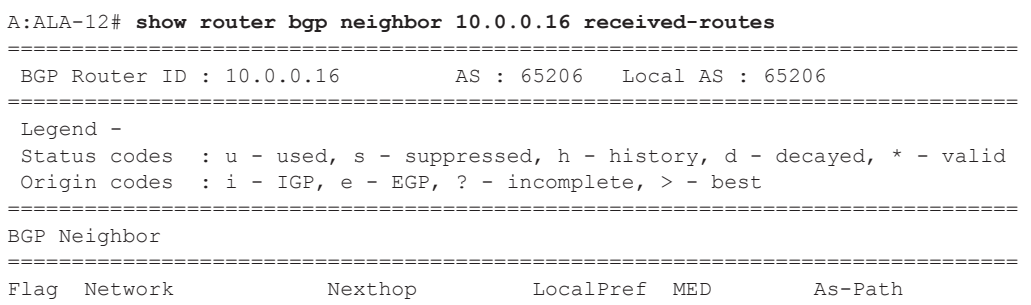

**Page 808 7950 XRS Routing Protocols Guide**

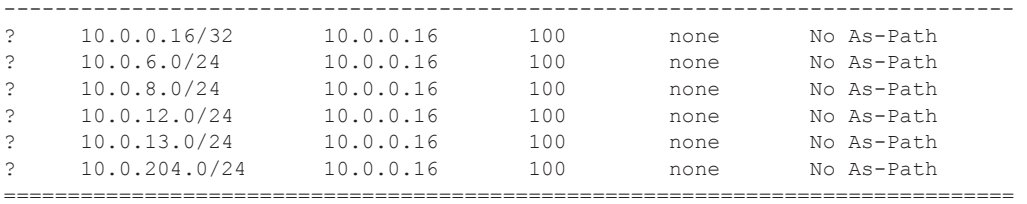

A:ALA-12#

```
A:core east# show router bgp neighbor 10.193.0.10 graceful-restart
============================================================================
BGP Neighbor 10.193.0.10 Graceful Restart
============================================================================
Graceful Restart locally configured for peer: Enabled
Personal Association and the control of the MLRI (s) that peer supports restart for : IPv4-Uni<br>NLRI (s) that peer seculi 2
NLRI(s) that peer supports restart for : IPv4-Unicast IPv4-MPLS IPv4-VPN
NLRI(s) that peer saved forwarding for : IPv4-Unicast IPv4-MPLS IPv4-VPN
NLRI(s) that restart is negotiated for : None
NLRI(s) of received end-of-rib markers : IPv4-Unicast
NLRI(s) of all end-of-rib markers sent : IPv4-Unicast
Restart time locally configured for peer : 120 seconds
Restart time requested by the peer : 390 seconds
Time stale routes from peer are kept for : 360 seconds
Graceful restart status on the peer : Not currently being helped
Number of Restarts : 328
Last Restart at : 08/20/2006 12:22:06
============================================================================
A:core_east#
```
## next-hop

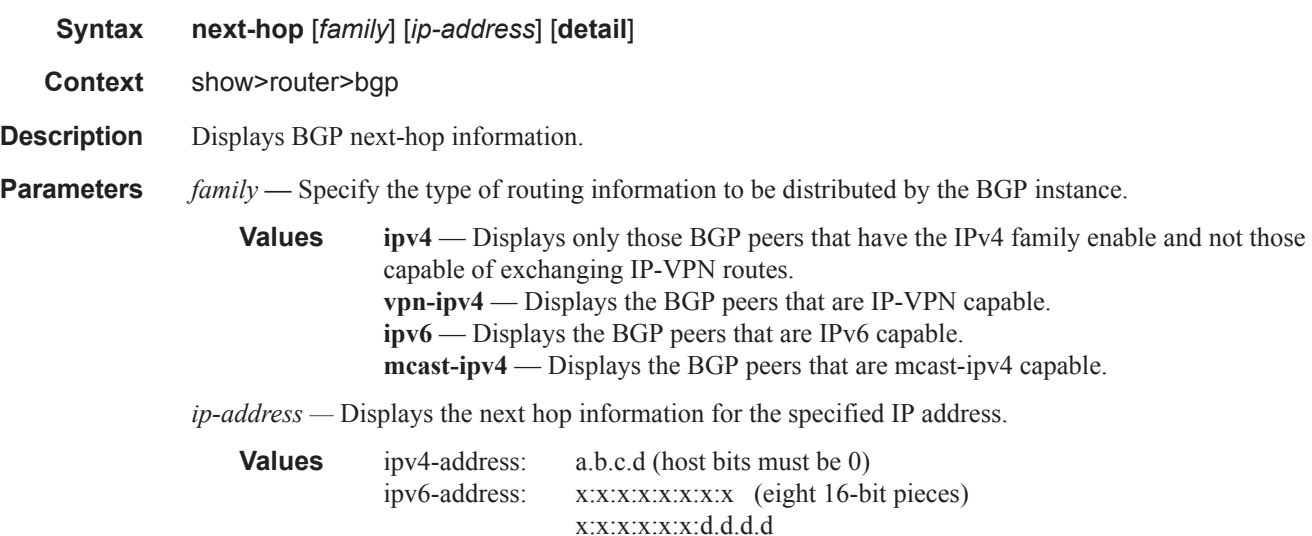

 $x$  [0 — FFFF]H d  $[0 - 255]$ D

**detail —** Display the longer, more detailed version of the output.

**Output** Show Next-Hop Output — The following table describes the command output fields for a BGP next hop.

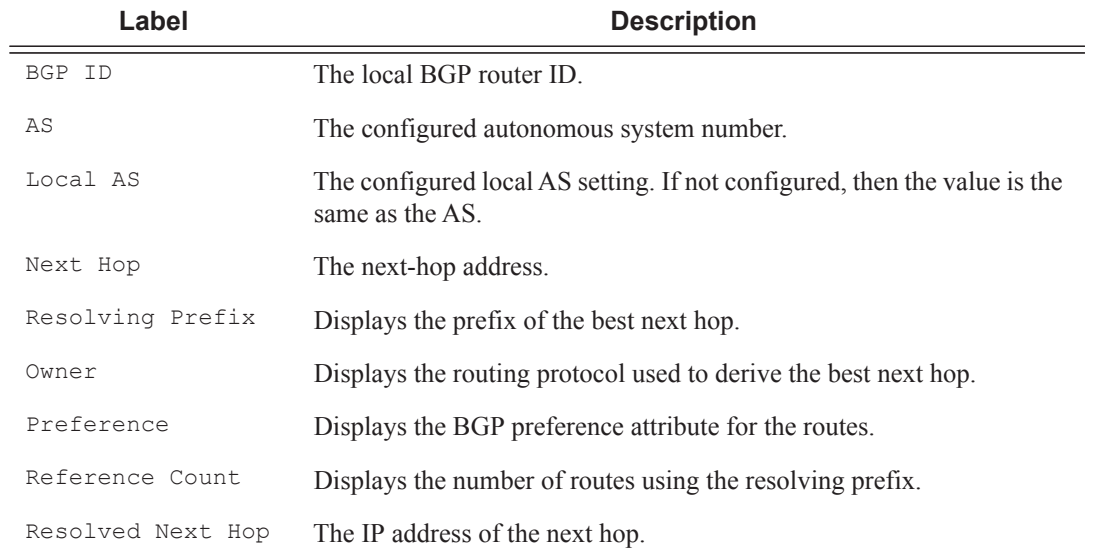

#### **Sample Output**

\*A:Dut-C# show router bgp next-hop

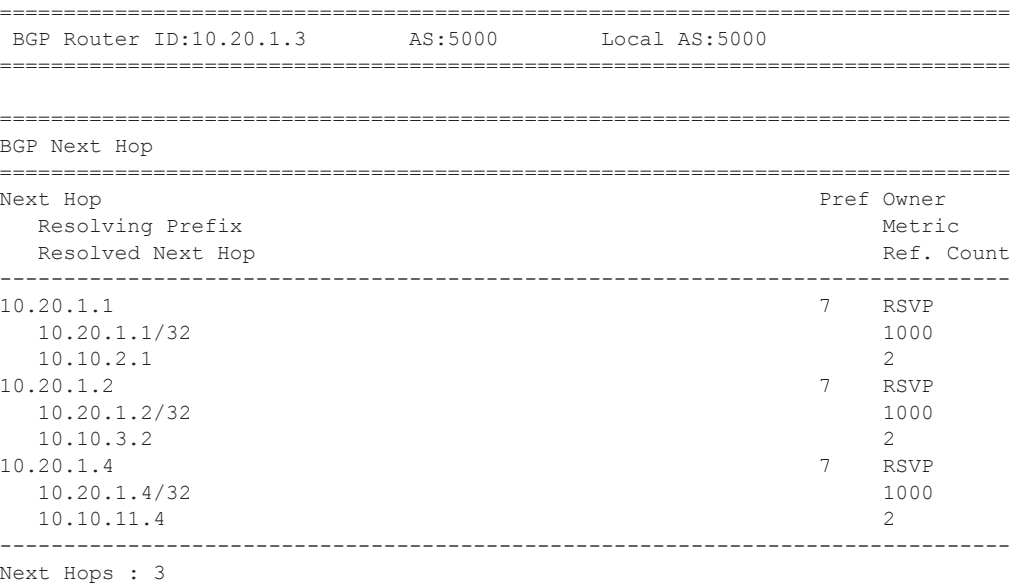

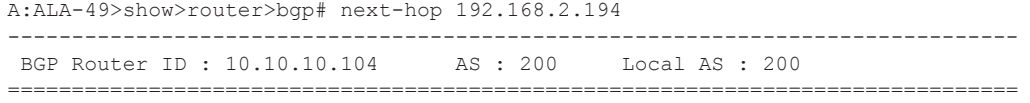

**Page 810 7950 XRS Routing Protocols Guide**

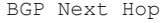

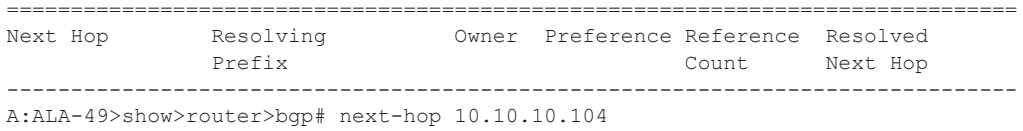

## paths

**Context** show>router>bgp

**Syntax paths**

**Description** This command displays a summary of BGP path attributes.

**Output** Show Path Output — The following table describes the command output fields for a BGP path.

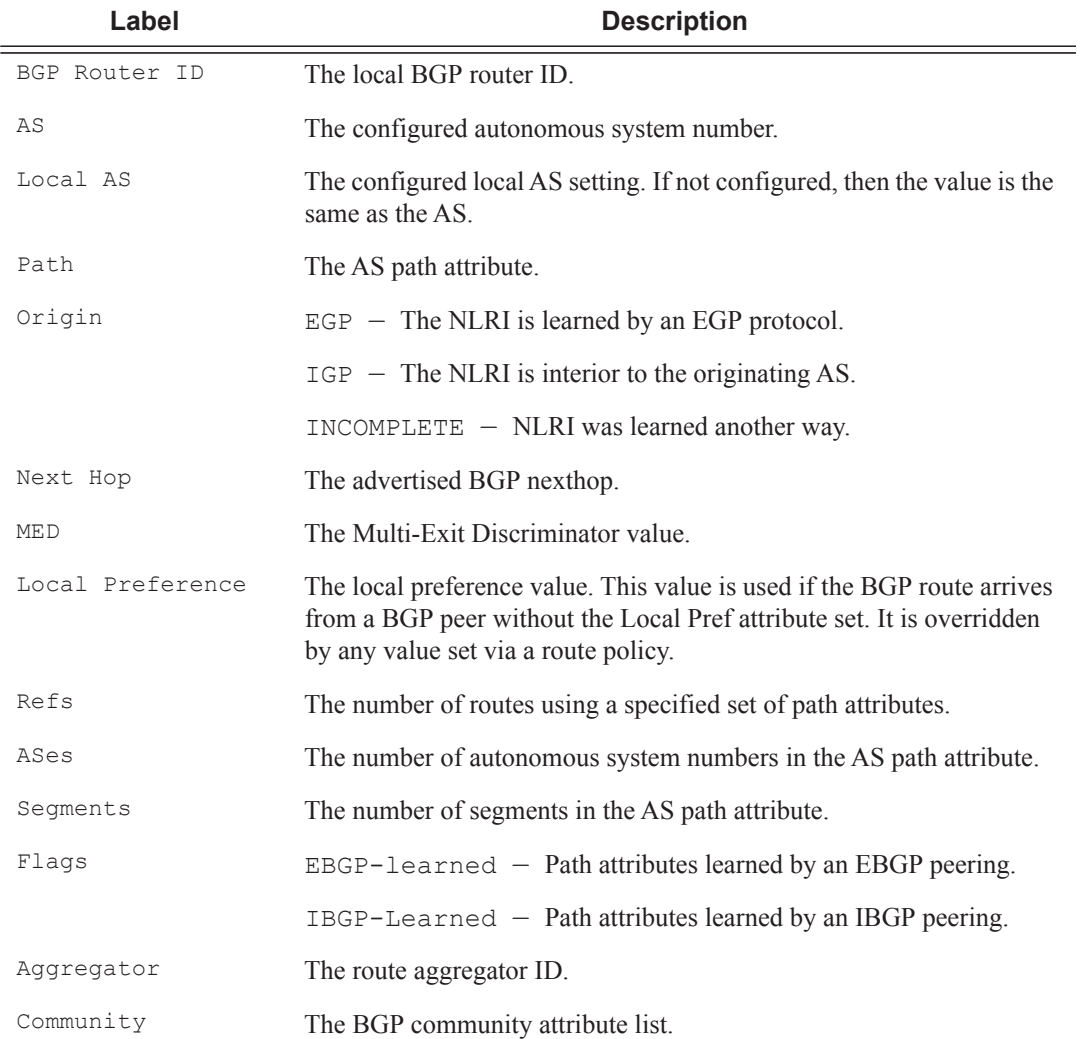

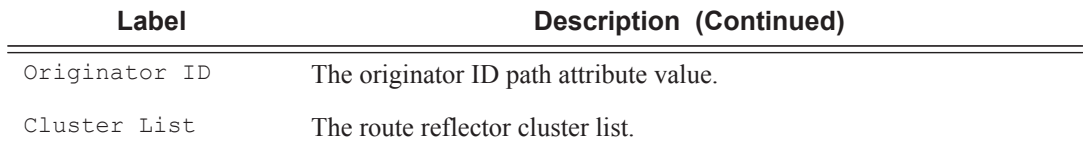

#### **Sample Output**

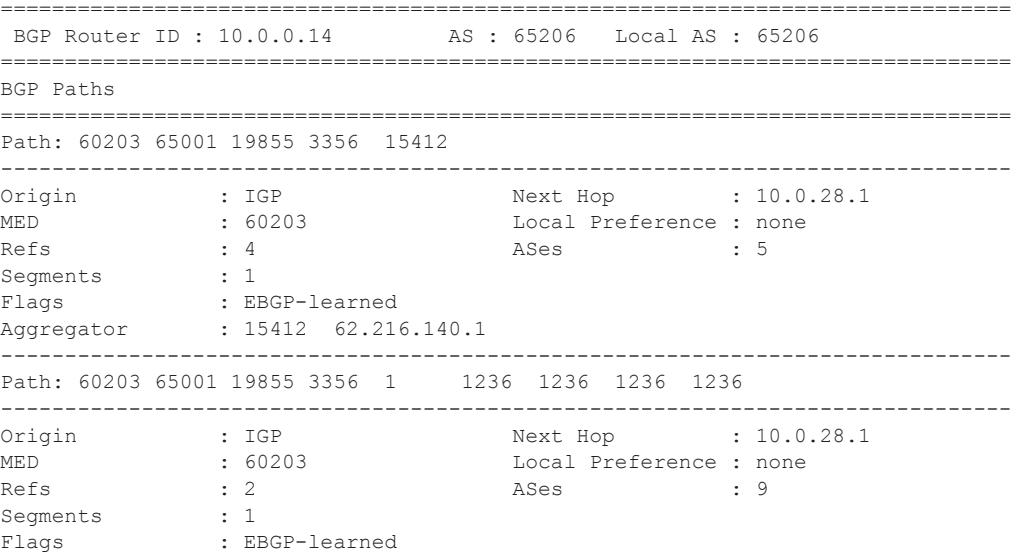

## route-target

- **Syntax route-target**
- **Context** show>router>bgp

#### **Description** This command displays a summary of route-target.

#### **Sample Output**

```
*A:Dut-D# show router bgp routes route-target
===============================================================================
 BGP Router ID:10.20.1.4 AS:100 Local AS:100
===============================================================================
 Legend -
 Status codes : u - used, s - suppressed, h - history, d - decayed, * - valid
Origin codes : i - IGP, e - EGP, ? - incomplete, > - best, b - backup
```
**Page 812 7950 XRS Routing Protocols Guide**

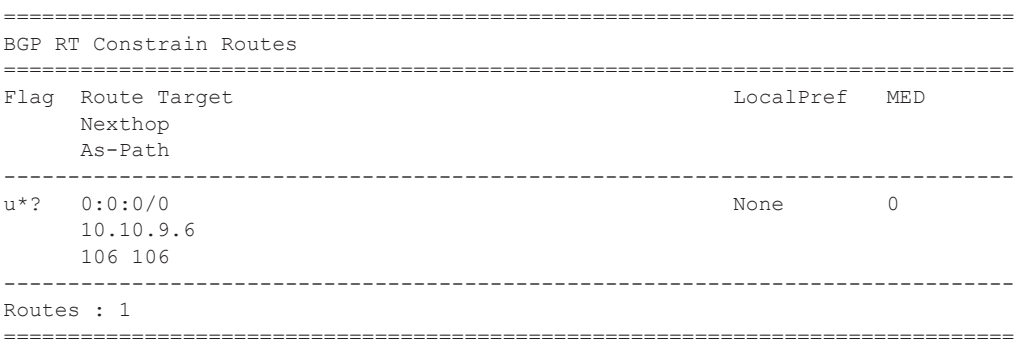

## routes

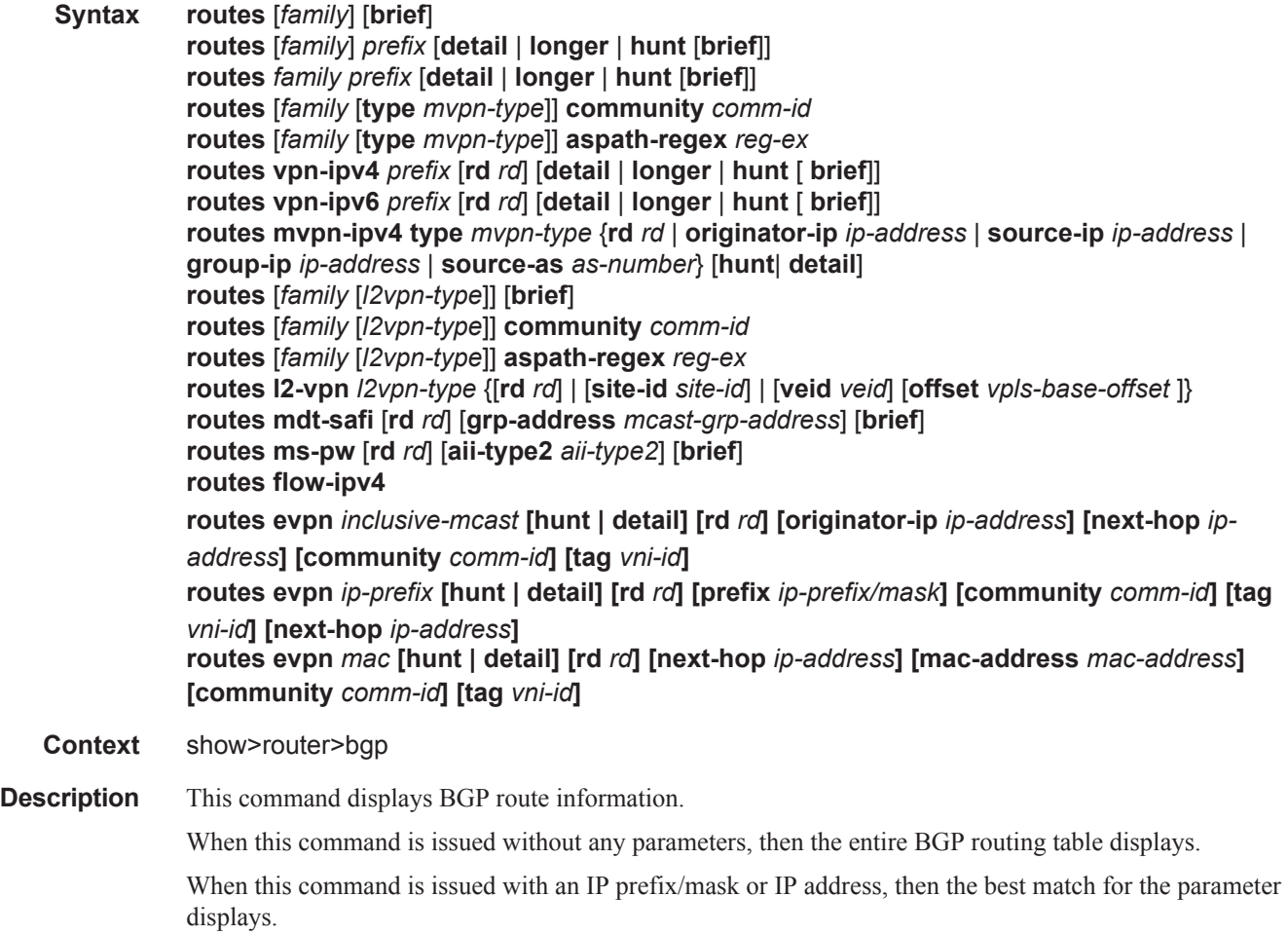

**Parameters** *family* — Specify the type of routing information to be distributed by the BGP instance.

**Values evpn** — Displays the BGP information related to Ethernet VPN. **ipv4** — Displays only those BGP peers that have the IPv4 family enable and not those capable of exchanging IP-VPN routes. **vpn-ipv4** — Displays the BGP peers that are IP-VPN capable. **ipv6** — Displays the BGP peers that are IPv6 capable. **mcast-ipv4** — Displays the BGP peers that are mcast-ipv4 capable.

*mvpn-type —* Specifies the mvpn-type

**Values** intra-ad, inter-ad, spmsi-ad, leaf-ad, source-ad, shared-join, and source-join.

**received —** Specifies to show the BGP routes received from the neighbor,

*prefix —* Specifies the type of routing information to display.

**Values Syntax**:  $\langle \text{rd} \rangle | \langle \text{rd} \rangle | \langle \text{rd} \rangle | \langle \text{ip-prefix} | / \text{ip-prefix-length} \rangle$ 

rd {<ip-addr:comm-val>|<2byte-asnumber:ext-comm-val>|<4byte-

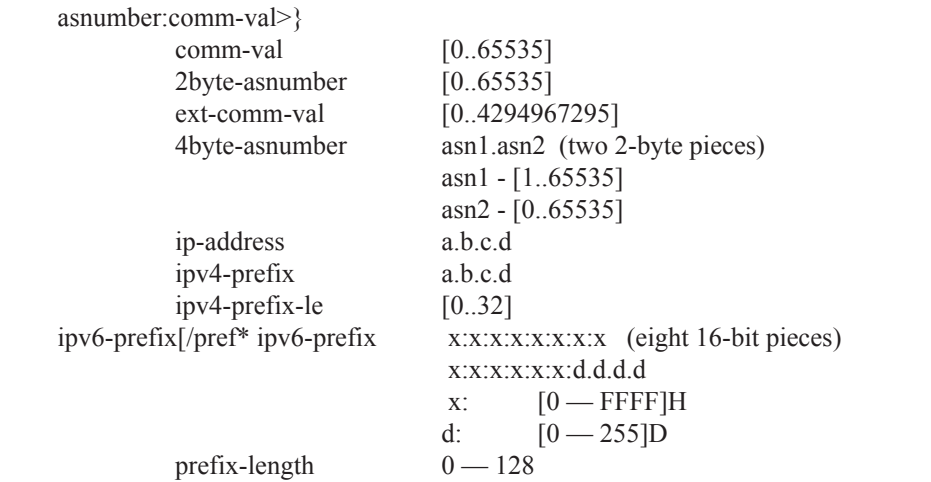

*filter —* Specifies route criteria.

**Values hunt** Displays entries for the specified route in the RIB-In, RIB-Out, and RTM. **longer** Displays the specified route and subsets of the route. **detail** Display the longer, more detailed version of the output.

**aspath-regex "***reg-exp***" —** Displays all routes with an AS path matching the specified regular expression *reg-exp*.

**community** *comm-id* **—** Displays all routes with the specified BGP community.

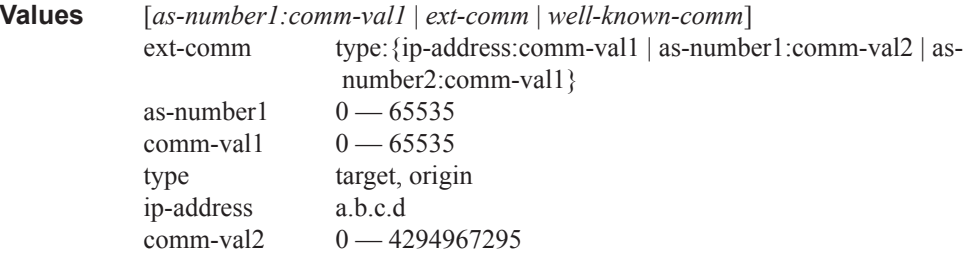

**brief —** Provides a summarized display of the set of peers to which a BGP route is advertised.

*rd —* Allows more precise definition of the RD vs. prefix for VPN-IPv6 routes.

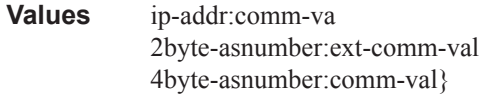

*veid —* Specifies a two byte identifier that represents the local bridging instance in a VPLS and is advertised through the BGP NLRI. This value must be lower than or equal to the max-ve-id.

**Values**  $0 - 4294967295$ 

*vpls-base-offset —* Specifies a two byte identifier advertised through the NLRI that is used to indicate which VE-ID should use the advertised NLRI at the receiving PE according to the following rule: if the offset  $\le$  local VE-ID  $\le$  offset + VBS-1 (VBS = virtual block size = 8 in our implementation) then the NLRI is processed. Otherwise it is ignored. The NLRI with this offset is generated as soon as the first VE-ID value between (offset, offset + VBS-1) is advertised in the network.

**Values**  $0 - 4294967295$ 

*site-id —* Specifies a two byte identifier usually employed for the BGP multi-homing solution. It identifies the BGP multi-homing site associated with one or a set of objects (SAP(s), pseudowire (s) or combination). The site-id must be identical between the two PEs carrying the connection to the access device multi-homed to the PEs.

**Values**  $0 - 4294967295$ 

*l2vpn-type —* Specifies a 12-byte Virtual Switch Instance identifier (VSI-ID) type.

**Values** bgp-ad, bgp-vpls, multi-homing

**ms-pw** [**rd** *rd*] [**aii-type2** *aii-type2*] [**brief**] **—** Displays routes for ms-pw family.

**routes evpn** *inclusive-mcast* **[hunt | detail] [rd** *rd***] [originator-ip** *ip-address***] [next-hop** *ipaddress***] [community** *comm-id***] [tag** *vni-id***] —** Displays inclusive multicast routes for evpn family.

**routes evpn** *ip-prefix* **[hunt | detail] [rd** *rd***] [prefix** *ip-prefix/mask***] [community** *comm-id***] [tag** *vniid***] [next-hop** *ip-address***] —** Displays inclusive ip-prefix routes for evpn family.

**routes evpn** *mac* **[hunt | detail] [rd** *rd***] [next-hop** *ip-address***] [mac-address** *mac-address***] [community** *comm-id***] [tag** *vni-id***] —** Displays mac routes for evpn family.

**tag** *vni-id* **—** Displays all routes with the specified ethernet-tag. For VXLAN tunnerls, the ethernettag encodes the VNI (VXLAN Network Identifier).

**Values** 1 — 16777215

 **— Output BGP Route —** The following table describes the command output fields for BGP routes.

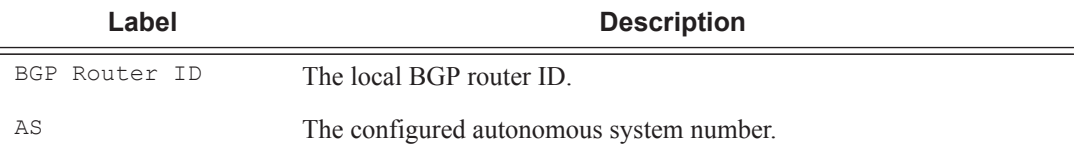

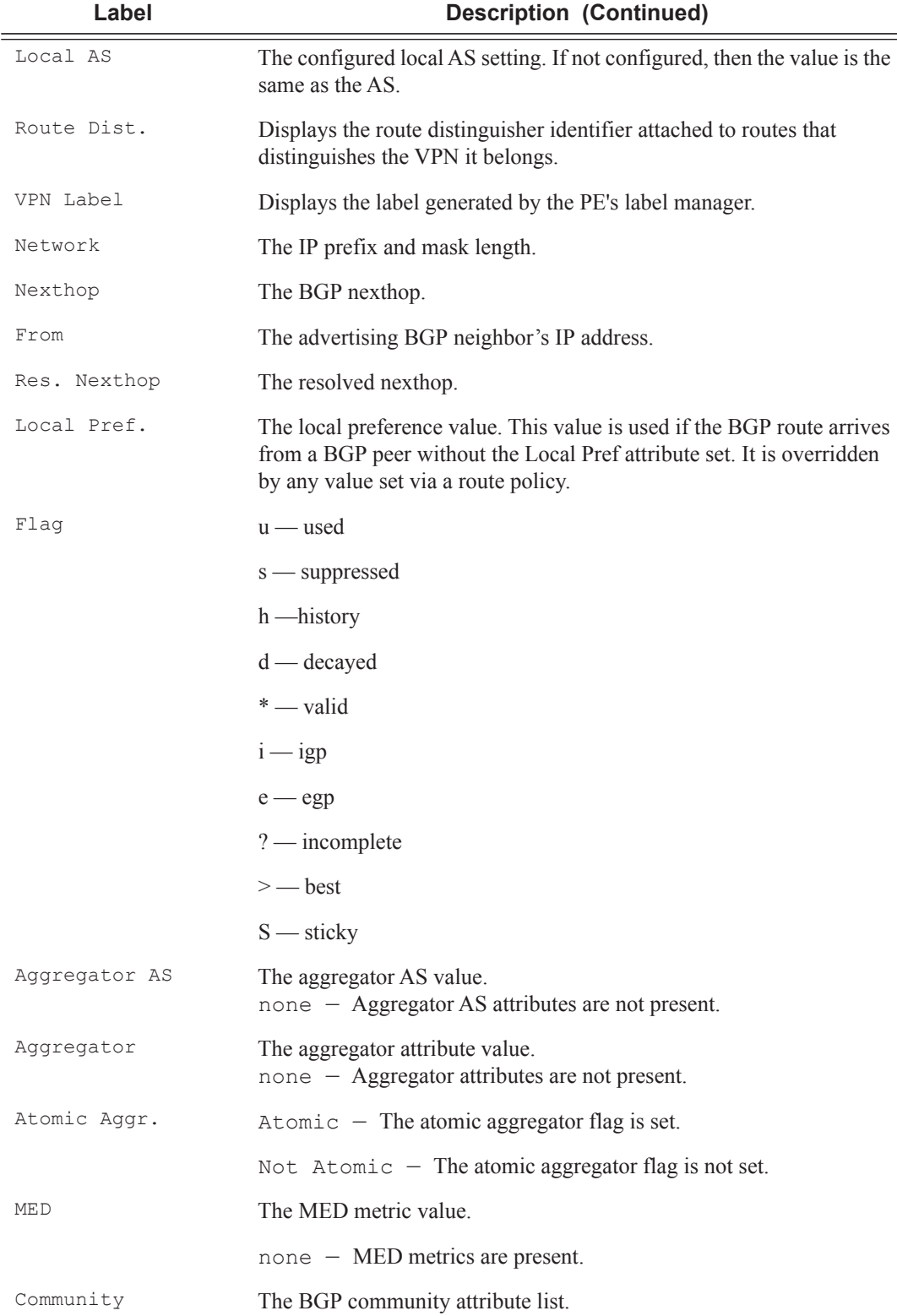

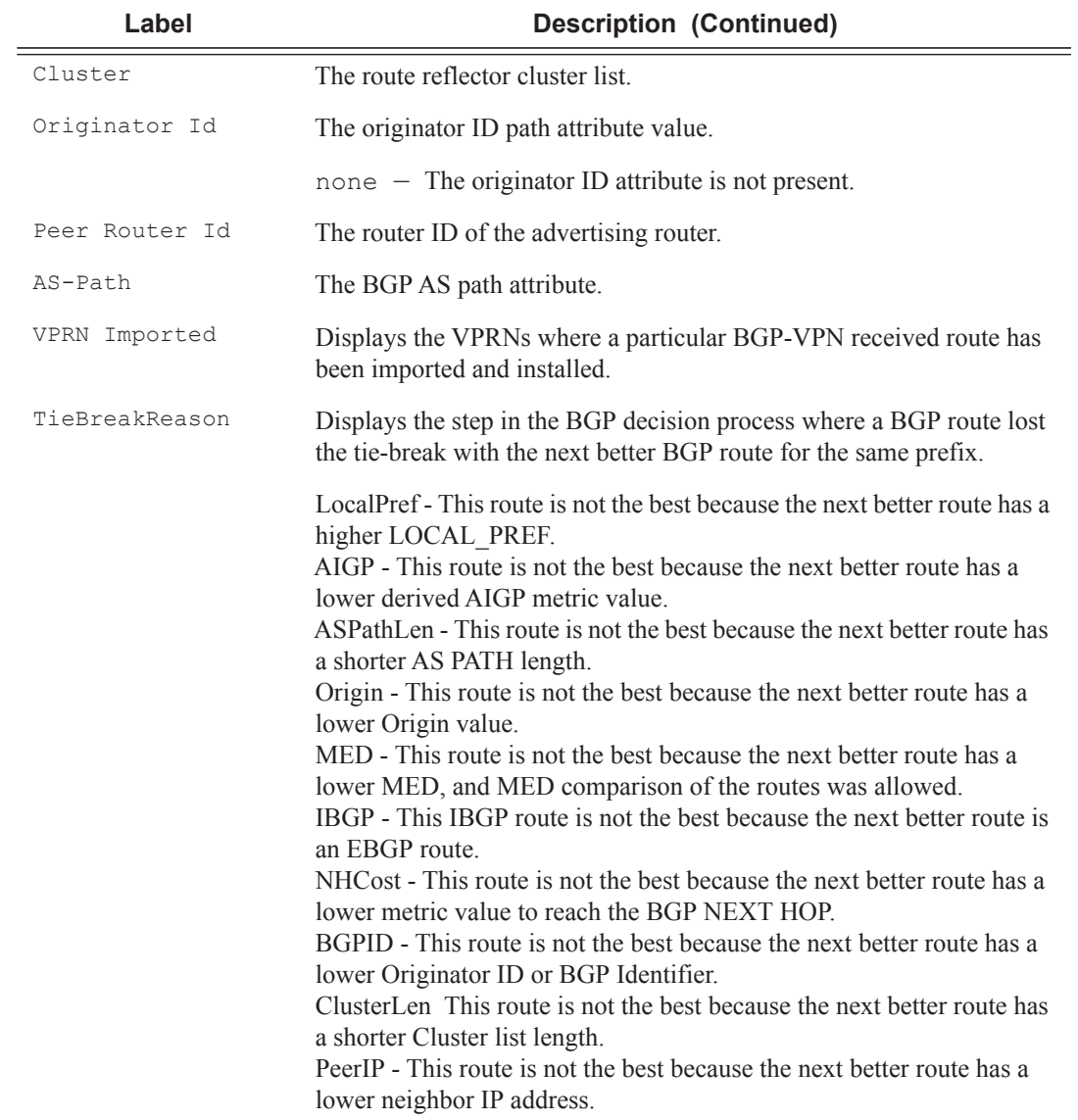

#### **Sample Output**

```
*A:7750SR7-PE# show router bgp routes 215.0.0.0/24 detail
====================================================================
BGP IPv4 Routes
====================================================================
--------------------------------------------------------------------
Original Attributes
Network : 215.0.0.0/24
Nexthop : 202.50.0.2
Path Id : None
```

```
From : 202.50.0.2
Res. Nexthop : 202.50.0.2
Local Pref. : n/a 1nterface Name : GE-3/2/1
Aggregator AS : None \overline{A} aggregator : None
Atomic Aggr. : Not Atomic MED : None
Community : No Community Members
Cluster : No Cluster Members
Cluster : No Cluster Members<br>Originator Id : None Peer Router Id : 150.0.0.245
Fwd Class : None \qquad \qquad Priority : None
Flags : Used Valid Best IGP
Route Source : External
AS-Path : 5000
Modified Attributes
Network : 215.0.0.0/24
Nexthop : 202.50.0.2
Path Id : None
From : 202.50.0.2
Res. Nexthop : 202.50.0.2
Local Pref. : 150 Interface Name : GE-3/2/1Aggregator AS : None \begin{array}{ccc} \text{Aggregation} & \text{.} \end{array}Atomic Aggr. : Not Atomic MED : 10
Community : 4713:10 4713:510
Cluster : No Cluster Members
Originator Id : None<br>
Fwd Class : None Peer Router Id : 150.0.0.245<br>
Flags : Used Valid Best IGP Sticky<br>
Peer Router Id : 150.0.0.245
                                   Priority : None
             : Used Valid Best IGP Sticky
TieBreakReason : MED 
Route Source : External
AS-Path : 5000
-----------------------------------------------------------------------
PMSI Tunnel Attribute :
Tunnel-type : LDP P2MP LSP Flags : Leaf not required
MPLS Label : 0<br>Root-Node : 10
            : 10.20.1.2 LSP-ID : 8193
     -----------------------------------------------------------------------
*A:Dut-C# show router bgp routes l2-vpn detail 
========================================================================
BGP Router ID:10.20.1.3 AS:1000 Local AS:1000 
========================================================================
Legend -
Status codes : u - used, s - suppressed, h - history, d - decayed, * - valid
Origin codes : i - IGP, e - EGP, ? - incomplete, > - best, b - backup
========================================================================
BGP L2VPN Routes
========================================================================
Route Type : AutoDiscovery
Route Dist. : 10.20.1.1:1
Prefix : 10.20.1.1
Nexthop : 10.20.1.1
From : 10.20.1.1
Res. Nexthop : n/a
Local Pref. : 100 Interface Name : NotAvailable
Aggregator AS : None Aggregator : None
Atomic Aggr. : Not Atomic MED : 0
AIGP Metric : Not Atomic 
Community : target:4455:4455 target:1.20.30.40:6543
               l2-vpn/vrf-imp:100.1.200.1:65535
```

```
Cluster : No Cluster Members
Originator Id : None Peer Router Id : 10.20.1.1
Flags : Used Valid Best IGP 
Route Source : Internal 
AS-Path : No As-Path
         ------------------------------------------------------------------------
PMSI Tunnel Attribute : 
Tunnel-type : RSVP-TE P2MP LSP Flags : Leaf not required
MPLS Label : 0 
P2MP-ID : 0<br>P2MP-ID : 1001 Tunnel-ID : 61440
Extended-Tunne*: 10.20.1.1 
*A:Dut-C# show router bgp routes l2-vpn detail 
 ========================================================================
BGP Router ID:10.20.1.3 AS:1000 Local AS:1000 
========================================================================
Legend -
Status codes : u - used, s - suppressed, h - history, d - decayed, * - valid
Origin codes : i - IGP, e - EGP, ? - incomplete, > - best, b - backup
========================================================================
BGP L2VPN Routes
========================================================================
Route Type : AutoDiscovery 
Route Dist. : 10.20.1.1:1
Prefix : 10.20.1.1
Nexthop : 10.20.1.1
From : 10.20.1.1
Res. Nexthop : n/a
Local Pref. : 100 Interface Name : NotAvailable
Aggregator AS : None Aggregator : None
Atomic Aggr. : Not Atomic MED : 0
AIGP Metric : Not Atomic 
Community : target:4455:4455 target:1.20.30.40:6543
                l2-vpn/vrf-imp:100.1.200.1:65535
Cluster : No Cluster Members
Originator Id : None Peer Router Id : 10.20.1.1
Flags : Used Valid Best IGP 
Route Source : Internal 
AS-Path : No As-Path
------------------------------------------------------------------------
PMSI Tunnel Attribute : 
Tunnel-type : RSVP-TE P2MP LSP Flags : Leaf not required
MPLS Label : 0<br>P2MP-ID : 1001
                                 Tunnel-ID : 61440
Extended-Tunne*: 10.20.1.1 
*A:Dut-C>show>router>bgp# routes l2-vpn 10.20.1.1 rd 10.20.1.1:1 hunt
===============================================================================
BGP Router ID:10.20.1.3 AS:None Local AS:100
===============================================================================
 Legend -
 Status codes : u - used, s - suppressed, h - history, d - decayed, * - valid
Origin codes : i - IGP, e - EGP, ? - incomplete, > - best, b - backup
===============================================================================
BGP L2VPN-AD Routes
```

```
===============================================================================
Route Type : AutoDiscovery
Route Dist. : 10.20.1.1:1
Prefix : 10.20.1.1
Nexthop : 10.20.1.1
From : 10.20.1.2
Res. Nexthop : n/a
                                  Interface Name : NotAvailable<br>Aggregator : None
Aggregator AS : 100 Inte<br>Aggregator AS : None Aggre<br>Atomic Aqqr. : Not Atomic MED<br>MED
Atomic Aggr. : Not Atomic \qquad \qquad \mathtt{MED} : 0
AIGP Metric : None
Connector : None
Community : target:1.20.30.40:6543
                l2-vpn/vrf-imp:100.1.200.1:65535
Cluster : 1.1.1.1
Originator Id : 10.20.1.1 Peer Router Id : 10.20.1.2
Flags : Used Valid Best IGP
Route Source : Internal
AS-Path : No As-Path
-------------------------------------------------------------------------------
RIB Out Entries
   -------------------------------------------------------------------------------
-------------------------------------------------------------------------------
Routes : 1
===============================================================================
*A:Dut-C>show>router>bgp#
*A:Dut-C>show>router>bgp# routes vpn-ipv4 6.6.6.6/32 rd 10.20.1.4:1 hunt
===============================================================================
BGP Router ID:10.20.1.3 AS:None Local AS:100
===============================================================================
Legend -
 Status codes : u - used, s - suppressed, h - history, d - decayed, * - valid
Origin codes : i - IGP, e - EGP, ? - incomplete, > - best, b - backup
===============================================================================
BGP VPN-IPv4 Routes
===============================================================================
   -------------------------------------------------------------------------------
RIB In Entries
-------------------------------------------------------------------------------
Network : 6.6.6.6/32
Nexthop : 10.20.1.4
Route Dist. : 10.20.1.4:1 VPN Label : 131070
Rouse 222.<br>Path Id : None<br>10.20
From : 10.20.1.4
Res. Nexthop : n/a<br>Local Pref. : 100
Local Pref. : 100 Interface Name : int_to_D
Aggregator AS : None \begin{array}{ccc} \text{Aggregator} & \text{: None} \end{array}Atomic Aggr. : Not Atomic (MED : None
AIGP Metric : None
Connector : None
Community : target:100:100
Cluster : No Cluster Members
Originator Id : None entitled Peer Router Id : 10.20.1.4
Fwd Class : None \qquad \qquad Priority : None
Fwd Class : None Priorit<br>Flags : Used Valid Best Incomplete
Route Source : Internal
```
AS-Path : 106
```
VPRN Imported : 1
                          -------------------------------------------------------------------------------
RIB Out Entries
-------------------------------------------------------------------------------
-------------------------------------------------------------------------------
Routes : 1
 ===============================================================================
*A:Dut-C>show>router>bgp#
*A:Dut-C>show>router>bgp# routes vpn-ipv4 6.6.6.6/32 hunt<< SAME AS ABOVE BUT RD NOT SPEC-
IFIED.I.E. ANY RD (RD is optional).
 ===============================================================================
BGP Router ID:10.20.1.3 AS:None Local AS:100
===============================================================================
 Legend -
 Status codes : u - used, s - suppressed, h - history, d - decayed, * - valid
Origin codes : i - IGP, e - EGP, ? - incomplete, > - best, b - backup===============================================================================
BGP VPN-IPv4 Routes
===============================================================================
-------------------------------------------------------------------------------
RIB In Entries
-------------------------------------------------------------------------------
Network : 6.6.6.6/32
Nexthop : 10.20.1.4
Route Dist. : 10.20.1.4:1 VPN Label : 131070
Path Id : None<br>Path Id : None<br>10 20
From : 10.20.1.4
Res. Nexthop : n/a
Local Pref. : 100 Interface Name : int to D
Aggregator AS : None Aggregator : None
Atomic Aggr. : Not Atomic (MED : None
AIGP Metric : None
Connector : None
Community : target:100:100
Cluster : No Cluster Members
Originator Id : None Peer Router Id : 10.20.1.4
Fwd Class : None \qquad \qquad Priority : None
Fwd Class : None Priori
Route Source : Internal
AS-Path : 106
VPRN Imported : 1
-------------------------------------------------------------------------------
RIB Out Entries
-------------------------------------------------------------------------------
-------------------------------------------------------------------------------
Routes : 1
===============================================================================
*A:Dut-C>show>router>bgp#
*A:Dut-C>show>router>bgp# routes 3FFE::606:609/128 vpn-ipv6 hunt
===============================================================================
BGP Router ID:10.20.1.3 AS:None Local AS:100
===============================================================================
  Legend -
  Status codes : u - used, s - suppressed, h - history, d - decayed, * - valid
Origin codes : i - IGP, e - EGP, ? - incomplete, > - best, b - backup
===============================================================================
BGP VPN-IPv6 Routes
```

```
===============================================================================
-------------------------------------------------------------------------------
RIB In Entries
-------------------------------------------------------------------------------
Network : 3FFE::606:609/128<br>Nexthop : ::FFFF:A14:104
Nexthop : ::FFFF:A14:104
Route Dist. : 10.20.1.4:1 VPN Label : 131070
Path Id : None
From : 10.20.1.4
Res. Nexthop : n/a
Local Pref. : 100 Interface Name : int_to_D<br>Aggregator AS : None Aggregator : None
Aggregator AS : None
Atomic Aggr. : Not Atomic MED : None
AIGP Metric : None
Connector : None
Community : target:100:100
Cluster : No Cluster Members<br>Originator Id : None
Originator Id : None Peer Router Id : 10.20.1.4
Fwd Class : None \qquad \qquad Priority : None
Flags : Used Valid Best Incomplete
Route Source : Internal
AS-Path : 106
VPRN Imported : 1
-------------------------------------------------------------------------------
RIB Out Entries
-------------------------------------------------------------------------------
-------------------------------------------------------------------------------
Routes : 1
 ===============================================================================
*A:Dut-C>show>router>bgp#
*A:Dut-C>show>router>bgp# routes vpn-ipv6 3FFE::606:607/128 rd 10.20.1.4:1 hunt
===============================================================================
 BGP Router ID:10.20.1.3 AS:None Local AS:100
===============================================================================
  Legend -
 Status codes : u - used, s - suppressed, h - history, d - decayed, * - valid
Origin codes : i - IGP, e - EGP, ? - incomplete, > - best, b - backup
===============================================================================
BGP VPN-IPv6 Routes
===============================================================================
-------------------------------------------------------------------------------
RIB In Entries
-------------------------------------------------------------------------------
Network : 3FFE::606:607/128
Nexthop :::FFFF:A14:104
Route Dist. : 10.20.1.4:1 VPN Label : 131070
Route Die.<br>Path Id : None
From : 10.20.1.4
Res. Nexthop : n/a
Local Pref. : 100             Interface Name : int_to_D
Aggregator AS : None \begin{array}{ccc} \text{Aggregation} & \text{.} \end{array}Atomic Aggr. : Not Atomic MED : None
AIGP Metric : None
Connector : None
Community : target:100:100
Cluster : No Cluster Members
Originator Id : None Peer Router Id : 10.20.1.4
```

```
Fwd Class : None Priority : None
Flags : Used Valid Best Incomplete
Route Source : Internal
AS-Path : 106
VPRN Imported : 1
 -------------------------------------------------------------------------------
RIB Out Entries
 -------------------------------------------------------------------------------
-------------------------------------------------------------------------------
Routes : 1
 ===============================================================================
*A:Dut-C>show>router>bgp# routes vpn-ipv6 3FFE::606:607/128 rd 10.20.1.4:2 hunt
===============================================================================
BGP Router ID:10.20.1.3 AS:None Local AS:100
===============================================================================
 Legend -
  Status codes : u - used, s - suppressed, h - history, d - decayed, * - valid
 Origin codes : i - IGP, e - EGP, ? - incomplete, > - best, b - backup
===============================================================================
BGP VPN-IPv6 Routes
===============================================================================
No Matching Entries Found
===============================================================================
*A:Dut-C>show>router>bgp#
*A:Dut-C# show router bgp routes hunt 1.1.1.1/32
 ===============================================================================
 BGP Router ID:10.20.1.3 AS:5000 Local AS:5000
===============================================================================
 Legend -
Status codes : u - used, s - suppressed, h - history, d - decayed, * - valid
Origin codes : i - IGP, e - EGP, ? - incomplete, > - best
===============================================================================
BGP IPv4 Routes
===============================================================================
-------------------------------------------------------------------------------
RIB In Entries
   -------------------------------------------------------------------------------
Network : 1.1.1.1/32
Nexthop : 10.20.1.1
From : 10.20.1.1
Res. Nexthop : 10.20.1.1 (RSVP LSP: 1)
Local Pref. : 100 Interface Name : ip-10.10.2.3
Aggregator AS : None \begin{array}{ccc} \text{Aggregation} & \text{.} \end{array}Atomic Aggr. : Not Atomic MED : None
Community : No Community Members
Cluster : No Cluster Members
Originator Id : None Peer Router Id : 10.20.1.1
Flags : Used Valid Best Incomplete
AS-Path : No As-Path
-------------------------------------------------------------------------------
RIB Out Entries
      -------------------------------------------------------------------------------
 -------------------------------------------------------------------------------
Routes : 1
        ===============================================================================
```

```
A:ALA-12>config>router>bgp# show router bgp routes family ipv4
 ===============================================================================
 BGP Router ID : 10.10.10.103 AS : 200 Local AS : 200
===============================================================================
Legend -
 Status codes : u - used, s - suppressed, h - history, d - decayed, * - valid
Origin codes : i - IGP, e - EGP, ? - incomplete, > - best
===============================================================================
BGP Routes
===============================================================================
Flag Network Nexthop LocalPref MED
    VPN Label As-Path
-------------------------------------------------------------------------------
No Matching Entries Found
 ===============================================================================
A:ALA-12>config>router>bgp# 
A:ALA-12>config>router>bgp# show router bgp routes 13.1.0.0/24 de
     =============================================================================== 
BGP Router ID : 10.128.0.161 AS : 65535 Local AS : 65535
=============================================================================== 
Legend - Status codes : u - used, s - suppressed, h - history, d - decayed, * - 
valid Origin codes : i - IGP, e - EGP, ? - incomplete, > - best
=============================================================================== 
BGP Routes 
=============================================================================== 
Original Attributes 
Network : 13.1.0.0/24 Nexthop : 10.20.1.20 
Route Dist. : 10070:100 VPN Label : 152784 
From : 10.20.1.20 Res. Nexthop : 10.130.0.2 
Local Pref. : 100
Aggregator AS : none Magregator : none
Atomic Aggr. : Not Atomic MED : none
Community : target:10070:1
Cluster : No Cluster Members 
Originator Id : None Peer Router Id : 10.20.1.20 
Flags : Used Valid Best IGP 
AS-Path : 10070 {14730} 
Modified Attributes 
Network : 13.1.0.0/24 Nexthop : 10.20.1.20 
Route Dist. : 10001:100    VPN Label : 152560
From : 10.20.1.20 Res. Nexthop : 10.130.0.2 
Local Pref. : 100 
Aggregator AS: none <br>Atomic Aggr. : Not Atomic MED : none <br>Phenomenon intervals in the MED : none
Atomic Aggr. : Not Atomic MED : none
Community : target:10001:1 
Cluster : No Cluster Members 
Originator Id: None Peer Router Id: 10.20.1.20
Flags : Used Valid Best IGP 
AS-Path : No As-Path 
    ------------------------------------------------------------------------------- 
...
  =============================================================================== 
A:ALA-12>config>router>bgp#
```
A:SR-12# show router bgp routes 100.0.0.0/30 hunt

```
===============================================================================
 BGP Router ID : 10.20.1.1 AS : 100Local AS : 100
===============================================================================
 Legend -
Status codes : u - used, s - suppressed, h - history, d - decayed, * - valid
Origin codes : i - IGP, e - EGP, ? - incomplete, > - best
===============================================================================
BGP Routes
===============================================================================
RIB In Entries
-------------------------------------------------------------------------------
Network : 100.0.0.0/30
Nexthop : 10.20.1.2
Route Dist. : 10.20.1.2:1 VPN Label : 131070 
From : 10.20.1.2
Res. Nexthop : 10.10.1.2<br>
Local Pref. : 100<br>
20 : 2010
Local Pref. : 100    Interface Name: to-sr7<br>Aggregator AS : none    Aggregator : none
Aggregator AS : none \begin{array}{ccc} \text{Aggregation} & \text{.} \end{array}Atomic Aggr. : Not Atomic MED : none
Community : target:10.20.1.2:1
Cluster : No Cluster Members
Originator Id : None Peer Router Id: 10.20.1.2
Flags : Used Valid Best IGP 
AS-Path : No As-Path
VPRN Imported : 1 2 10 12
 -------------------------------------------------------------------------------
RIB Out Entries
-------------------------------------------------------------------------------
Routes : 1
===============================================================================
A:SR-12#
*A:praragon-sim1# /show router bgp routes mvpn-ipv4
   ===============================================================================
 BGP Router ID:10.20.1.3 AS:200 Local AS:200
===============================================================================
Legend -
 Status codes : u - used, s - suppressed, h - history, d - decayed, * - valid
Origin codes : i - IGP, e - EGP, ? - incomplete, > - best
===============================================================================
BGP MVPN-IPv4 Routes
===============================================================================
Flag RouteType OriginatorIP LocalPref MED
       RD SourceAS VPNLabel
       Nexthop SourceIP
        As-Path GroupIP
-------------------------------------------------------------------------------
u*>i Intra-Ad 10.20.1.4 100 0
 1:1 - -
       10.20.1.4 - No As-Path -
u^{\star}>i\quad\text{Source-Ad}\qquad\qquad -\qquad\qquad 100\qquad\qquad 0 1:1 - -
         10.20.1.4 130.100.1.2
        No As-Path 227.0.0.0
u^*i Source-Join - 100 0
1:1 200 –
        10.20.1.4 150.100.1.2
```

```
 No As-Path 226.0.0.0
               -------------------------------------------------------------------------------
Routes : 3
===============================================================================
*A:praragon-sim1#
*A:praragon-sim1# show router bgp routes mvpn-ipv4 brief
    ===============================================================================
 BGP Router ID:10.20.1.3 AS:200 Local AS:200
===============================================================================
Legend -
 Status codes : u - used, s - suppressed, h - history, d - decayed, * - valid
 Origin codes : i - IGP, e - EGP, ? - incomplete, > - best
   ===============================================================================
BGP MVPN-IPv4 Routes
 ===============================================================================
Flag RouteType Oright OriginatorIP SourceIP
        RD SourceAS GroupIP
-------------------------------------------------------------------------------
u^*i Intra-Ad 10.20.1.4
1:1 - -u*>i Source-Ad - 130.100.1.2
      1:1 - 227.0.0.0
\mathtt{u*} \geqslant \mathtt{i} \quad \mathtt{Source-Join} \qquad \qquad \mathtt{-} \qquad \qquad \mathtt{150.100.1.2}ource-Join - 150.100.1.2<br>1:1 200 226.0.0.0
-------------------------------------------------------------------------------
Routes : 3
 ===============================================================================
*A:praragon-sim1#
*A:praragon-sim1# show router bgp routes mvpn-ipv4 type source-join source-as 
200 source-ip 150.100.1.2 group-ip 226.0.0.0 detail
    ===============================================================================
 BGP Router ID:10.20.1.3 AS:200 Local AS:200
===============================================================================
Legend -
 Status codes : u - used, s - suppressed, h - history, d - decayed, * - valid
 Origin codes : i - IGP, e - EGP, ? - incomplete, > - best
===============================================================================
BGP MVPN-IPv4 Routes
===============================================================================
Route Type : Source-Join
Route Dist. : 1:1<br>Source AS : 200
Source AS : 200
Source IP : 150.100.1.2
Group IP : 226.0.0.0
Nexthop : 10.20.1.4
From : 10.20.1.4
Res. Nexthop : 0.0.0.0
Local Pref. : 100 Interface Name : NotAvailable
Aggregator AS : None \qquad \qquad Aggregator : None
Atomic Aggr. : Not Atomic MED : 0
Community : target:10.20.1.3:2
Cluster : No Cluster Members
Originator Id : None Peer Router Id : 10.20.1.4
Flags : Used Valid Best IGP
```
#### BGP

```
AS-Path : No As-Path
-------------------------------------------------------------------------------
Routes : 1
===============================================================================
*A:praragon-sim1#
*A:Dut-C# show router bgp routes mvpn-ipv4 type spmsi-ad detail
 ===============================================================================
 BGP Router ID:10.20.1.3 AS:46000 Local AS:46000
===============================================================================
Legend -
  Status codes : u - used, s - suppressed, h - history, d - decayed, * - valid
                l - leaked
Origin codes : i - IGP, e - EGP, ? - incomplete, > - best, b - backup
    ===============================================================================
BGP MVPN-IPv4 Routes
===============================================================================
Original Attributes
Route Type : Spmsi-Ad
Route Dist. : 10.1.200.41:1
Originator IP : 10.20.1.4
Source IP : 10.1.101.2
Group IP : 225.100.0.0
<snip>
Last Modified : 00h18m52s
VPRN Imported : 1
-------------------------------------------------------------------------------
PMSI Tunnel Attribute :
Tunnel-type : None \qquad \qquad Flags : Leaf required
MPLS Label : 0
                     -------------------------------------------------------------------------------
 ===============================================================================
*A:Dut-C#
*A:Dut-C# show router bgp routes mvpn-ipv6 type spmsi-ad detail
===============================================================================
 BGP Router ID:10.20.1.3 AS:46000 Local AS:46000
===============================================================================
  Legend -
  Status codes : u - used, s - suppressed, h - history, d - decayed, * - valid
                l - leaked
Origin codes : i - IGP, e - EGP, ? - incomplete, > - best, b - backup
===============================================================================
BGP MVPN-IPv6 Routes
===============================================================================
Original Attributes
Route Type : Spmsi-Ad
Route Dist. : 10.1.200.41:1
Originator IP : 10.20.1.4
Source IP : 2001:10:1:101::2
Group IP : ff0e:225:100::
```
### Show Commands

```
<snip>
VPRN Imported : 1
-------------------------------------------------------------------------------
PMSI Tunnel Attribute :
Tunnel-type : None \qquad \qquad Flags : Leaf required
MPLS Label : 0
-------------------------------------------------------------------------------
===============================================================================
*A:Dut-C#
*A:Dut-C# show router bgp routes ms-pw 
===============================================================================
 BGP Router ID:10.20.1.3 AS:100 Local AS:100 
     ===============================================================================
Legend -
  Status codes : u - used, s - suppressed, h - history, d - decayed, * - valid
Origin codes : i - IGP, e - EGP, ? - incomplete, > - best, b - backup
   ===============================================================================
BGP MSPW Routes
===============================================================================
Flag Network RD 
      Nexthop AII-Type2/Preflen 
      As-Path 
     -------------------------------------------------------------------------------
? 3:10.20.1.3 100:3 
      10.20.1.5 3:10.20.1.3:0/64 
      200 100 
? 3:10.20.1.3 100:4 
      10.20.1.5 3:10.20.1.3:0/64 
      200 100 
u*>? 6:10.20.1.6 100:6 
      10.20.1.5 6:10.20.1.6:0/64 
      200 300 400 
-------------------------------------------------------------------------------
Routes : 3
 ===============================================================================
*A:DUT# show router bgp routes ipv4 detail
===============================================================================
 BGP Router ID:1.1.1.1 AS:100 Local AS:100
===============================================================================
 Legend -
  Status codes : u - used, s - suppressed, h - history, d - decayed, * - valid
 Origin codes : i - IGP, e - EGP, ? - incomplete, > - best, b - backup
 ===============================================================================
BGP IPv4 Routes
===============================================================================
-------------------------------------------------------------------------------
Original Attributes
Network : 11.1.1.1/32
Nexthop : 192.168.1.1
Path Id : None
From : 192.168.1.1
Res. Nexthop : 192.168.1.1
Local Pref. : n/a Interface Name : net
```

```
Aggregator AS : None Aggregator : None
Atomic Aggr. : Not Atomic
AIGP Metric : 100
Community : None
Cluster : No Cluster Members
Originator Id : None<br>
Peer Router Id : 2.2.2.2<br>
Fwd Class : None<br>
Peer Router Id : 2.2.2.2<br>
Peer Router Id : 2.2.2.2<br>
Peer Router Id : 2.2.2.2<br>
Peer Router Id : 2.2.2.2<br>
Peer Router Id : 2.2.2.2<br>
Peer Router Id : 2.2.2.2<br>

                                  Friends : None
              : Used Valid Best Incomplete
Route Source : External
AS-Path : 200 400 500
Modified Attributes
Network : 11.1.1.1/32<br>Novthon : 192,169,1,1
Nexthop : 192.168.1.1<br>Path Id : None
Path Id
From : 192.168.1.1
Res. Nexthop : 192.168.1.1
Local Pref. : None Interface Name : net
Aggregator AS : None \begin{array}{ccc} \text{Aggregation} & \text{.} \end{array}Atomic Aggr. : Not Atomic MED : 5000
AIGP Metric : 110
Community : None
Cluster : No Cluster Members
Originator Id : None Peer Router Id : 2.2.2.2<br>
Priority : None Priority : None
Fwd Class : None \qquad \qquad Priority : None
Flags : Used Valid Best Incomplete
Route Source : External
AS-Path : 200 400 500
    -------------------------------------------------------------------------------
-------------------------------------------------------------------------------
Routes : 1
===============================================================================
*A:DUT# show router bgp routes 11.1.1.1/32 hunt
===============================================================================
 BGP Router ID:1.1.1.1 AS:100 Local AS:100
===============================================================================
 Legend -
  Status codes : u - used, s - suppressed, h - history, d - decayed, * - valid
Origin codes : i - IGP, e - EGP, ? - incomplete, > - best, b - backup
===============================================================================
BGP IPv4 Routes
===============================================================================
-------------------------------------------------------------------------------
RIB In Entries
-------------------------------------------------------------------------------
Network : 11.1.1.1/32
Nexthop : 192.168.1.1
Path Id : None
From : 192.168.1.1
Res. Nexthop : 192.168.1.1
Local Pref. : None 10 Interface Name : net
Aggregator AS : None Aggregator : None
Atomic Aggr. : Not Atomic MED : 5000
AIGP Metric : 110
Community : None
Cluster : No Cluster Members
```

```
Originator Id : None Peer Router Id : 2.2.2.2
                                   Priority : None
            : Used Valid Best Incomplete
Route Source : External
AS-Path : 200 400 500
                            -------------------------------------------------------------------------------
RIB Out Entries
-------------------------------------------------------------------------------
Network : 11.1.1.1/32
Nexthop : 1.1.1.1
Path Id : None
Paun 10 .<br>To : 3.3.3.3
Res. Nexthop : n/a
Local Pref. : 100 Interface Name : NotAvailable
Aggregator AS : None \begin{array}{ccc} \text{Aggregator} & \text{ : None} \end{array}Atomic Aggr. : Not Atomic MED : 5000
AIGP Metric : 150
Community : None
Cluster : No Cluster Members
Originator Id : None Peer Router Id : 3.3.3.3
Origin : Incomplete
AS-Path : 200 400 500
-------------------------------------------------------------------------------
Routes : 2
  ===============================================================================
*A:DUT#
 ===============================================================================
*A:Dut-A>config>router>bgp# show router bgp routes 
===============================================================================
BGP Router ID:10.20.1.1 AS:1 Local AS:1
===============================================================================
  Legend -
  Status codes : u - used, s - suppressed, h - history, d - decayed, * - valid
 Origin codes : i - IGP, e - EGP, ? - incomplete, > - best, b - backup
===============================================================================
BGP IPv4 Routes
===============================================================================
Flag Network 1999 and the method of the LocalPref MED
      Nexthop Path-Id Label
     As-Path 
-------------------------------------------------------------------------------
\begin{array}{cccc} \texttt{u*} & 20.0.0.1 / 32 & 100 & 2010 \\ 10.20.1.2 & & & \text{None} & 13 \end{array} 10.20.1.2 None 131057
2<br>ub*i 20.0.0.1/32
                                                    100 2010<br>None 13
      10.20.1.3 None 131067
      2
-------------------------------------------------------------------------------
Routes : 2
===============================================================================
*A:DUT-A>config>router>bgp#
*A:Dut-A# show router bgp routes evpn mac mac-address 00:00:01:00:01:02 hunt
   ===============================================================================
BGP Router ID:10.20.1.1 AS:100 Local AS:100 
===============================================================================
```
**Page 830 7950 XRS Routing Protocols Guide**

#### BGP

```
Legend -
Status codes : u - used, s - suppressed, h - history, d - decayed, * - valid
Origin codes : i - IGP, e - EGP, ? - incomplete, > - best, b - backup
===============================================================================
BGP EVPN Mac Routes
   ===============================================================================
-------------------------------------------------------------------------------
RIB In Entries
-------------------------------------------------------------------------------
Network : N/A
Nexthop : 10.20.1.2
From : 10.20.1.2
Res. Nexthop : N/A<br>Local Pref. : 100
                                     Interface Name : NotAvailable
Aggregator AS : None \qquad \qquad Aggregator : None
Atomic Aggr. : Not Atomic MED : 0
AIGP Metric : None 
Connector : None
Community : target:100:1 bgp-tunnel-encap:VXLAN
                mac-mobility:Seq:0/Static
mac-mobility.seq.07<br>Cluster : No Cluster Members
Originator Id : None Peer Router Id : 10.20.1.2
Flags : Used Valid Best IGP 
Route Source : Internal 
AS-Path : 111
EVPN type : MAC 
ESI : 0:0:0:0:0:0:0:0:0:0:0:0<br>IP Address : N/A Route
                                     Tag : 1<br>Route Dist. : 10.20.1.2:1
Mac Address : 00:00:01:00:01:02 
MPLS Label1 : X MPLS Label2 : Y
Route Tag : Z
Neighbor-AS : 111
Orig Validation: N/A 
Source Class : 0 Dest Class : 0
-------------------------------------------------------------------------------
RIB Out Entries
-------------------------------------------------------------------------------
-------------------------------------------------------------------------------
Routes : 1
===============================================================================
*A:Dut-A# show router bgp routes evpn ip-prefix prefix 3.0.1.6/32 detail
===============================================================================
BGP Router ID:10.20.1.1 AS:100 Local AS:100 
===============================================================================
Legend -
Status codes : u - used, s - suppressed, h - history, d - decayed, * - valid
Origin codes : i - IGP, e - EGP, ? - incomplete, > - best, b - backup
 ===============================================================================
BGP EVPN IP-Prefix Routes
===============================================================================
-------------------------------------------------------------------------------
Original Attributes
Network : N/A
```

```
Nexthop : 10.20.1.2
From : 10.20.1.2
Res. Nexthop : N/A
Local Pref. : 100 Interface Name : NotAvailable
Aggregator AS : None \begin{array}{ccc} \text{Aggregation} & \text{.} \end{array}Atomic Aggr. : Not Atomic MED : 0
AIGP Metric : None
Connector : None
Community : target:100:1 mac-nh:00:00:01:00:01:02
              bgp-tunnel-encap:VXLAN
Cluster : No Cluster Members<br>Originator Id : None
                                  Peer Router Id : 10.20.1.2
Flags : Used Valid Best IGP 
Route Source : Internal 
AS-Path : No As-Path
EVPN type : IP-PREFIX
ESI : N/A Tag : 1
Gateway Address: 00:00:01:00:01:02 
Prefix : 3.0.1.6/32 Route Dist. : 10.20.1.2:1
MPLS Label : X
Route Tag : Z
Neighbor-AS : N/A
Orig Validation: N/A 
Source Class : 0 Dest Class : 0
Modified Attributes
Network : N/A 
Nexthop : 10.20.1.2
From : 10.20.1.2
Res. Nexthop : N/A
Local Pref. : 100 Interface Name : NotAvailable
Aggregator AS : None \begin{array}{ccc} \text{Aggregation} & \text{.} \end{array}Aggregator AS : None (1992)<br>Atomic Aggr. : Not Atomic (1994) Media (1994) MED : 0
AIGP Metric : None 
Connector : None<br>Community : targe
            : target:100:1 mac-nh:00:00:01:00:01:02<br>bgp-tunnel-encap:VXLAN
  bgp-tunnel-encap:VXLAN
Cluster : No Cluster Members
Originator Id : None Peer Router Id : 10.20.1.2
Flags : Used Valid Best IGP 
Route Source : Internal 
AS-Path : 111
EVPN type : IP-PREFIX 
ESI : N/A Tag : 1
Gateway Address: 00:00:01:00:01:02 
Prefix : 3.0.1.6/32 Route Dist. : 10.20.1.2:1
MPLS Label : X
Route Tag : W
Neighbor-AS : 111
Orig Validation: N/A 
Source Class : 0 Dest Class : 0
 -------------------------------------------------------------------------------
Routes : 1
===============================================================================
```
## policy-test

**Syntax policy-test** *policy-name* **family** *family* **prefix** *prefix/pfxlen* [**longer**]] [**neighbor** *neighbor*] [**displayrejects**] [**detail**]

- **Context** show>router *router-id*>bgp>routes
- **Description** This command allows an operator to evaluate an existing policy against the RIB to identify what prefixes are matched/not matched by the policy prior to attaching it to a routing neighbor or instance.
- **Parameters** *policy-name* Must be the name of an existing configured and committed policy.

*family —* ipv4 or ipv6

**Default ipv4**

- *prefix/pfxlen* The IPv4 or IPv6 prefix/mask to be evaluated. The keyword **longer** may be specified to evaluate longer prefix matches. (optional)
- *neighbor* The BGP neighbor. (optional)
- **display-rejects** Display routes that were rejected by the policy. If not specified, only a count of rejected routes will be shown. (optional)
- **detail** When the policy modifies route attributes, it displays the modifications made to the routes. This command requires an exact prefix to be specified. (optional)

#### **Sample Output**

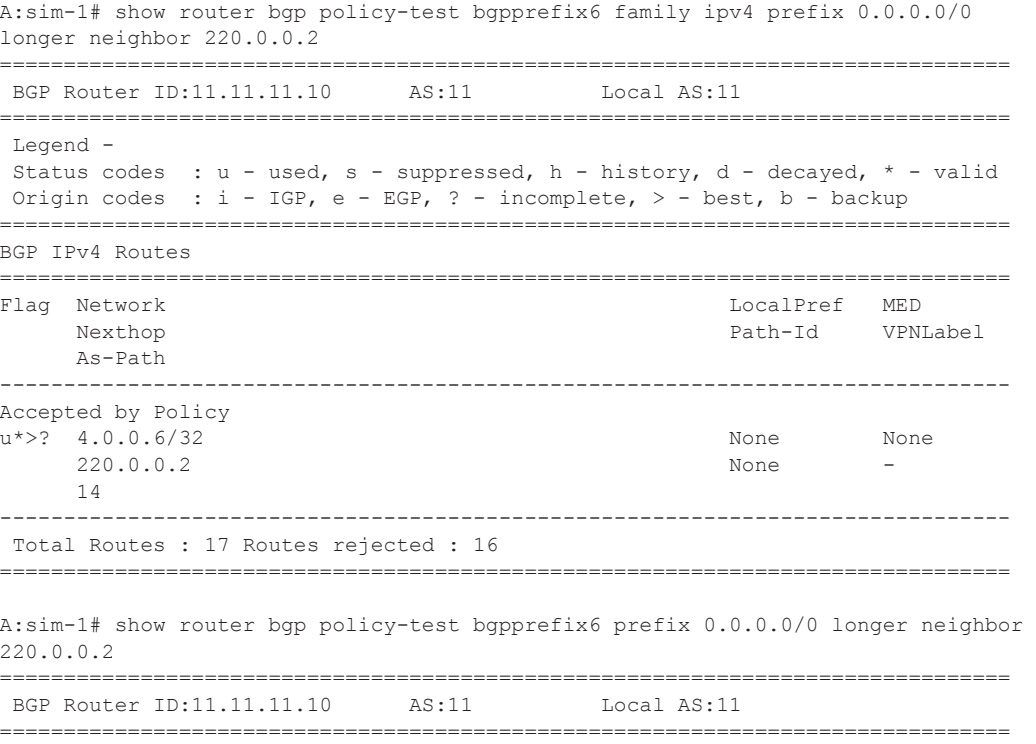

```
 Legend -
  Status codes : u - used, s - suppressed, h - history, d - decayed, * - valid
Origin codes : i - IGP, e - EGP, ? - incomplete, > - best, b - backup
===============================================================================
BGP IPv4 Routes
 ===============================================================================
Flag Network 
-------------------------------------------------------------------------------
Accepted by Policy 
u* > ? 4.0.0.6/32
      -------------------------------------------------------------------------------
 Total Routes : 17 Routes rejected : 16
===============================================================================
A:sim-1# show router bgp policy-test bgpprefix6 family ipv4 prefix 0.0.0.0/0 
longer neighbor 220.0.0.2 display-rejects brief
 ===============================================================================
  BGP Router ID:11.11.11.10 AS:11 Local AS:11 
===============================================================================
  Legend -
  Status codes : u - used, s - suppressed, h - history, d - decayed, * - valid
 Origin codes : i - IGP, e - EGP, ? - incomplete, > - best, b - backup
===============================================================================
BGP IPv4 Routes
===============================================================================
Flag Network 
-------------------------------------------------------------------------------
Rejected by Default action 
11* > 2.2.2.2/32
Rejected by Default action 
u*>? 4.0.0.1/32 
Rejected by Default action 
u^* >? 4.0.0.2/32
Rejected by Default action 
u*>? 4.0.0.3/32 
Rejected by Default action 
u*>? 4.0.0.4/32 
Rejected by Default action 
u*>? 4.0.0.5/32 
Accepted by Policy 
u*>? 4.0.0.6/32 
Rejected by Default action 
u*>? 6.0.0.1/32 
Rejected by Default action 
u*>? 7.0.0.1/32 
Rejected by Default action 
u*>i 10.0.4.0/24 
Rejected by Default action 
*i 10.12.0.0/24 
Rejected by Default action 
*i 10.14.0.0/24 
Rejected by Default action 
u*>i 10.24.0.0/24 
Rejected by Default action 
*i 12.12.12.12/32 
Rejected by Default action 
*i 220.0.0.2/32 
Rejected by Default action 
*i 220.0.0.3/32
```

```
Rejected by Default action 
u*>i 221.0.0.2/32 
-------------------------------------------------------------------------------
 Total Routes : 17 Routes rejected : 16
===============================================================================
A:sim-1# show router bgp policy-test bgpprefix6 prefix 0.0.0.0/0 longer neighbor 
220.0.0.2 display-rejects
===============================================================================
BGP Router ID:11.11.11.10 AS:11 Local AS:11
===============================================================================
 Legend -
 Status codes : u - used, s - suppressed, h - history, d - decayed, * - valid
 Origin codes : i - IGP, e - EGP, ? - incomplete, > - best, b - backup
===============================================================================
BGP IPv4 Routes
===============================================================================
Flag Network 1999 and the extent of the contract of the LocalPref MED
 Nexthop Path-Id VPNLabel
    As-Path 
-------------------------------------------------------------------------------
Rejected by Default action 
u*>? 2.2.2.2/32 None None None<br>220.0.0.2 None –
 220.0.0.2 None -
     14 
Rejected by Default action 
u*>? 4.0.0.1/32 None None
     220.0.0.2 None -
    14 
Rejected by Default action 
u*>? 4.0.0.2/32 None None
   220.0.0.2 None - None - None - None - None - None - None - None - None - None - None - None - None - None - No
     14 
Rejected by Default action 
u*>? 4.0.0.3/32 None None
    220.0.0.2 None - None - None - None - None - None - None - None - None - None - None - None - None - None - No
     14 
Rejected by Default action 
u*>? 4.0.0.4/32 None None
    220.0.0.2 None -
    14 
Rejected by Default action 
u*>? 4.0.0.5/32 None None
     220.0.0.2 None -
     14 
Accepted by Policy 
u*>? 4.0.0.6/32 None None
     220.0.0.2 None -
     14 
Rejected by Default action 
u*>? 6.0.0.1/32 None None
     220.0.0.2 None -
     14 
Rejected by Default action 
u*>? 7.0.0.1/32 None None
    220.0.0.2 None
     14 
Rejected by Default action 
u*>i 10.0.4.0/24 None None
```

```
 220.0.0.2 None -
     14 
Rejected by Default action 
*i 10.12.0.0/24 None 20
     220.0.0.2 None -
     14 
Rejected by Default action 
*i 10.14.0.0/24 None None
     220.0.0.2 None -
     14 
Rejected by Default action 
u^* 10.24.0.0/24 None None
    220.0.0.2 None -
    14 
Rejected by Default action 
*i 12.12.12.12/32 None 20
     220.0.0.2 None -
     14 
Rejected by Default action 
*i 220.0.0.2/32 None None
    220.0.0.2 None -
    14 
Rejected by Default action 
*i 220.0.0.3/32 None 10
     220.0.0.2 None -
     14 
Rejected by Default action 
u*>i 221.0.0.2/32 None None
 220.0.0.2 None -
    14 
-------------------------------------------------------------------------------
 Total Routes : 17 Routes rejected : 16
===============================================================================
A:sim-1# show router bgp policy-test bgpprefix6 prefix 4.0.0.1/32 detail neighbor 
220.0.0.2 display-rejects
===============================================================================
BGP Router ID:11.11.11.10 AS:11 Local AS:11
===============================================================================
 Legend -
 Status codes : u - used, s - suppressed, h - history, d - decayed, * - valid
Origin codes : i - IGP, e - EGP, ? - incomplete, > - best, b - backup
===============================================================================
BGP IPv4 Routes
===============================================================================
Rejected by Default action 
Network : 4.0.0.1/32<br>Nexthop : 220.0.0.2
Nexthop : 220.0.0.2
Path Id : None
From : 220.0.0.2
Res. Nexthop : 10.14.0.4
Local Pref. : None Interface Name : to-sim-6
Aggregator AS : None \qquad \qquad Aggregator : None
Atomic Aggr. : Not Atomic MED : None
AIGP Metric : None
Connector : None
Community : target:65530:20
Cluster : No Cluster Members
Originator Id: None Peer Router Id: 14.14.14.10
```

```
Fwd Class : None \qquad \qquad Priority : None
Flags : Used Valid Best Incomplete 
Route Source : External 
AS-Path : 14 
 -------------------------------------------------------------------------------
 Total Routes : 1 Routes rejected : 1
===============================================================================
A:sim-1# show router bgp policy-test bgpprefix6 family ipv4 prefix 4.0.0.6/32 
neighbor 220.0.0.2 
===============================================================================
BGP Router ID:11.11.11.10 AS:11 Local AS:11
===============================================================================
 Legend -
  Status codes : u - used, s - suppressed, h - history, d - decayed, * - valid
Origin codes : i - IGP, e - EGP, ? - incomplete, > - best, b - backup
===============================================================================
BGP IPv4 Routes
===============================================================================
Accepted by Policy 
-------------------------------------------------------------------------------
Original Attributes
Network : 4.0.0.6/32
Nexthop : 220.0.0.2
Path Id : None
From : 220.0.0.2
Res. Nexthop : 10.14.0.4
Local Pref. : n/a 1nterface Name : to-sim-6
Aggregator AS : None \overline{A} Aggregator : None
Atomic Aggr. : Not Atomic MED : None
AIGP Metric : None
Connector : None 
Community : target:65530:20
Cluster : No Cluster Members
Originator Id : None Peer Router Id : 14.14.14.10
Fwd Class : None \qquad \qquad Priority : None
Fwd Class : None Priorit<br>Flags : Used Valid Best Incomplete
Route Source : External 
AS-Path : 14 
Modified Attributes
Network : 4.0.0.6/32
Nexthop : 220.0.0.2
Path Id : None
From : 220.0.0.2
Res. Nexthop : 10.14.0.4
Local Pref. : None 1nterface Name : to-sim-6
Aggregator AS : None \qquad \qquad Aggregator : None
Atomic Aggr. : Not Atomic MED : None
AIGP Metric : None 
Connector : None
Community : 2:11 2:12 2:13 target:65530:20
Cluster : No Cluster Members
Originator Id : None Peer Router Id : 14.14.14.10
Fwd Class : None \qquad \qquad Priority : None
```

```
Flags : Used Valid Best Incomplete 
Route Source : External 
AS-Path : 14 
-------------------------------------------------------------------------------
-------------------------------------------------------------------------------
Routes : 1
 ===============================================================================
A:sim-1# show router bgp policy-test bgpprefix6 family ipv4 prefix 4.0.0.6/32 
longer neighbor 220.0.0.2
===============================================================================
 BGP Router ID:11.11.11.10 AS:11 Local AS:11 
===============================================================================
 Legend -
  Status codes : u - used, s - suppressed, h - history, d - decayed, * - valid
Origin codes : i - IGP, e - EGP, ? - incomplete, > - best, b - backup
===============================================================================
BGP IPv4 Routes
===============================================================================
Flag Network LocalPref MED
     Nexthop Path-Id VPNLabel
     As-Path 
-------------------------------------------------------------------------------
Accepted by Policy 
u*>? 4.0.0.6/32 None None
     220.0.0.2 None
      14 
-------------------------------------------------------------------------------
Routes : 1
===============================================================================
A:sim-1# show router bgp policy-test bgpprefix6 family ipv4 prefix 4.0.0.6/32 
longer neighbor 220.0.0.2 detail
                      ===============================================================================
 BGP Router ID:11.11.11.10 AS:11 Local AS:11 
===============================================================================
Legend -
 Status codes : u - used, s - suppressed, h - history, d - decayed, * - valid
 Origin codes : i - IGP, e - EGP, ? - incomplete, > - best, b - backup
===============================================================================
BGP IPv4 Routes
===============================================================================
Flag Network 
-------------------------------------------------------------------------------
Accepted by Policy 
u^* >? 4.0.0.6/32
             -------------------------------------------------------------------------------
Routes : 1
===============================================================================
A:sim-1# show router bgp policy-test bgpprefix6 family ipv4 prefix 4.0.0.0/24 
longer neighbor 220.0.0.2 brief
    ===============================================================================
 BGP Router ID:11.11.11.10 AS:11 Local AS:11
===============================================================================
 Legend -
 Status codes : u - used, s - suppressed, h - history, d - decayed, * - valid
Origin codes : i - IGP, e - EGP, ? - incomplete, > - best, b - backup
```
**Page 838 7950 XRS Routing Protocols Guide**

```
===============================================================================
BGP IPv4 Routes
===============================================================================
Flag Network 
                   -------------------------------------------------------------------------------
Accepted by Policy 
u*>? 4.0.0.6/32 
-------------------------------------------------------------------------------
 Total Routes : 6 Routes rejected : 5
===============================================================================
A:sim-1# show router bgp policy-test bgpprefix6 family ipv4 prefix 4.0.0.0/24 
longer neighbor 220.0.0.2 display-rejects detail
     ===============================================================================
 BGP Router ID:11.11.11.10 AS:11 Local AS:11 
===============================================================================
  Legend -
  Status codes : u - used, s - suppressed, h - history, d - decayed, * - valid
 Origin codes : i - IGP, e - EGP, ? - incomplete, > - best, b - backup
===============================================================================
BGP IPv4 Routes
===============================================================================
Flag Network 
-------------------------------------------------------------------------------
Rejected by Default action 
u*>? 4.0.0.1/32 
Rejected by Default action 
u*>2 4.0.0.2/32
Rejected by Default action 
u*>? 4.0.0.3/32 
Rejected by Default action 
u*>? 4.0.0.4/32 
Rejected by Default action 
u*>? 4.0.0.5/32 
Accepted by Policy 
u*>? 4.0.0.6/32 
  -------------------------------------------------------------------------------
 Total Routes : 6 Routes rejected : 5
===============================================================================
A:sim-1# show router bgp policy-test bgpprefix6 family ipv4 prefix 4.0.0.0/24 
longer neighbor 220.0.0.2 display-rejects
===============================================================================
 BGP Router ID:11.11.11.10 AS:11 Local AS:11 
===============================================================================
  Legend -
  Status codes : u - used, s - suppressed, h - history, d - decayed, * - valid
Origin codes : i - IGP, e - EGP, ? - incomplete, > - best, b - backup
===============================================================================
BGP IPv4 Routes
===============================================================================
Flag Network 1999 and the extent of the LocalPref MED
     Nexthop Nexthop Path-Id VPNLabel
      As-Path 
-------------------------------------------------------------------------------
Rejected by Default action 
u*>? 4.0.0.1/32 None None
      220.0.0.2 None -
```

```
 14 
Rejected by Default action 
u*>? 4.0.0.2/32 None None
      220.0.0.2 None -
      14 
Rejected by Default action 
u*>? 4.0.0.3/32 None None
      220.0.0.2 None -
      14 
Rejected by Default action 
u*>? 4.0.0.4/32 None None
      220.0.0.2 None -
      14 
Rejected by Default action 
u*>? 4.0.0.5/32 None None
      220.0.0.2 None -
      14 
Accepted by Policy 
u*>? 4.0.0.6/32 None None
     220.0.0.2 None - None - None - None - None - None - None - None - None - None - None - None - None - None - No
     14 
-------------------------------------------------------------------------------
 Total Routes : 6 Routes rejected : 5
===============================================================================
A:sim-1# show router bgp policy-test bgpprefix6 family ipv4 prefix 4.0.0.0/24 
longer neighbor 220.0.0.2 display-rejects brief
===============================================================================
 BGP Router ID:11.11.11.10 AS:11 Local AS:11 
===============================================================================
 Legend -
 Status codes : u - used, s - suppressed, h - history, d - decayed, * - valid
Origin codes : i - IGP, e - EGP, ? - incomplete, > - best, b - backup
   ===============================================================================
BGP IPv4 Routes
 ===============================================================================
Flag Network 
-------------------------------------------------------------------------------
Rejected by Default action 
u*>? 4.0.0.1/32 
Rejected by Default action 
u*>? 4.0.0.2/32 
Rejected by Default action 
u*>? 4.0.0.3/32 
Rejected by Default action 
u*>? 4.0.0.4/32 
Rejected by Default action 
u*>? 4.0.0.5/32 
Accepted by Policy 
u*>? 4.0.0.6/32 
-------------------------------------------------------------------------------
 Total Routes : 6 Routes rejected : 5
===============================================================================
A:sim-1# show router bgp policy-test bgpprefix6 family ipv4 prefix 4.0.0.0/24 
longer neighbor 220.0.0.2 
     ===============================================================================
 BGP Router ID:11.11.11.10 AS:11 Local AS:11 
===============================================================================
```
**Page 840 7950 XRS Routing Protocols Guide**

```
 Legend -
 Status codes : u - used, s - suppressed, h - history, d - decayed, * - valid
Origin codes : i - IGP, e - EGP, ? - incomplete, > - best, b - backup
===============================================================================
BGP IPv4 Routes
===============================================================================
Flag Network 1999 and the extent of the contract of the LocalPref MED
Nexthop Path-Id VPNLabel
     As-Path 
-------------------------------------------------------------------------------
Accepted by Policy 
u*>? 4.0.0.6/32 None None
 220.0.0.2 None -
     14 
                            -------------------------------------------------------------------------------
 Total Routes : 6 Routes rejected : 5
A:sim-1# show router bgp policy-test bgpprefix44rej family vpn-ipv4 prefix 0.0.0.0/0 
longer neighbor display-rejects
===============================================================================
BGP Router ID:11.11.11.10 AS:11 Local AS:11
===============================================================================
 Legend -
 Status codes : u - used, s - suppressed, h - history, d - decayed, * - valid
 Origin codes : i - IGP, e - EGP, ? - incomplete, > - best, b - backup
===============================================================================
BGP VPN-IPv4 Routes
===============================================================================
Flag Network 1999 and the extent of the contract of the LocalPref MED
 Nexthop Path-Id VPNLabel
     As-Path 
-------------------------------------------------------------------------------
Accepted by Policy 
u*>i 1:30:192.14.15.0/24 None None
    None None None 220.0.0.2<br>None 131069
     14 
Accepted by Policy 
u*>i 65530:20:8.0.0.1/32 None None
     220.0.0.2 None 131070
     14 
Accepted by Policy 
u*>i 65530:20:10.0.3.0/24 None None
 220.0.0.2 None 131070
     14 101 
Accepted by Policy 
u*>i 65530:20:10.13.0.0/24 None None None
 220.0.0.2 None 131070
     14 101 
Accepted by Policy 
u*>i 65530:20:10.23.0.0/24 None None
     220.0.0.2 None 131070
     14 101 
Accepted by Policy 
u*>i 65530:20:13.13.13.13/32 None None
    65530:20:13.13.13.13/32 None<br>220.0.0.2 None
```
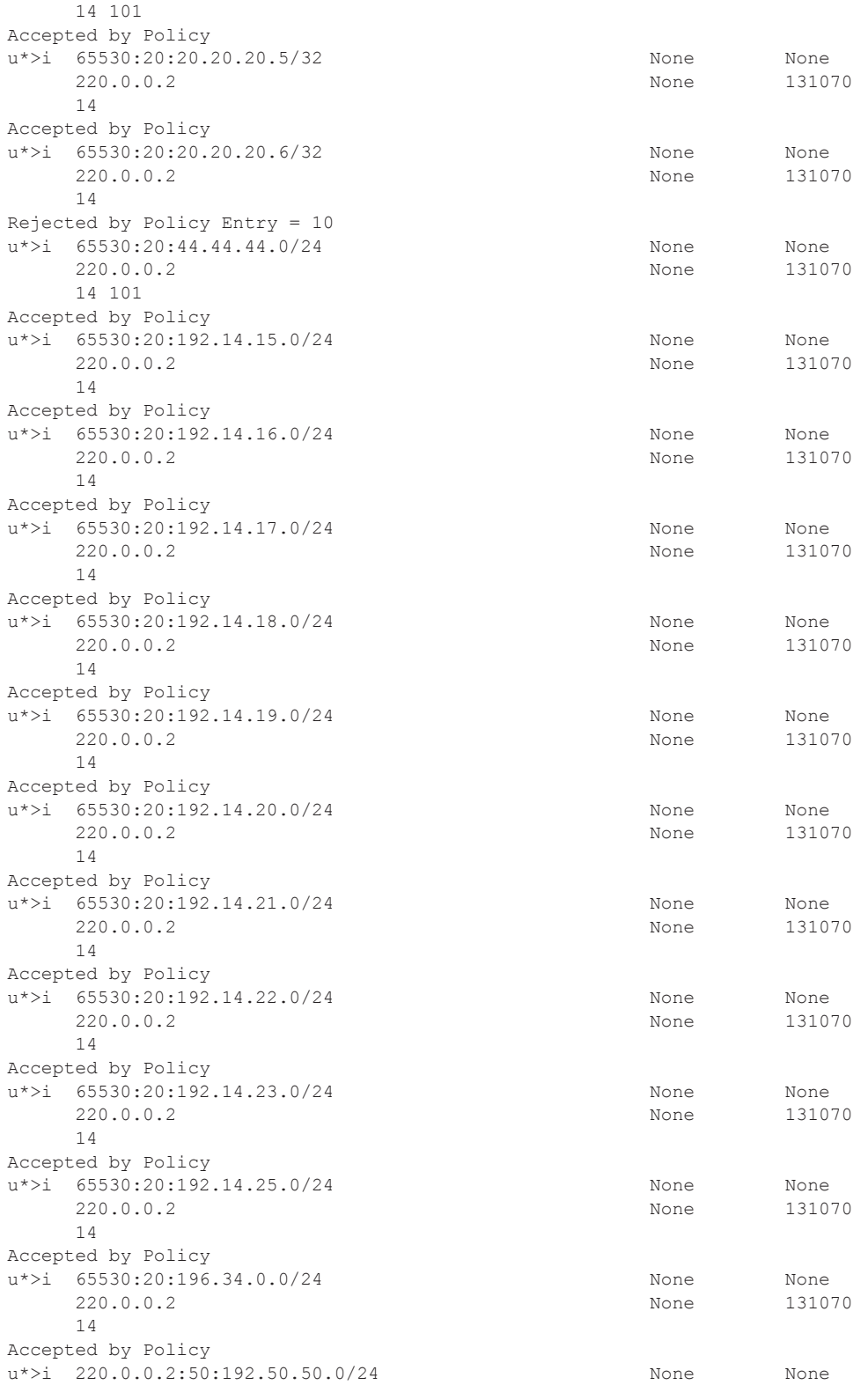

## **Page 842 7950 XRS Routing Protocols Guide**

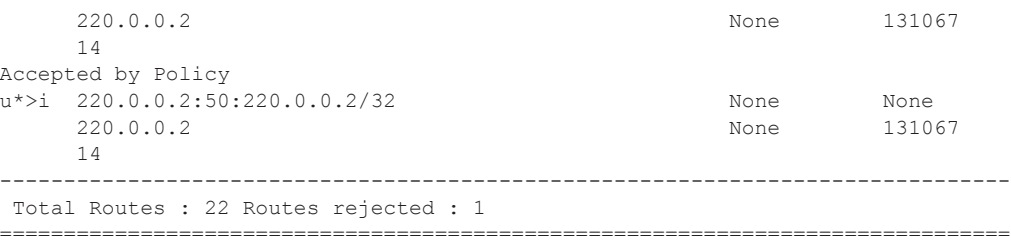

## summary

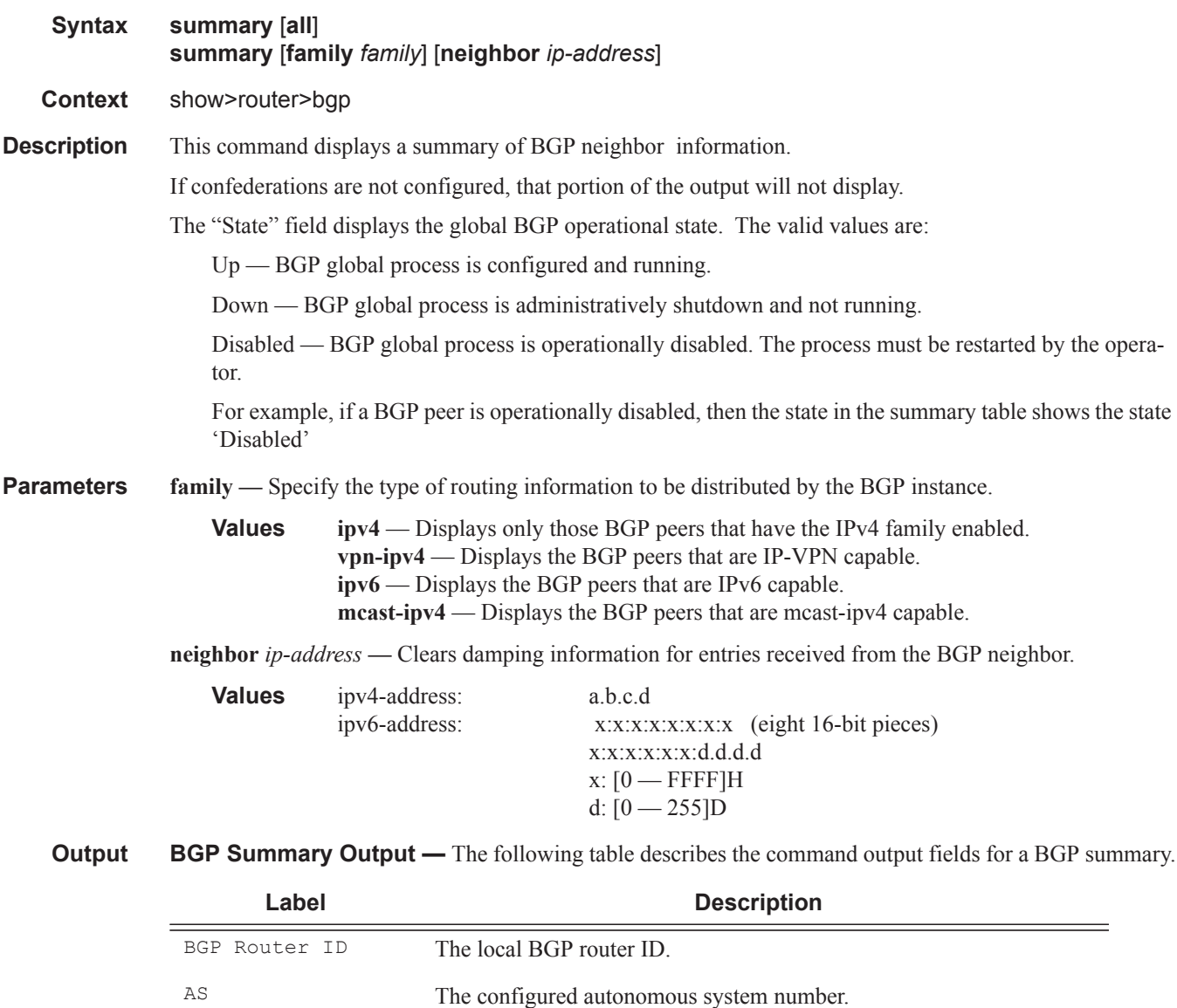

## Show Commands

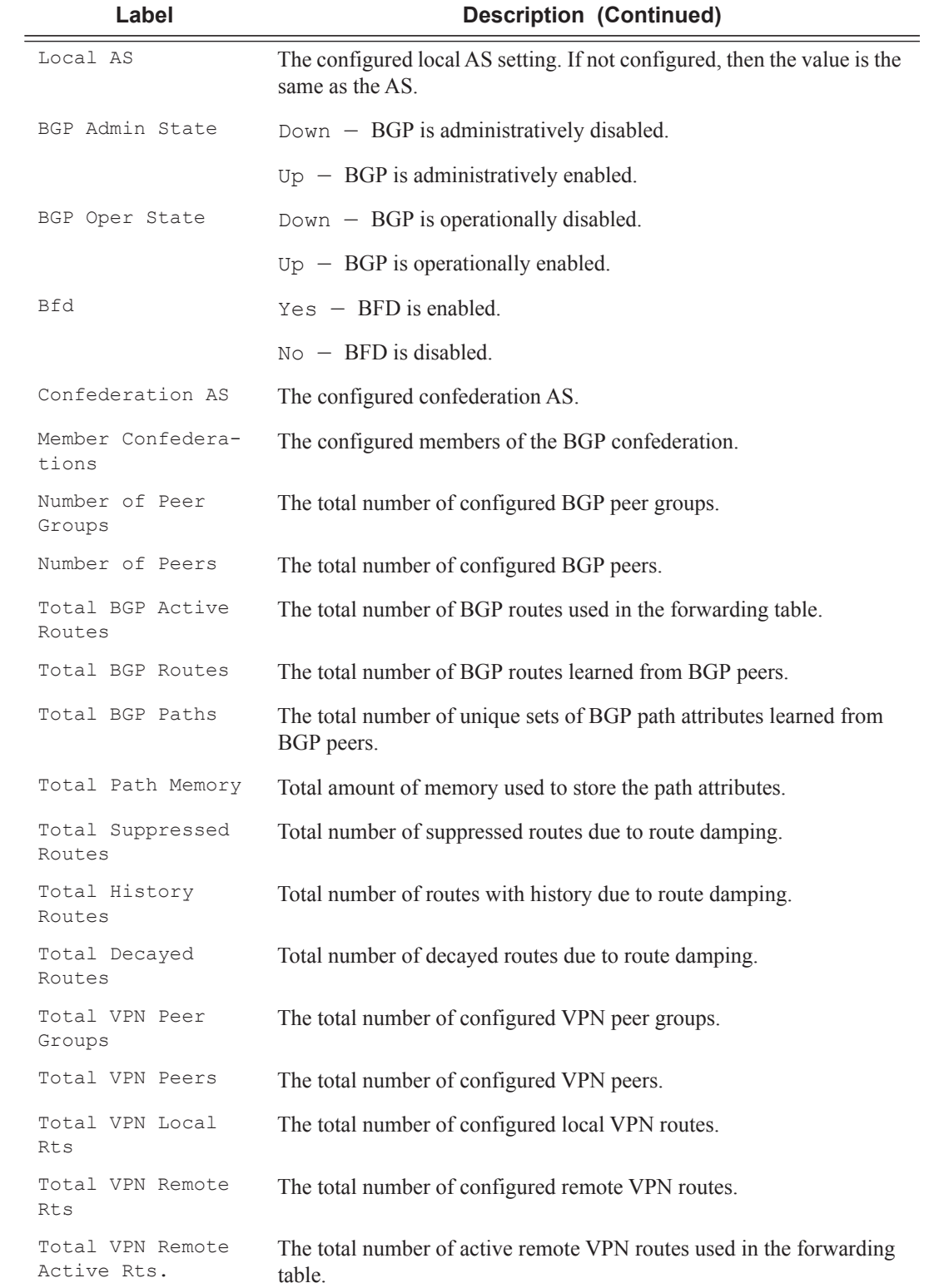

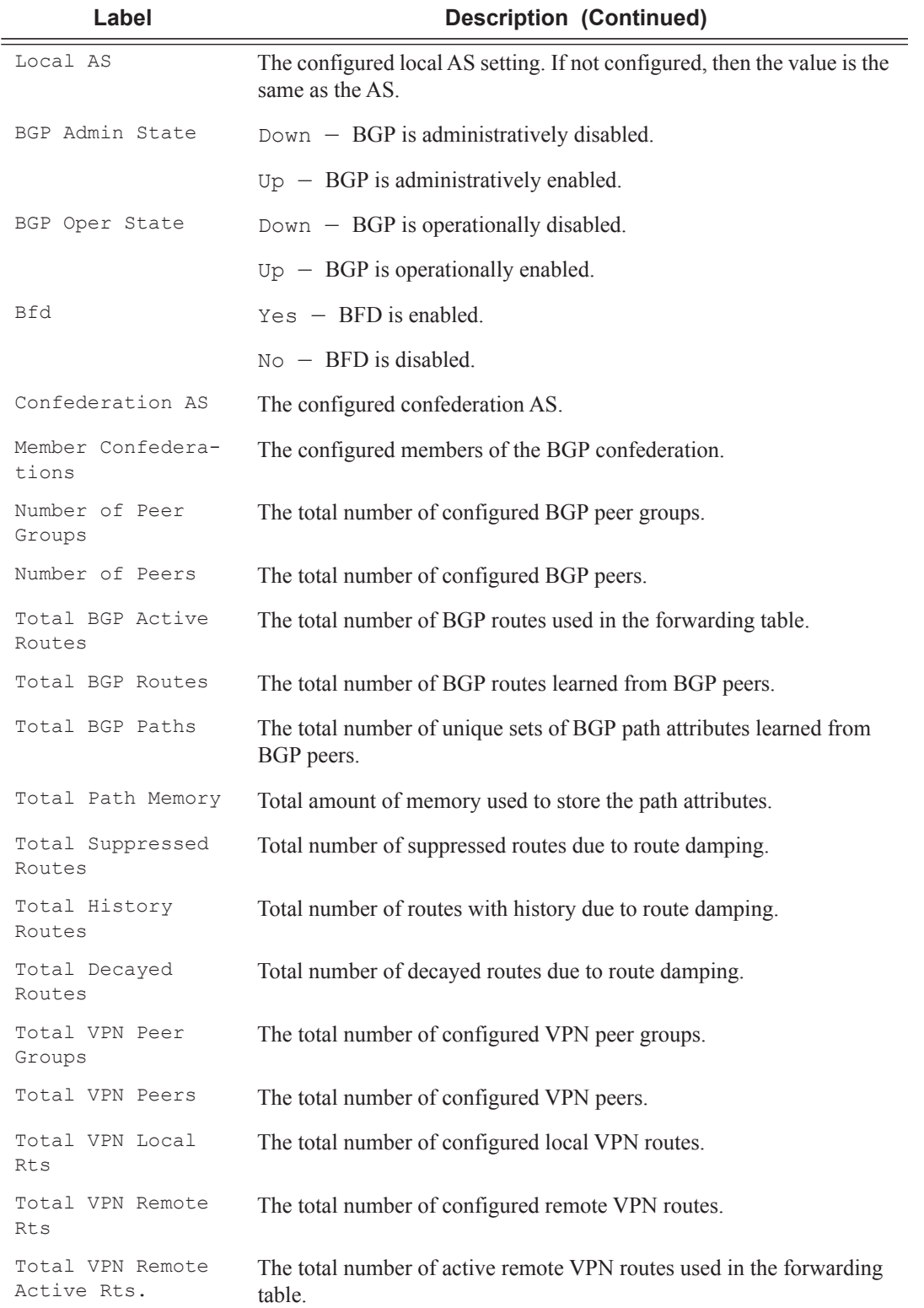

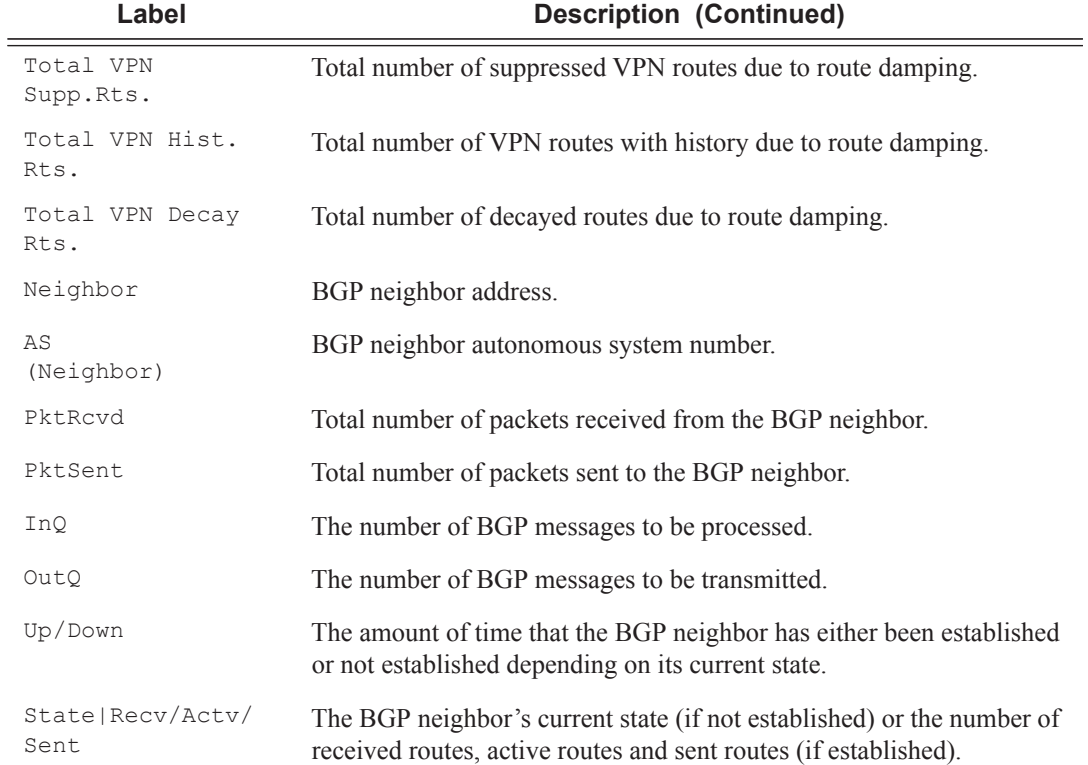

#### **Sample Output**

A:Dut-C# show router bgp summary neighbor 3FFE::A0A:1064

```
===============================================================================
 BGP Router ID : 10.20.1.3 AS : 100 Local AS : 100
===============================================================================
BGP Admin State : Up BGP Oper State : Up
Number of Peer Groups : 4 Number of Peers : 5
Total BGP Paths : 8 Total Path Memory : 1212
Total BGP Active Rts. : 0 Total BGP Rts. : 0 : 0
Total Supressed Rts. : 0 Total Hist. Rts. : 0 : 0
Total Decay Rts. : 0
Total VPN Peer Groups : 0 Total VPN Peers : 0
Total VPN Local Rts. : 0
Total VPN Remote Rts. : 0 Total VPN Remote Active Rts.: 0
Total VPN Supp. Rts. : 0 Total VPN Hist. Rts. : 0
Total VPN Decay Rts. : 0
Total IPv6 Remote Rts. : 5 Total IPv6 Rem. Active Rts. : 4
 ===============================================================================
BGP Summary
===============================================================================
Neighbor
              AS PktRcvd InQ Up/Down State|Rcv/Act/Sent (IPv4)
                 PktSent OutQ Rcv/Act/Sent (VpnIPv4)
```
Rcv/Act/Sent (IPv6)

 Rcv/Act/Sent (MCastIPv4) ------------------------------------------------------------------------------- 3FFE::A0A:1064 103 489 0 00h40m28s IPv4 Incapable 569 0 VPN-IPv4 Incapable 1/1/3 MCAST-IPv4 Incapable ===============================================================================

A:Dut-C#

A:Dut-C# show router bgp summary neighbor 10.20.1.4 family ipv6

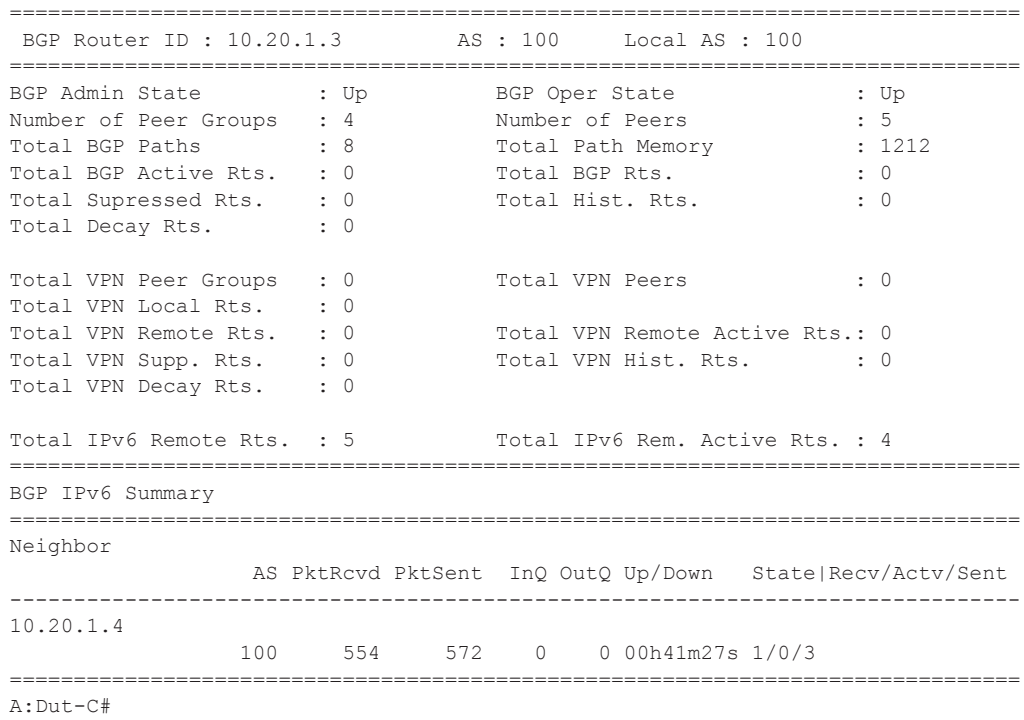

#### A:SetupCLI>show>router# bgp summary

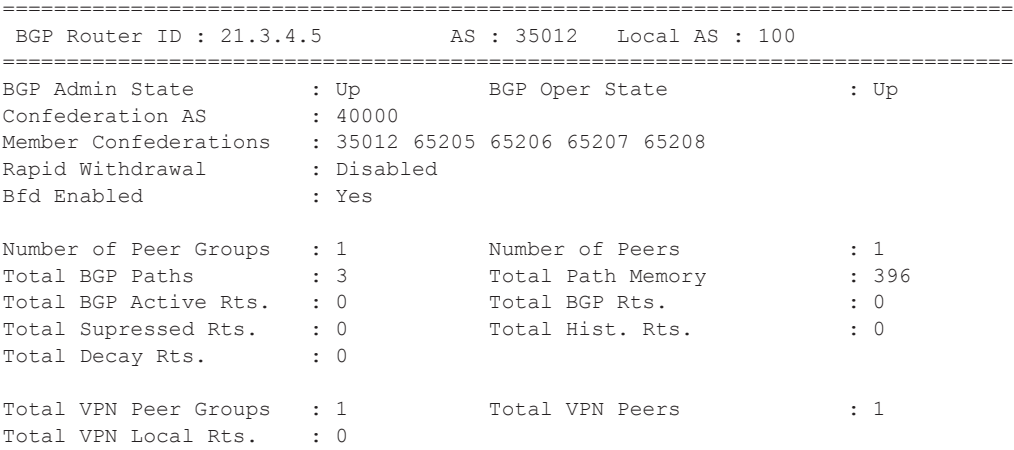

```
Total VPN Remote Rts. : 0 Total VPN Remote Active Rts.: 0
Total VPN Supp. Rts. : 0 Total VPN Hist. Rts. : 0
Total VPN Decay Rts. : 0
Total IPv6 Remote Rts. : 0 Total IPv6 Rem. Active Rts. : 0
===============================================================================
BGP Summary
===============================================================================
Neighbor
            AS PktRcvd InQ Up/Down State|Rcv/Act/Sent (IPv4)
PktSent OutQ Rcv/Act/Sent (VpnIPv4)
Rcv/Act/Sent (IPv6)
                                        Rcv/Act/Sent (MCastIPv4)
-------------------------------------------------------------------------------
3.3.3.3 20 0 0 01h55m56s Active
 0 0
===============================================================================
A:SetupCLI>show>router#
```
### fib

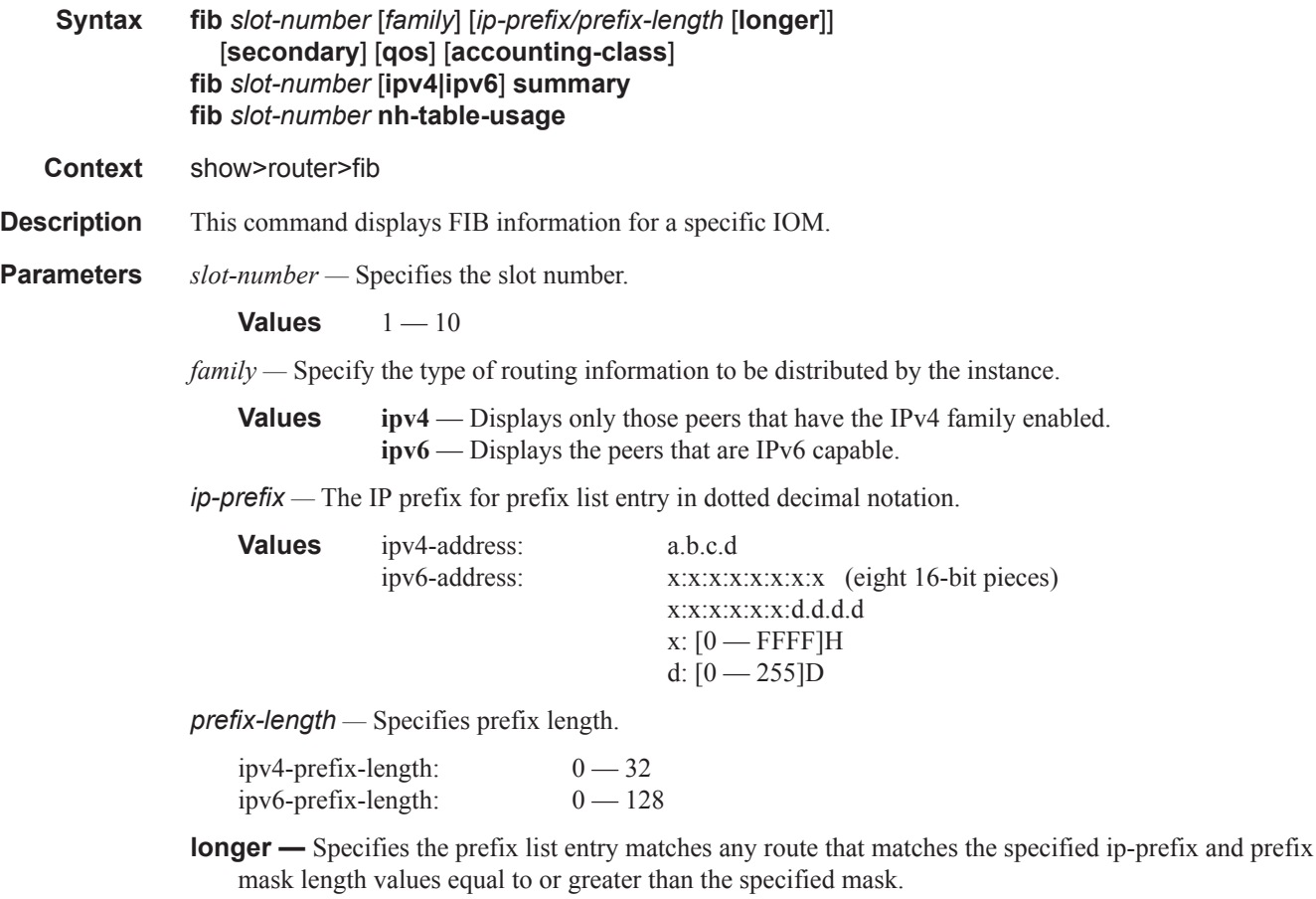

**secondary —** Specifies a secondary FIB.

**summary** — Displays a summary of the FIB information.

**nh-table-usage —** Shows next-hop table usage.

**qos —** Specifies the QoS.

**accounting-class —** Specifies the accounting class.

#### **Output Sample Output**

\*A:pe1# show router fib 1

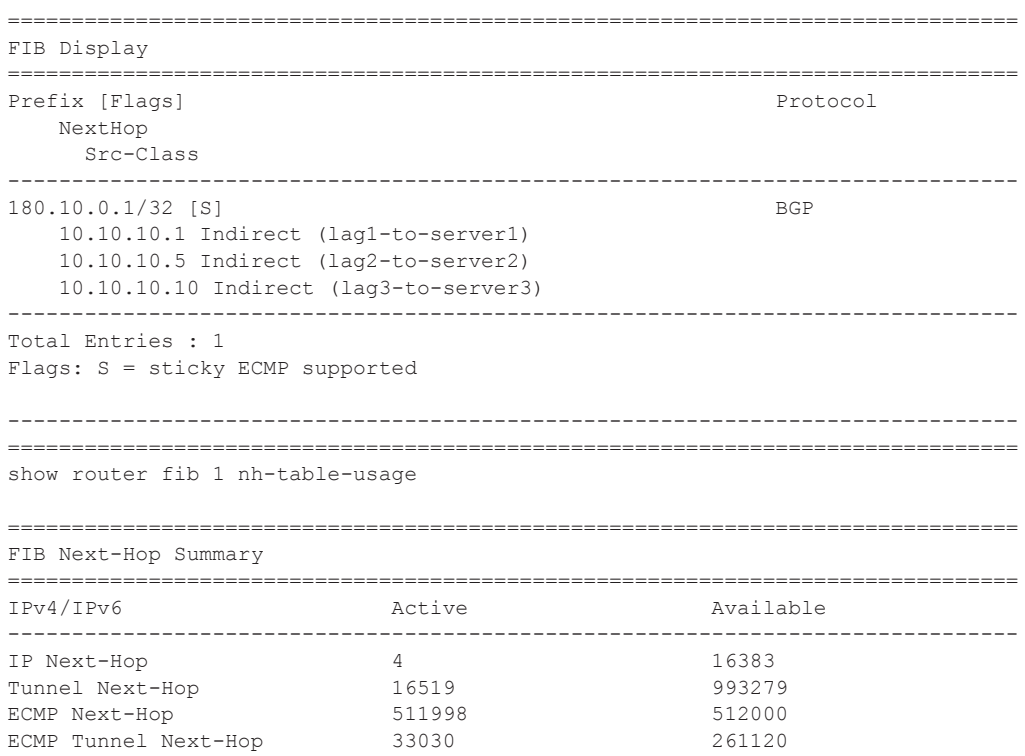

===============================================================================

#### mvpn

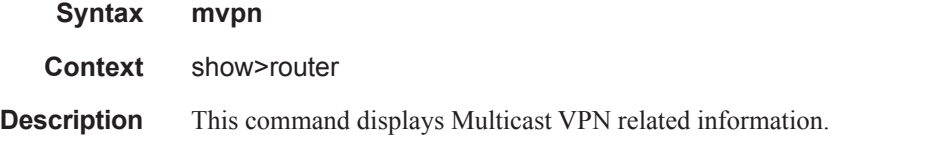

#### **Sample Output**

```
*A:praragon-sim1# show router 100 mvpn
===============================================================================
MVPN 100 configuration data
===============================================================================
```
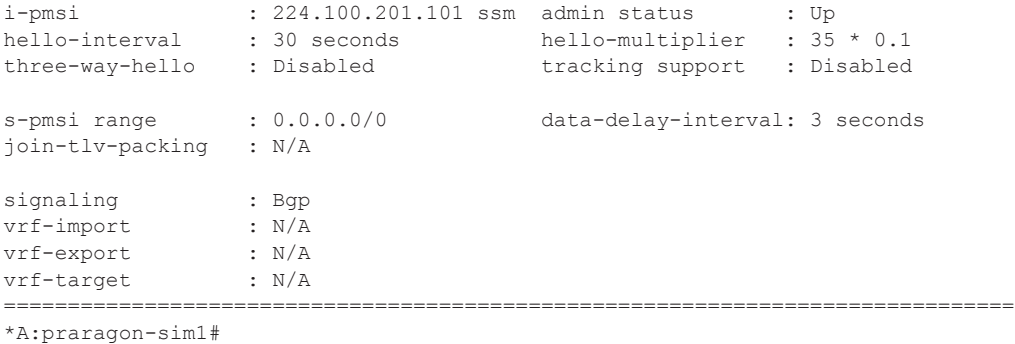

## route-table

**Syntax route-table** [*family*] [*ip-prefix/prefix-length*] [**longer|exact|protocol** *protocol-name*] [**all**] [**next-hoptype** *type*] [**qos**] [**alternative**] [**accounting-class**] **route-table** [*family*] **summary route-table** *tunnel-endpoints* [*ip-prefix/prefix-length*] [**longer|exact**] [**detail**] **Context** show>router>route-table **Description** This command displays route-table information. **Parameters** *family* — Specifies the type of routing information to be distributed by the BGP instance. **ipv4** — Displays only those BGP peers that have the IPv4 family enabled and not those capable of exchanging IP-VPN routes. **mcast-ipv4** — Displays the BGP peers that are mcast-ipv4 capable. **ipv6** — Displays the BGP peers that are IPv6 capable. **mcast-ipv6** — Displays the BGP peers that are mcast-ipv6 capable. *ip-prefix —* The IP prefix for prefix list entry in dotted decimal notation. **Values** ipv4-prefix: a.b.c.d (host bits must be 0) ipv6-address: x:x:x:x:x:x:x:x (eight 16-bit pieces) x:x:x:x:x:x:d.d.d.d  $x: [0 \rightarrow$  FFFF]H d:  $[0 - 255]$ D *prefix-length —* Specifies prefix length. ipv4-prefix-length:  $0 - 32$ ipv6-prefix-length:  $0 - 128$ **longer —** Specifies the prefix list entry matches any route that matches the specified ip-prefix and prefix mask length values equal to or greater than the specified mask.

> **exact** — Specifies the prefix list entry matches any route that matches the specified ip-prefix and prefix mask length values of the specified mask.

*protocol-name —* Specifies the protocol name. One of the following:

local | sub-mgmt | managed | static | ldp | ospf | ospf3 | isis | rip | bgp | bgp-vpn | bgp-evpn | aggregate | vpn-leak | tms | nat | periodic | dhcpv6-pd | dhcpv6-na | dhcpv6-ta | dhcpv6-pd-excl | ripng | ipsec

**all —** Includes all inactive routes.

**alternative —** Displays LFA and backup route details.

**detail —** All output is displayed in the detailed format.

#### **Output Sample Output**

show router route-table 180.10.0.1/32

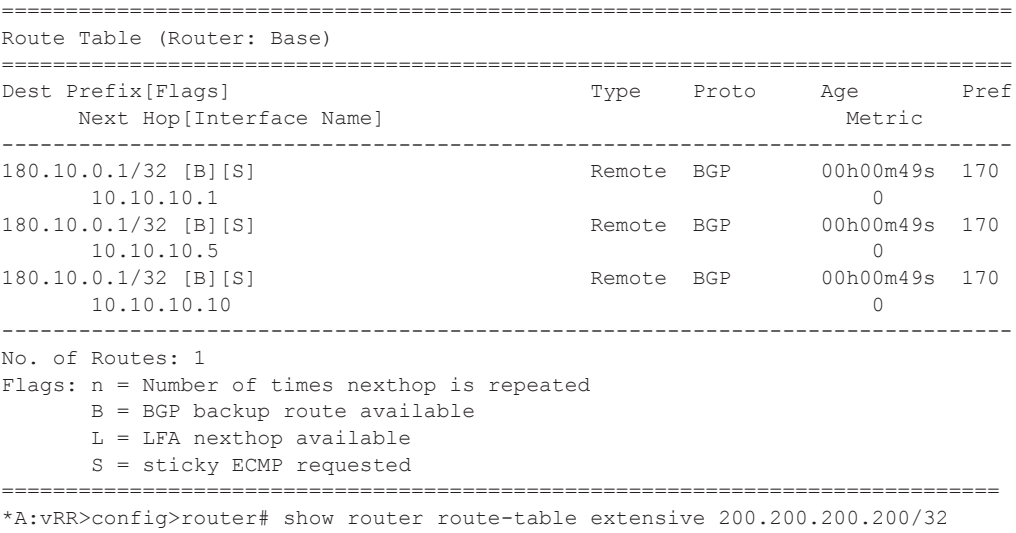

Examples of the **show router route-table extensive** command output with unequal-cost ECMP BGP routes are shown below:

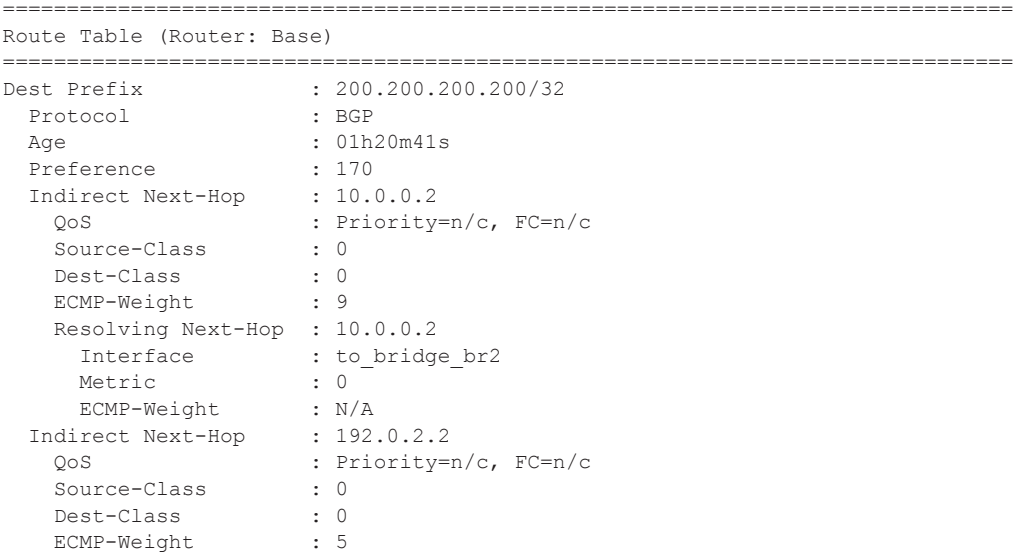

### Show Commands

```
 Resolving Next-Hop : 192.0.2.2 
    Interface : to_bridge_br3
    Metric : 0
    ECMP-Weight : N/A
-------------------------------------------------------------------------------
No. of Destinations: 1
===============================================================================
*A:vRR>config>router# show router fib 1 extensive 200.200.200.200/32 
===============================================================================
FIB Display (Router: Base)
  ===============================================================================
Dest Prefix : 200.200.200.200/32
Protocol : BGP
 Indirect Next-Hop : 10.0.0.2
    QoS : Priority=n/c, FC=n/c
   Source-Class : 0
 Dest-Class : 0
 ECMP-Weight : 9
    Resolving Next-Hop : 10.0.0.2 
    Interface : to_bridge_br2<br>ECMP-Weight : 1
 ECMP-Weight : 1
 Indirect Next-Hop : 192.0.2.2
 QoS : Priority=n/c, FC=n/c
Source-Class : 0
   Dest-Class : 0<br>ECMP-Weight : 5
   ECMP-Weight
    Resolving Next-Hop : 192.0.2.2 
Interface : to bridge br3
 ECMP-Weight : 1
===============================================================================
Total Entries : 1
===============================================================================
*A:Dut-C>config>router>mpls>lsp# show router route-table 5.3.0.1/32 extensive 
===============================================================================
Route Table (Router: Base)
===============================================================================
Dest Prefix : 5.3.0.1/32
 Protocol : BGP
Age : 00h00m59s
Preference : 170
  Indirect Next-Hop : 10.0.0.1
   QoS : Priority=n/c, FC=n/c<br>
Source-Class : 0<br>
Nort Cl
   Source-Class
 Dest-Class : 0
ECMP-Weight : 1
    Resolving Next-Hop : 1.0.0.2 (RSVP tunnel:115)
Metric : 10
ECMP-Weight : 1
    Resolving Next-Hop : 1.0.0.2 (RSVP tunnel:61443)
    Metric : 10
ECMP-Weight : 1
 Indirect Next-Hop : 10.0.0.2
 QoS : Priority=n/c, FC=n/c
   Source-Class : 0
 Dest-Class : 0
 ECMP-Weight : 30
```
Resolving Next-Hop : 1.0.0.3 (RSVP tunnel:94)

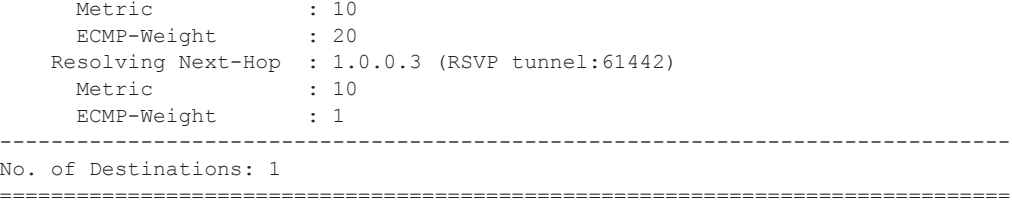

# **Clear Commands**

## damping

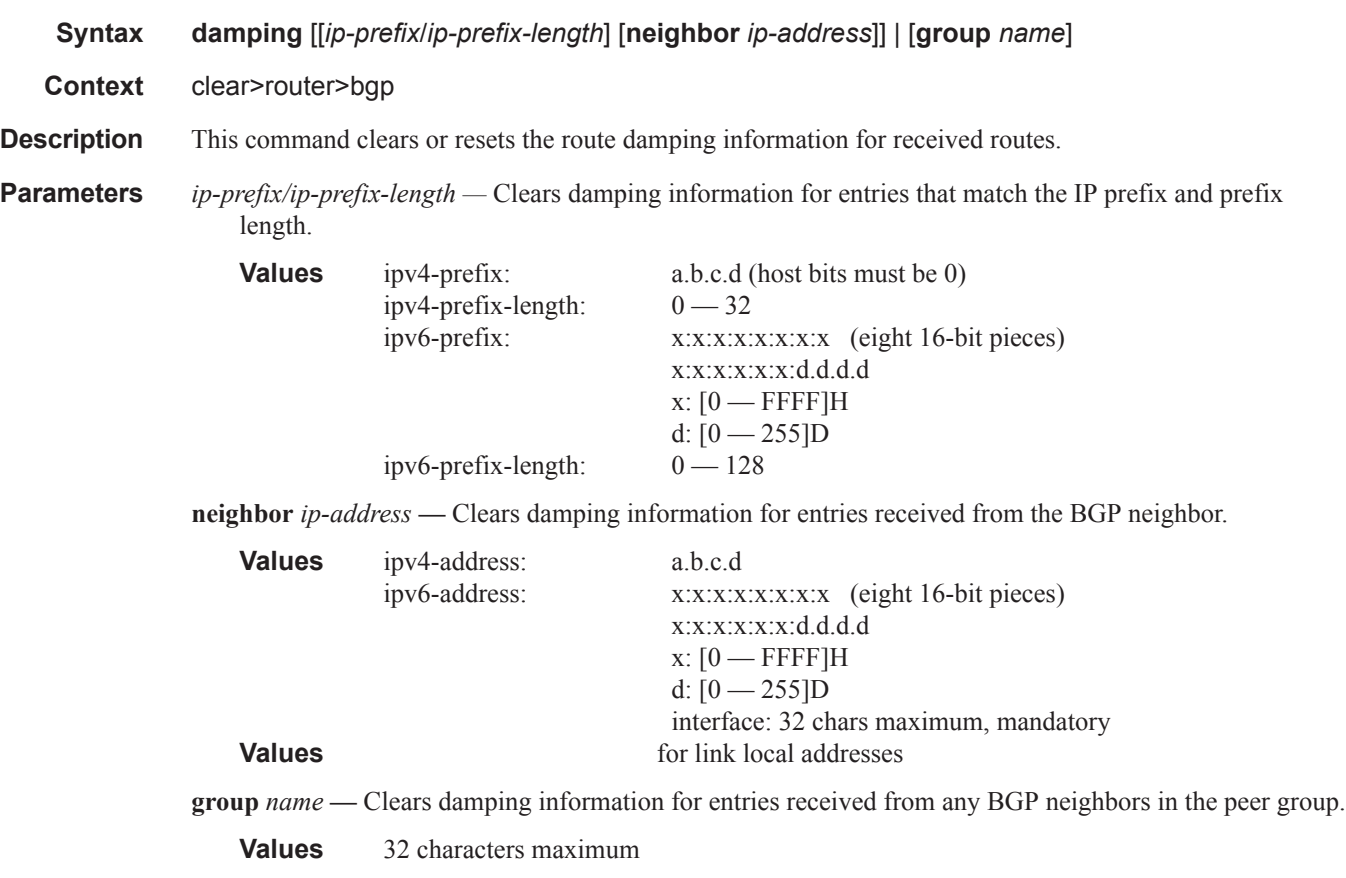

## flap-statistics

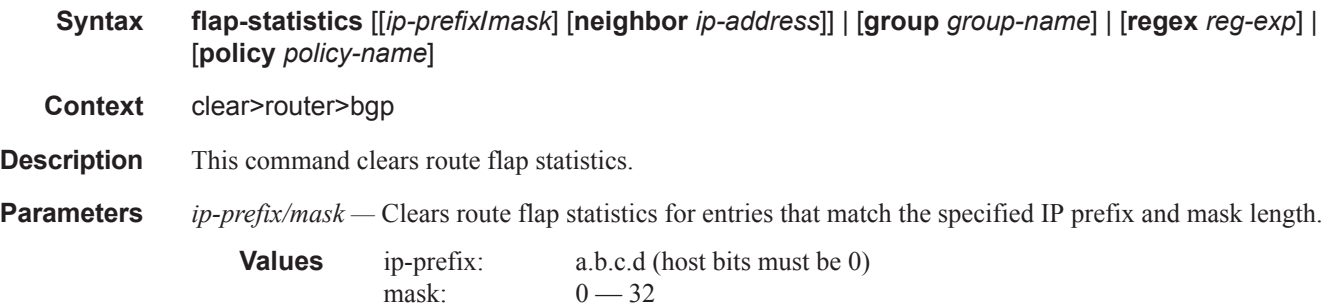

**neighbor** *ip-address* **—** Clears route flap statistics for entries received from the specified BGP neighbor.

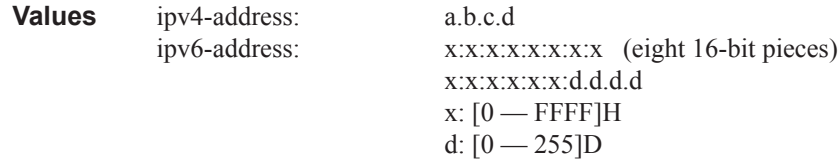

- **group** *group-name*Clears route flap statistics for entries received from any BGP neighbors in the specified peer group.
- **regex**  $reg\text{-}exp$  Clears route flap statistics for all entries which have the regular expression and the AS path that matches the regular expression.

**policy** *policy-name* — Clears route flap statistics for entries that match the specified route policy.

### neighbor

**Syntax neighbor** {*ip-address* | **as** *as-number* | **external** | **all**} [**soft** | **soft-inbound**] **neighbor**{*ip-address* | **as** *as-number* | **external** | **all**} **statistics neighbor** *ip-address* **end-of-rib**

- **Context** clear>router>bgp
- **Description** This command resets the specified BGP peer or peers. This can cause existing BGP connections to be shutdown and restarted.
- **Parameters** *ip-address* Resets the BGP neighbor with the specified IP address.

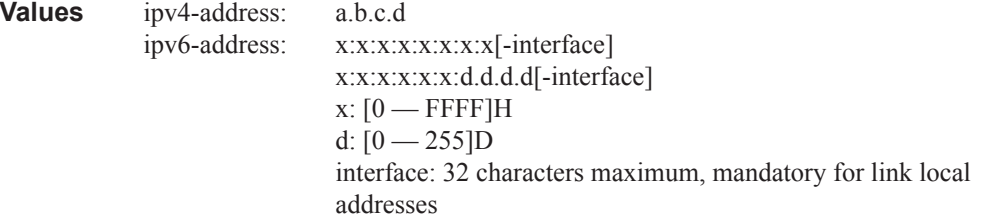

**as** *as-number* **—** Resets all BGP neighbors with the specified peer AS.

**Values** 1 — 65535

- **external** Resets all EBGP neighbors.
- **all** Resets all BGP neighbors.
- **soft** The specified BGP neighbor(s) re-evaluates all routes in the Local-RIB against the configured export policies.
- **soft-inbound** The specified BGP neighbor(s) re-evaluates all routes in the RIB-In against the configures import policies.

**statistics —** The BGP neighbor statistics.

**end-of-rib —** Clears the routing information base (RIB).This command applies when the SR OS node is helping the BGP neighbor through a BGP graceful restart. When the **clear router bgp neighbor**

command is issued without the end-of-rib option and the neighbor is in the process of restarting, stale routes from the neighbor will be retained until the stale-routes-time is reached or else the neighbor exits graceful restart. When the command is issued with the end-of-rib option, stale routes from the neighbor are deleted immediately and graceful restart procedures are aborted.

## protocol

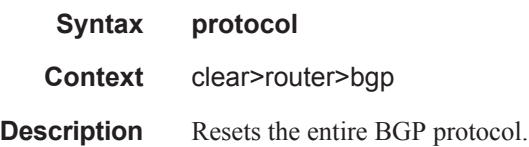
#### events

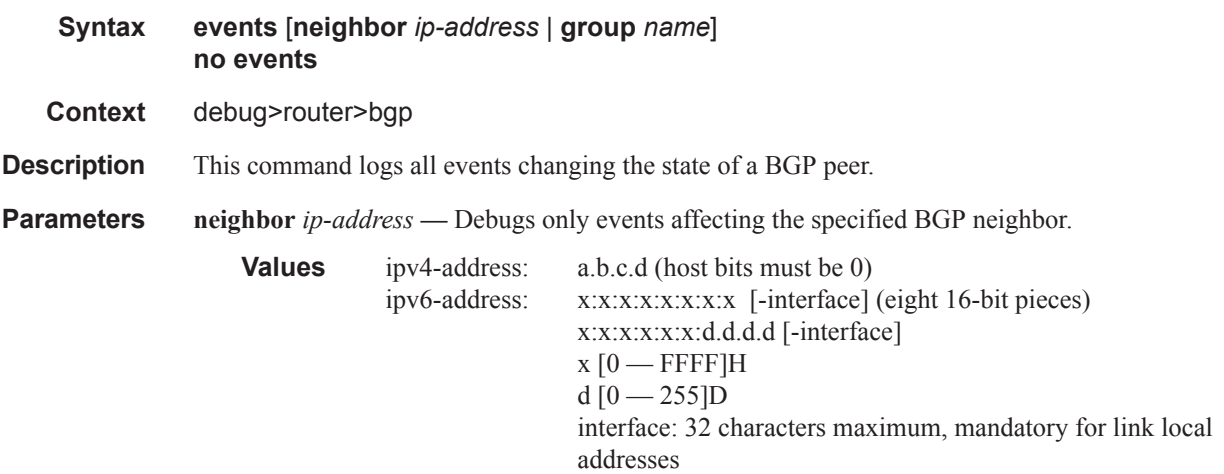

**group** *name* **—** Debugs only events affecting the specified peer group and associated neighbors.

# graceful-restart

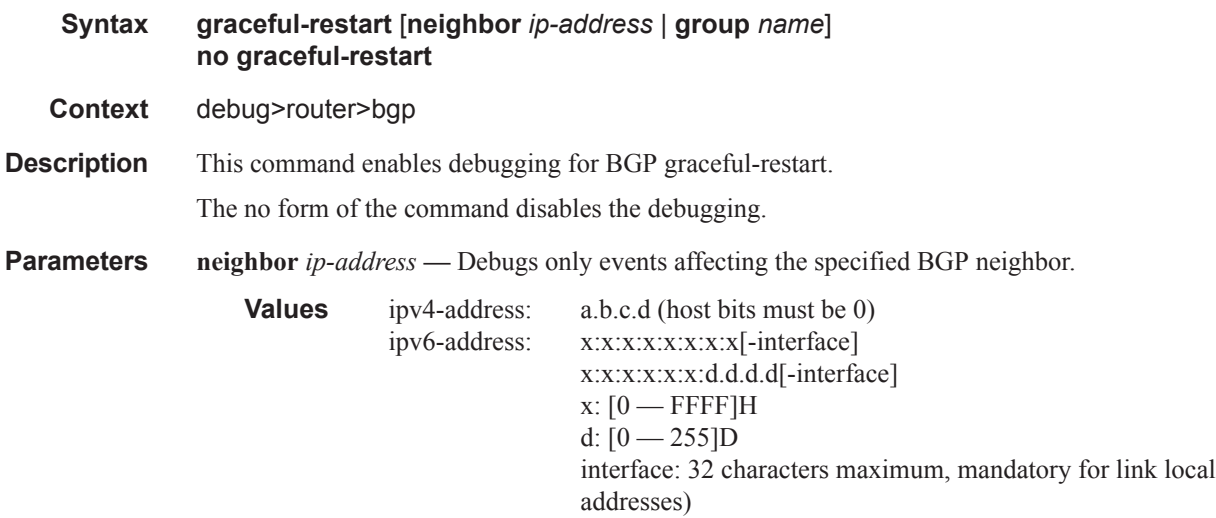

**group** *name* **—** Debugs only events affecting the specified peer group and associated neighbors.

# keepalive

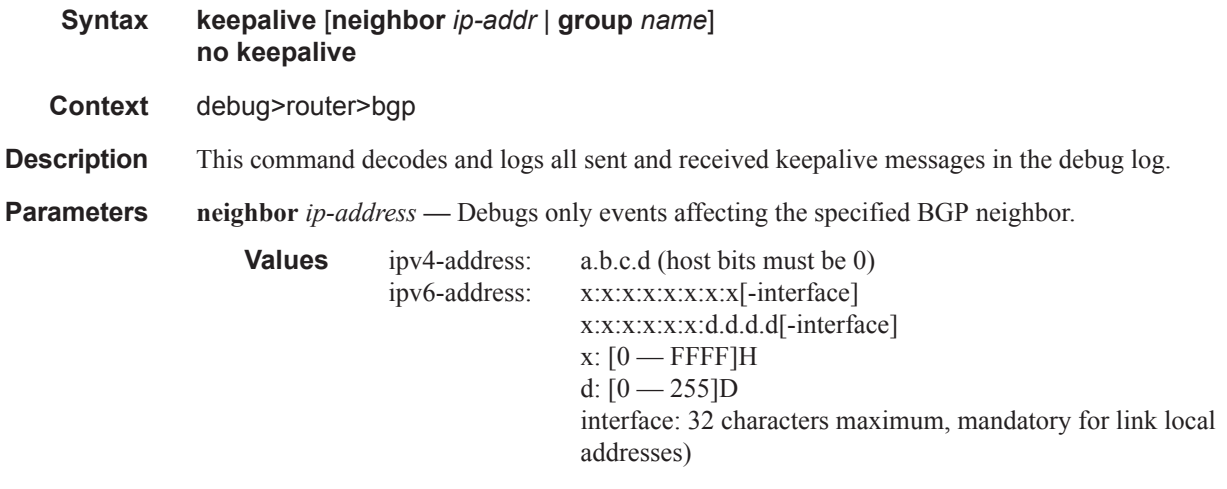

**group** *name* **—** Debugs only events affecting the specified peer group and associated neighbors.

### notification

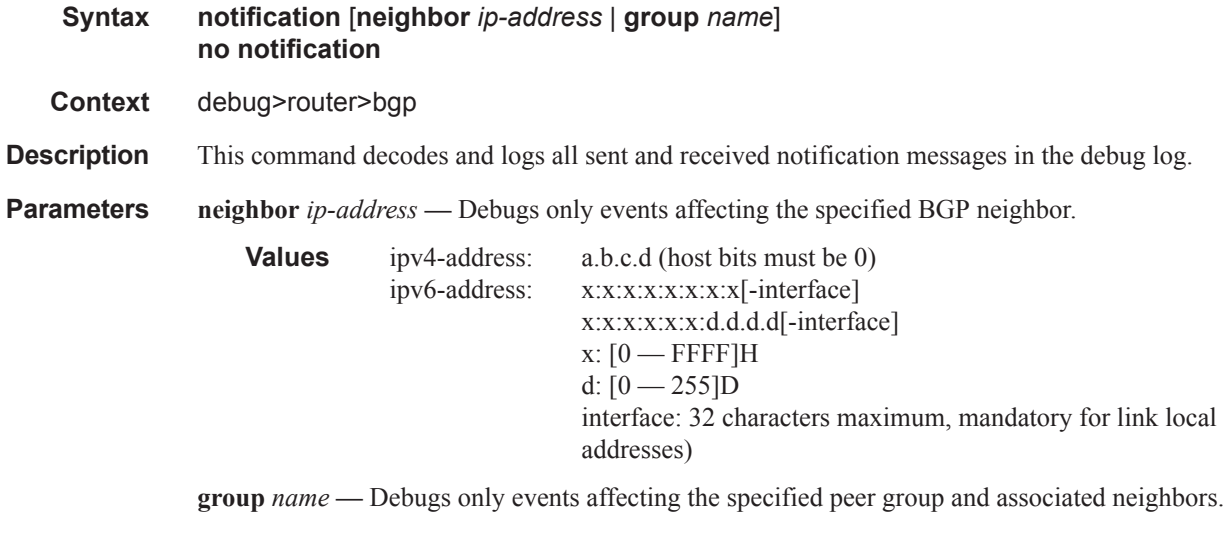

#### open

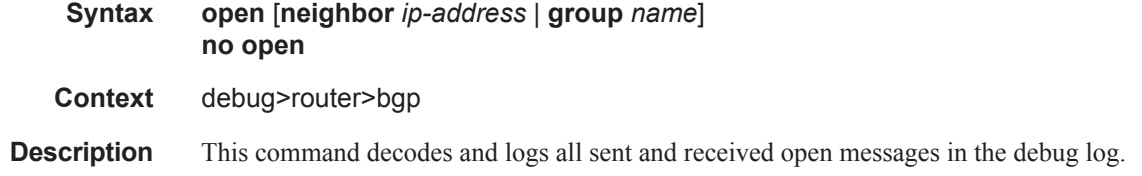

# **Page 858 7950 XRS Routing Protocols Guide**

**Parameters** neighbor *ip-address* — Debugs only events affecting the specified BGP neighbor.

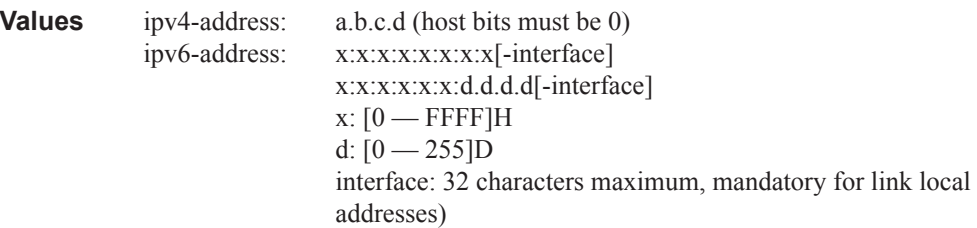

**group** *name* **—** Debugs only events affecting the specified peer group and associated neighbors.

# outbound-route-filtering

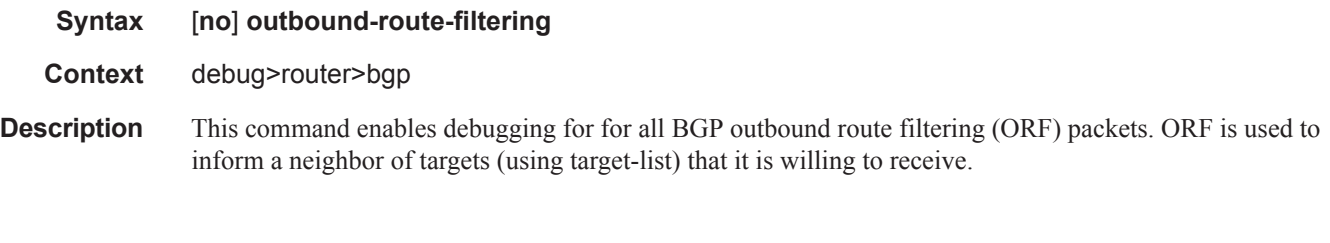

#### packets

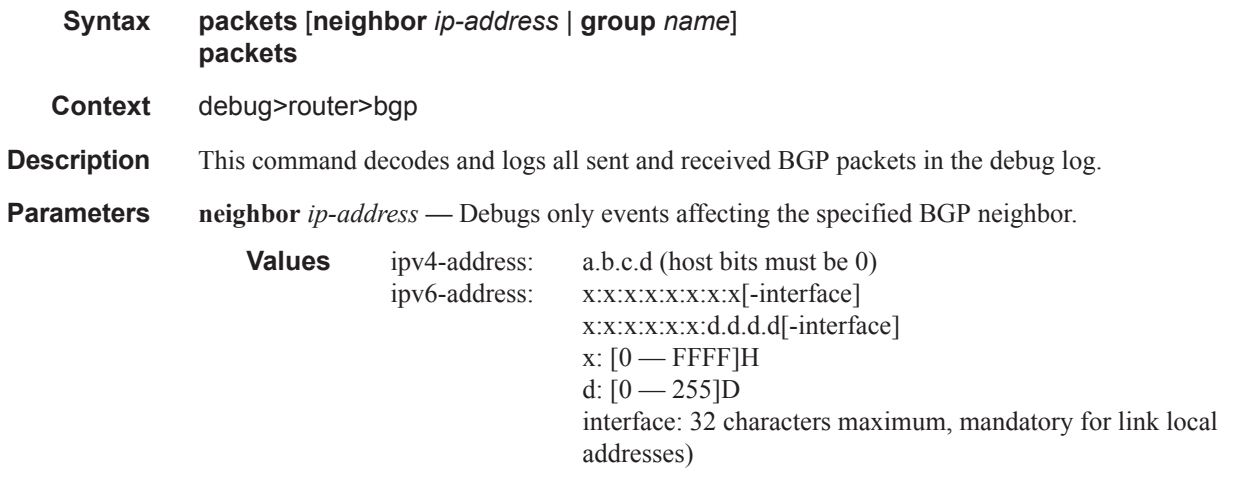

**group** *name* **—** Debugs only events affecting the specified peer group and associated neighbors.

#### route-refresh

**Syntax route-refresh** [**neighbor** *ip-address* | **group** *name*] **no route-refresh Context** debug>router>bgp **Description** Thic command enables and disables debugging for BGP route-refresh. **Parameters neighbor** *ip-address* — Debugs only events affecting the specified BGP neighbor. **Values** ipv4-address: a.b.c.d (host bits must be 0) ipv6-address: x:x:x:x:x:x:x:x[-interface] x:x:x:x:x:x:d.d.d.d[-interface]  $x: [0 - FFFF]H$ d:  $[0 - 255]$ D interface: 32 characters maximum, mandatory for link local addresses)

**group** *name* **—** Debugs only events affecting the specified peer group and associated neighbors.

#### rtm

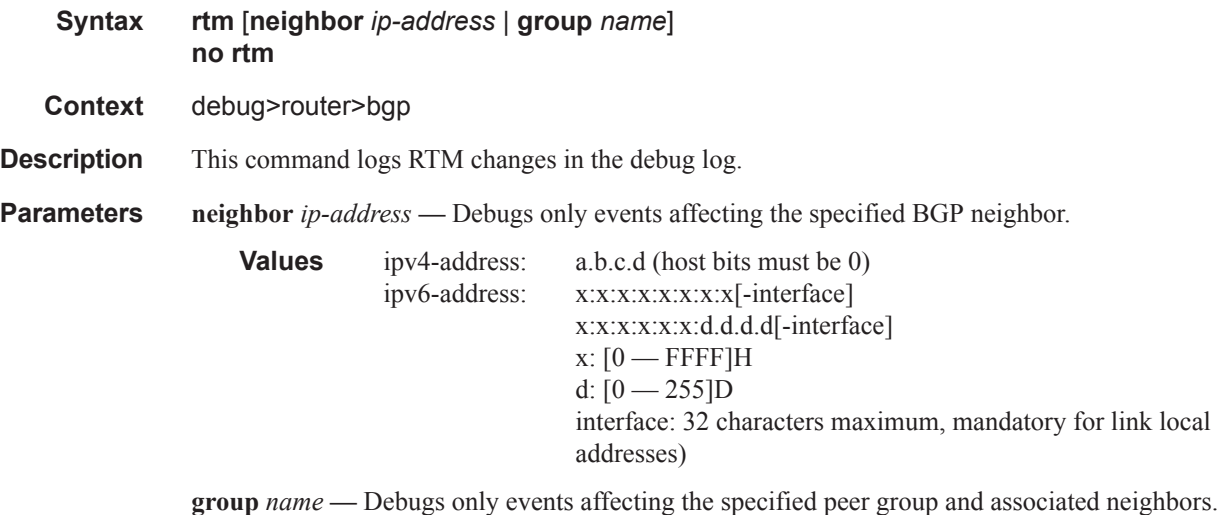

#### socket

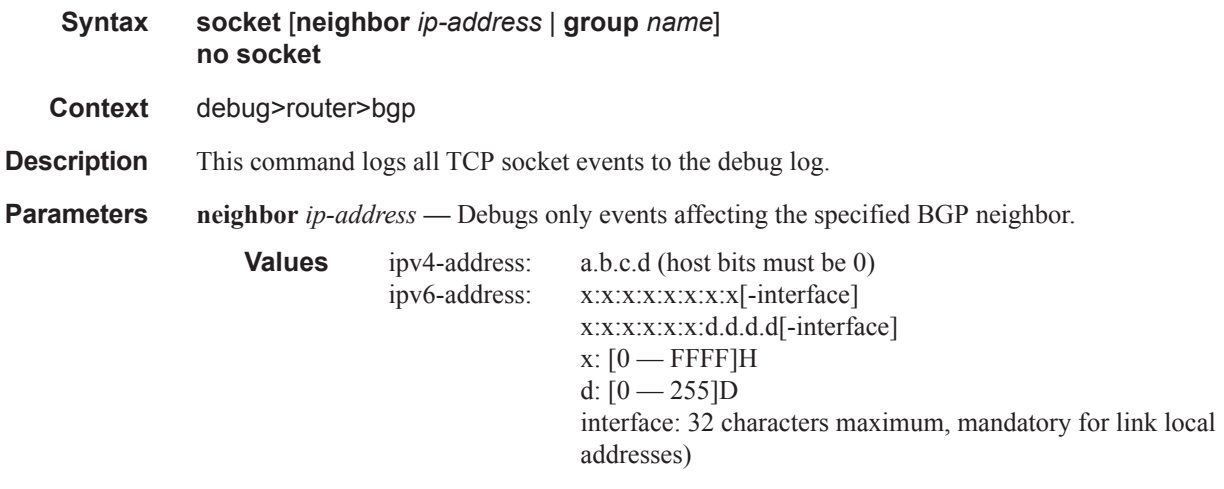

**group** *name* **—** Debugs only events affecting the specified peer group and associated neighbors.

#### timers

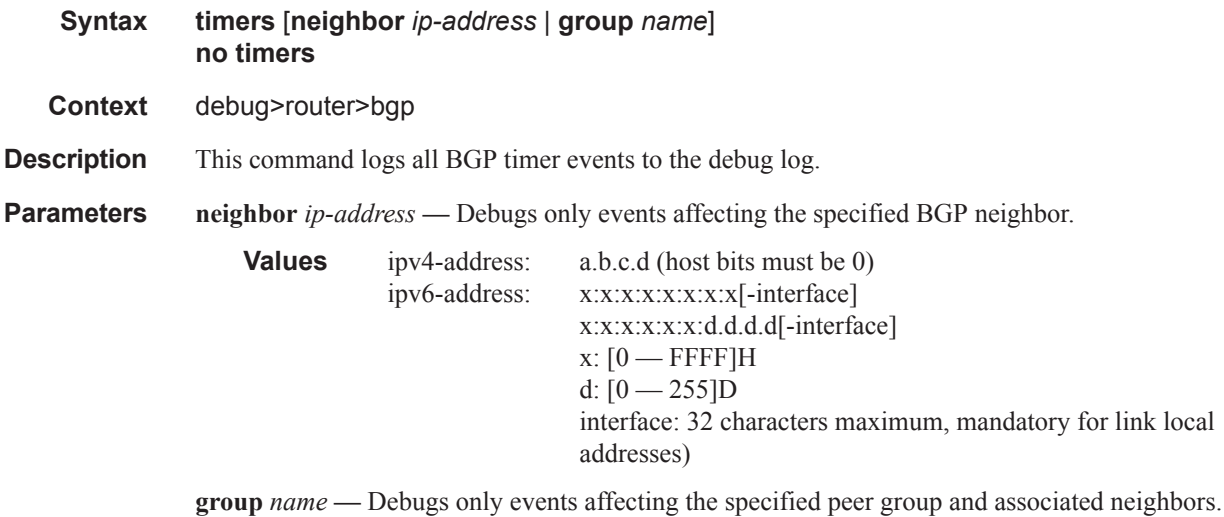

# update

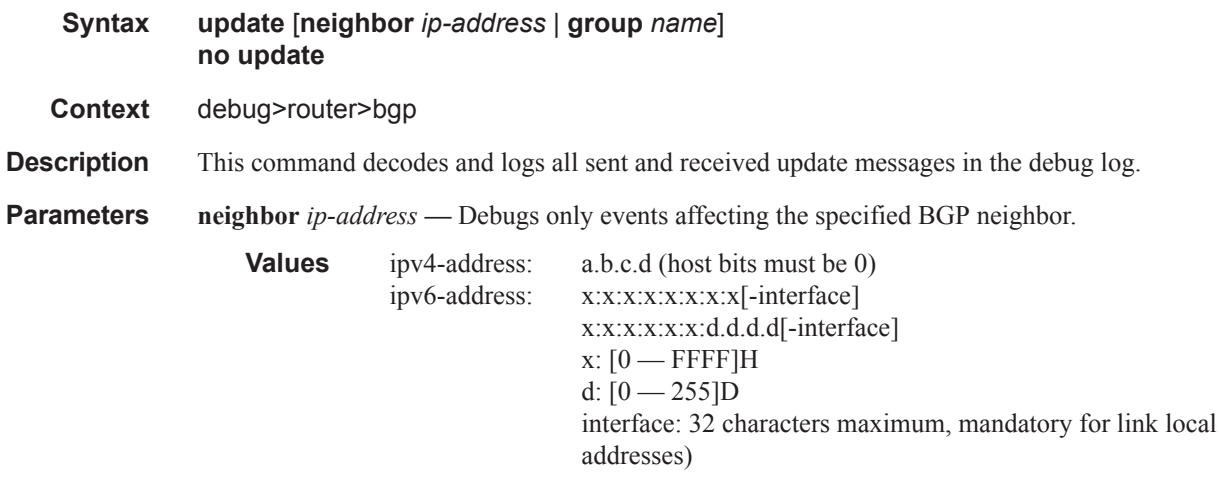

**group** *name* **—** Debugs only events affecting the specified peer group and associated neighbors.